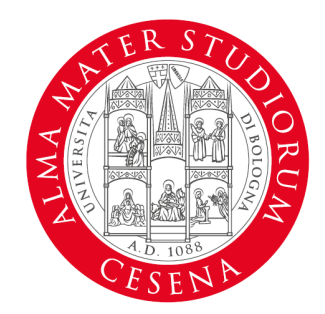

ALMA MATER STUDIORUM UNIVERSITÀ DI BOLOGNA CAMPUS DI CESENA

# **Introduzione al linguaggio Python**

#### **Roberto Girau**

Dipartimento di Informatica – Scienze e Ingegneria

## **Introduzione a Python**

- Python è un linguaggio di programmazione ad alto livello, dinamico, interpretato e versatile.
- Usato comunemente in molti campi, tra cui sviluppo web, data science, intelligenza artificiale, e altro.
- Installazione: sito web ufficiale di Python (https://www.python.org/).
- Introduzione a Python Shell e IDE come PyCharm o Jupyter Notebook.
- Python è un linguaggio di programmazione potente e facile da imparare.
- Dispone di strutture dati ad alto livello efficienti e un approccio semplice ma efficace alla programmazione orientata agli oggetti.
- La sintassi elegante di Python e la tipizzazione dinamica, insieme alla sua natura interpretata, lo rendono il linguaggio ideale per la scrittura di script e lo sviluppo rapido di applicazioni in molte aree su molte piattaforme.

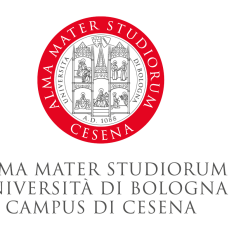

#### **Installazione di Python**

• Andare sul sito ufficiale https://www.python.org

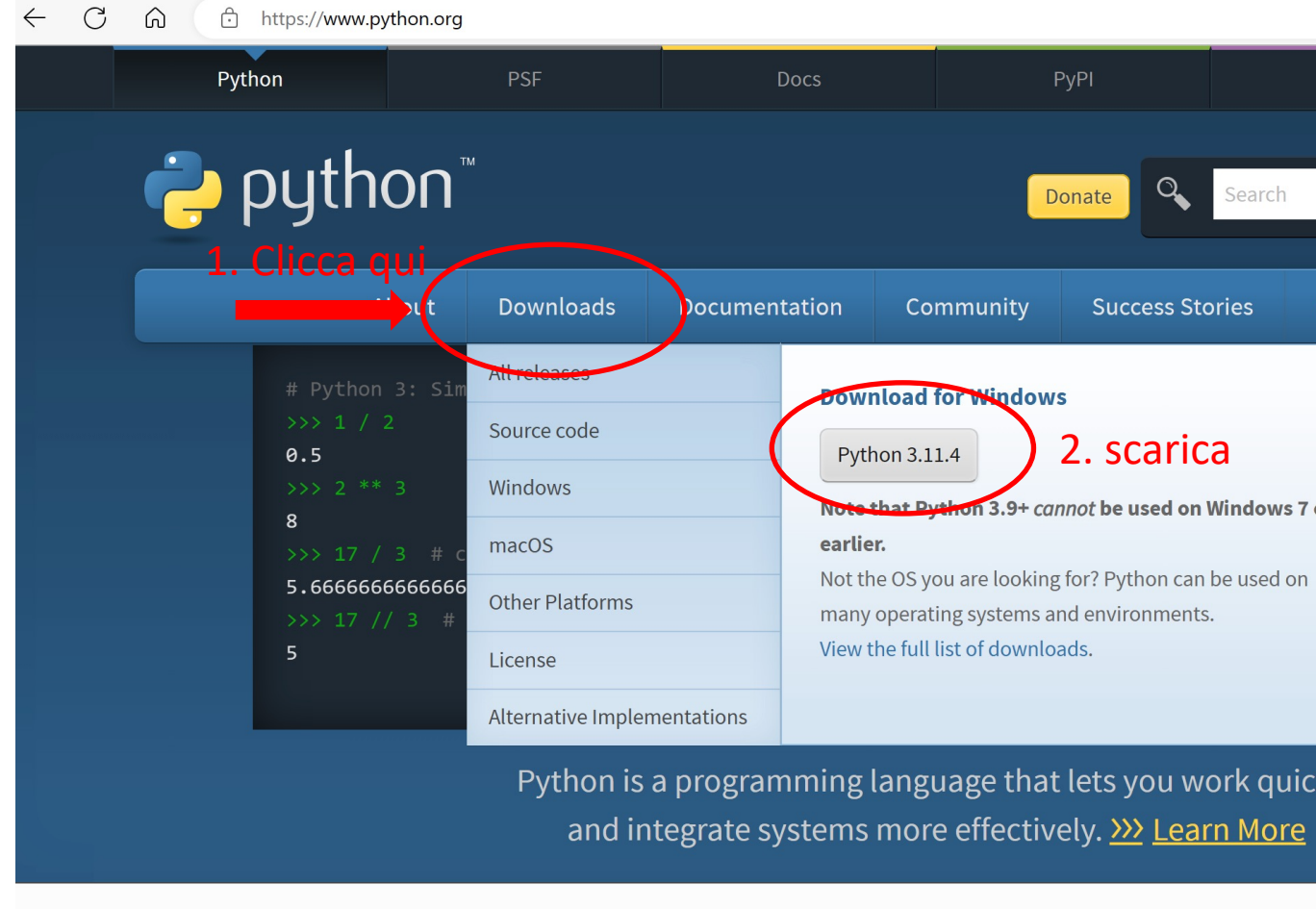

#### **Installazione di Python**

• Eseguire l'installer ricordando di selezionare la casella per inserire il PATH

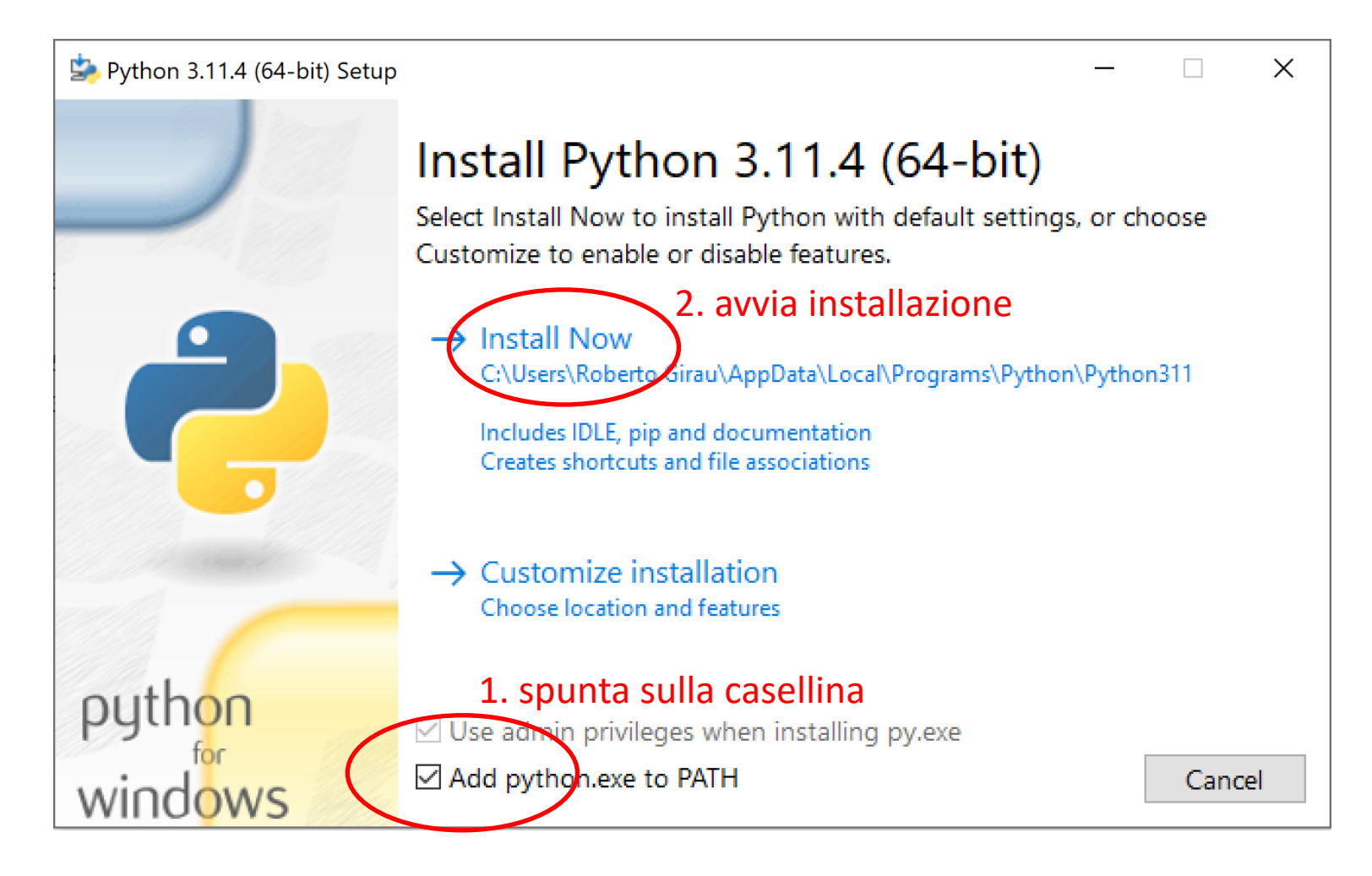

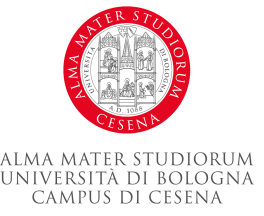

#### **Python shell**

- La Python Shell è un luogo dove possiamo eseguire le nostre istruzioni Python direttamente e ottenere una risposta immediata.
- Apertura della Python Shell:
	- Puoi aprire la Python Shell semplicemente digitando python o python3 (a seconda dell'installazione) nel terminale o nel prompt dei comandi.
- Esecuzione di Istruzioni Python:
	- Puoi eseguire istruzioni Python direttamente nella shell. Dopo aver digitato l'istruzione e premuto invio, la shell eseguirà l'istruzione e visualizzerà il risultato.

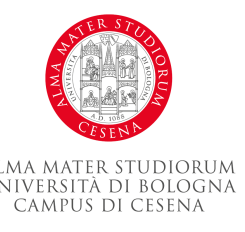

#### **Python shell**

- Utilità della Python Shell:
	- La shell Python è molto utile per testare rapidamente piccoli frammenti di codice, esplorare nuove librerie o funzioni, o imparare il linguaggio.
- Uscita dalla Python Shell:
	- Puoi uscire dalla shell Python digitando exit() o premendo Ctrl+D.

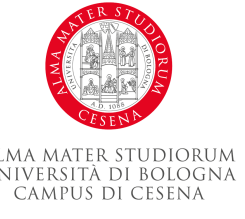

## **Oggetti Python**

- in Python tutto è rappresentato da oggetti.
- Ogni oggetto contiene delle informazioni:
	- id
	- type
	- value

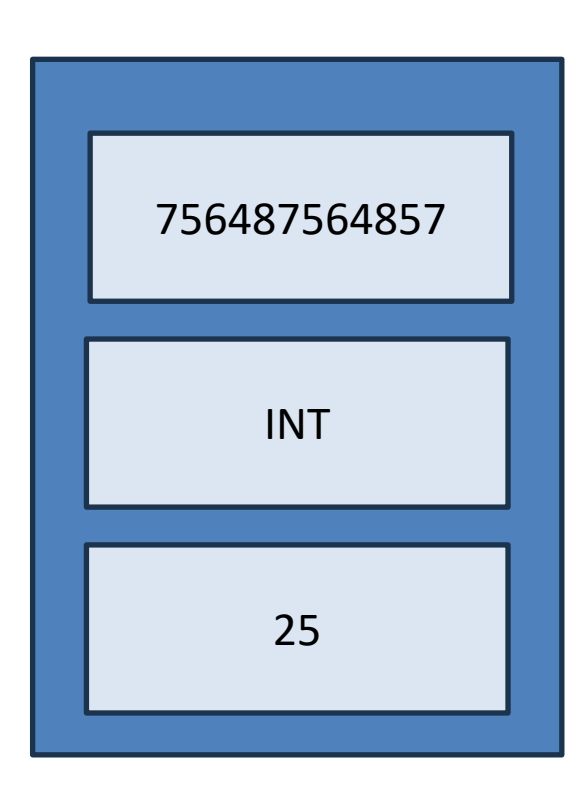

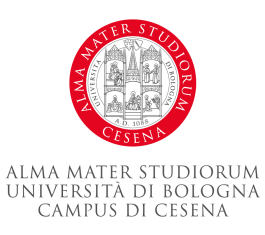

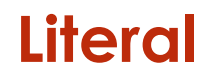

• Per definire e inizializzare un dato in python usiamo la forma letterale:

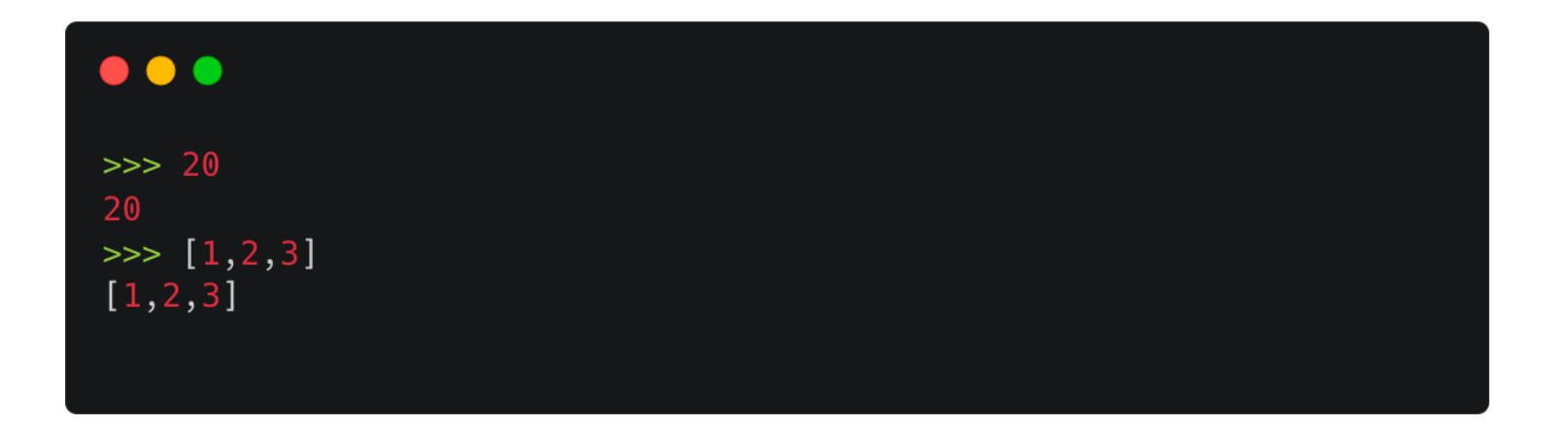

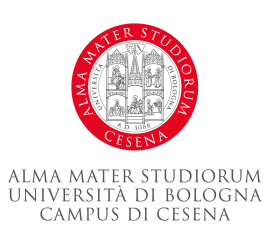

#### **Le variabili**

- Per poterci riferire a un oggetto all'interno di un programma noi normalmente non useremo la sua identità.
- Una variabile è un some che viene associato ad un oggetto
- Per abbinare un nome ad un oggetto si fa un assegnamento con il simbolo '='

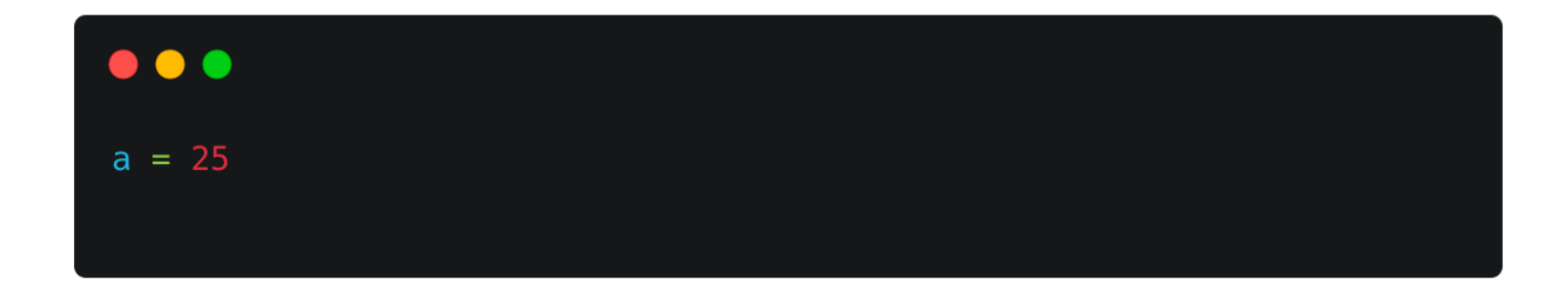

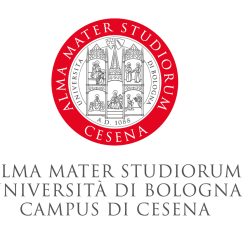

#### **Variabili**

- Nomi validi:
- Può contenere lettere, numeri, caratteri UNICODE, o underscore('\_')
- Non può iniziare con un numero
- Non può essere una parola riservata.

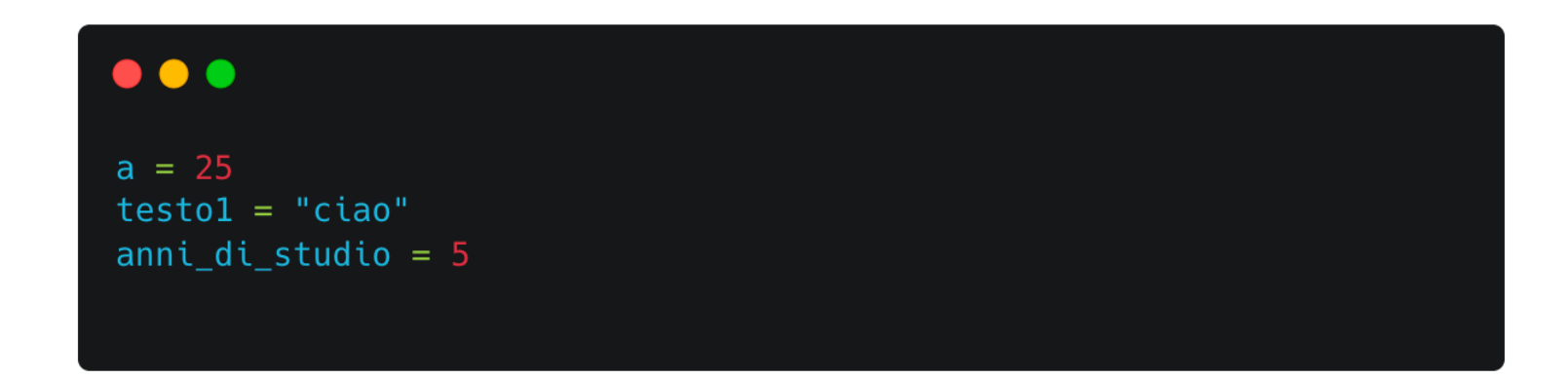

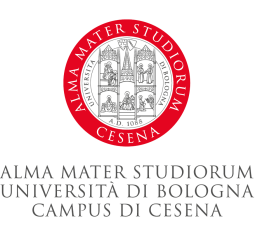

### **Variabili e oggetti**

• Quando si fa un assegnamento si fa puntare la variabile ad un oggetto

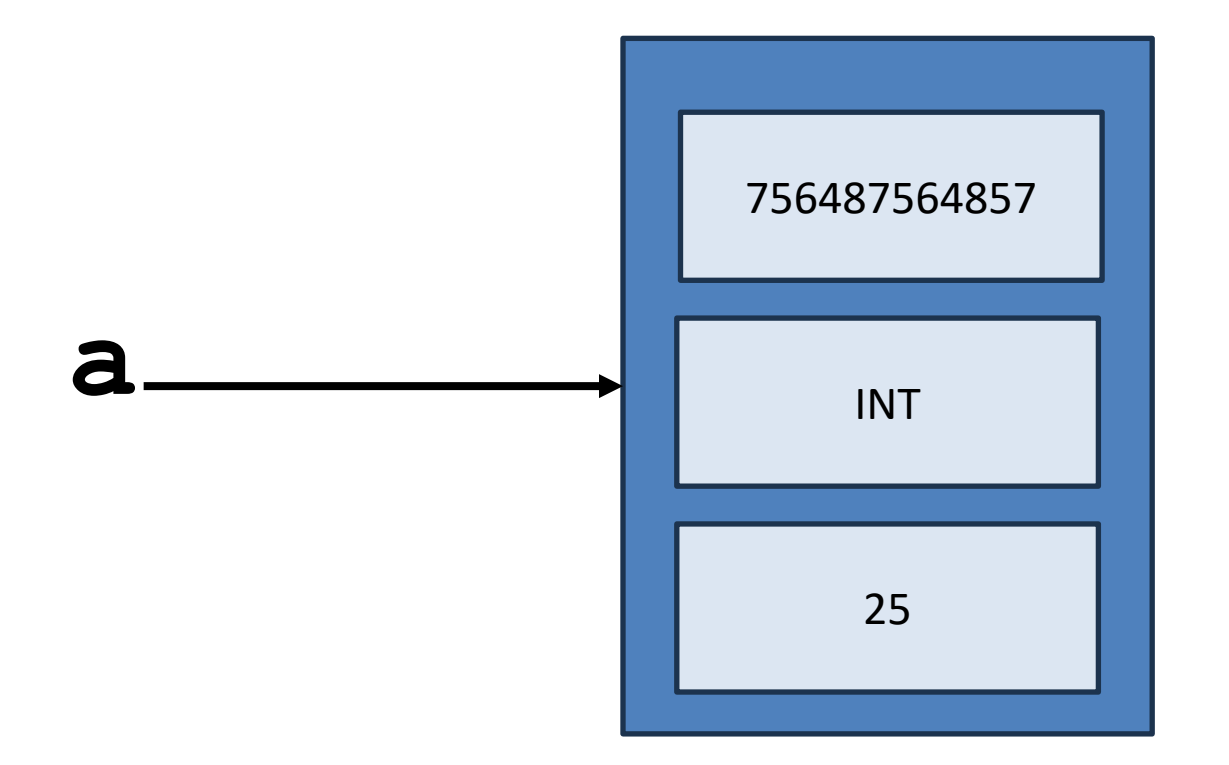

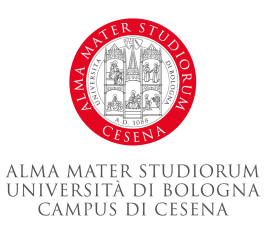

#### **Collable Objects**

• quando parliamo di oggetti chiamabili ci riferiamo ad oggetti che contengono delle istruzioni

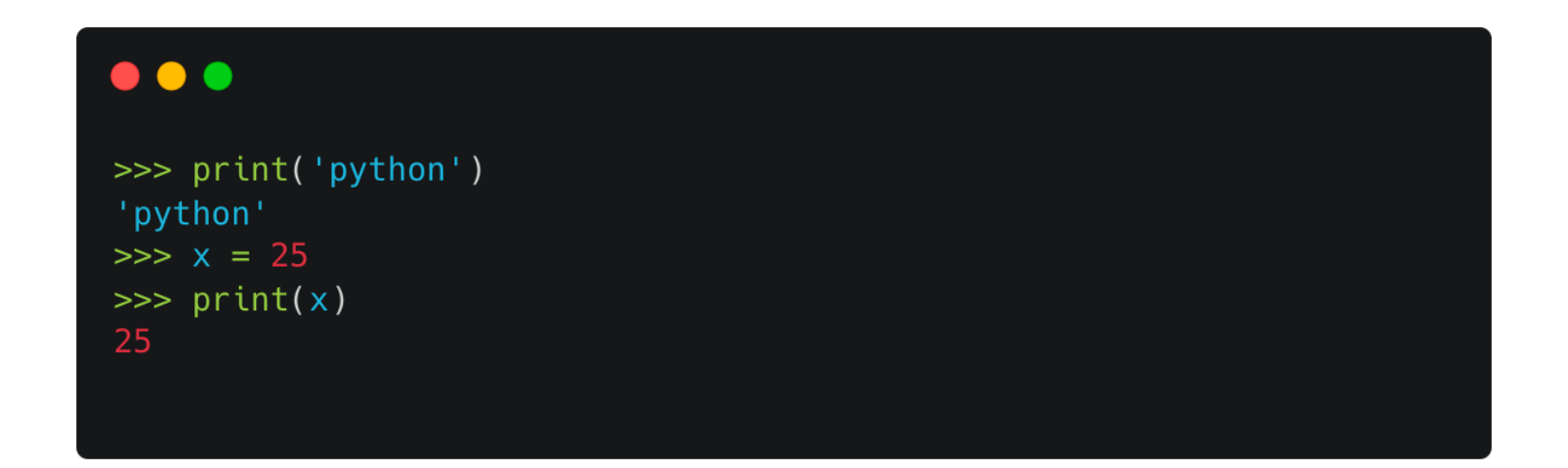

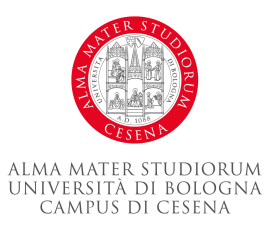

#### **Gli attributi**

- Ad un oggetto possono essere associati degli attributi
- Gli attributi definiscono definiscono delle caratteristiche dell'oggetto
- Gli attributi sono degli altri oggetti
	- possono essere dati
	- possono essere oggetti chiamabili
	- per richiamarli si usa la dot notation:

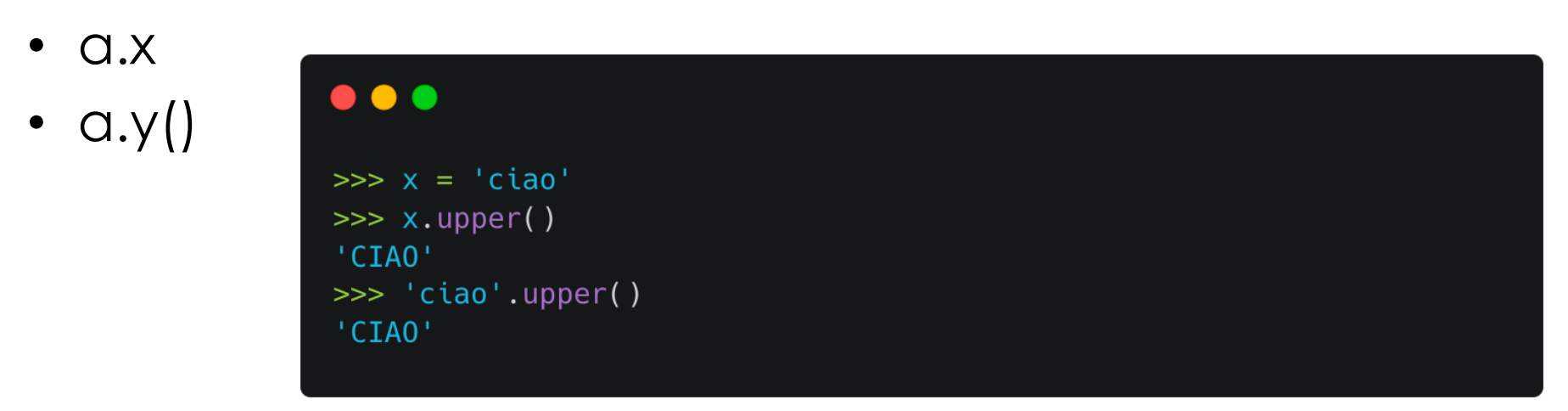

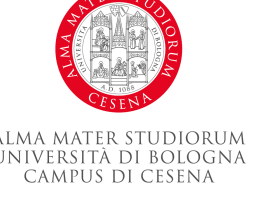

- Integer
- Floating-Point
- Boolean

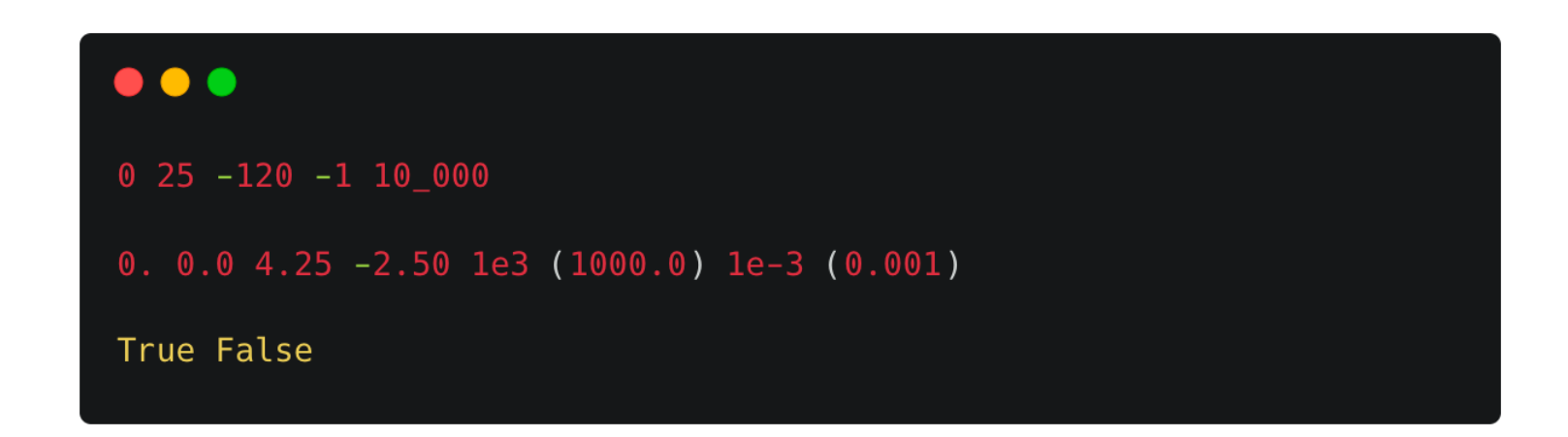

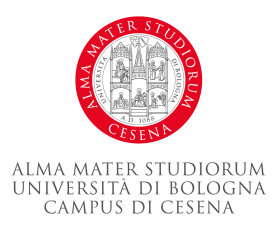

- Integers (Int)
	- Questi sono numeri interi, positivi o negativi, senza decimali.
	- Esempio:

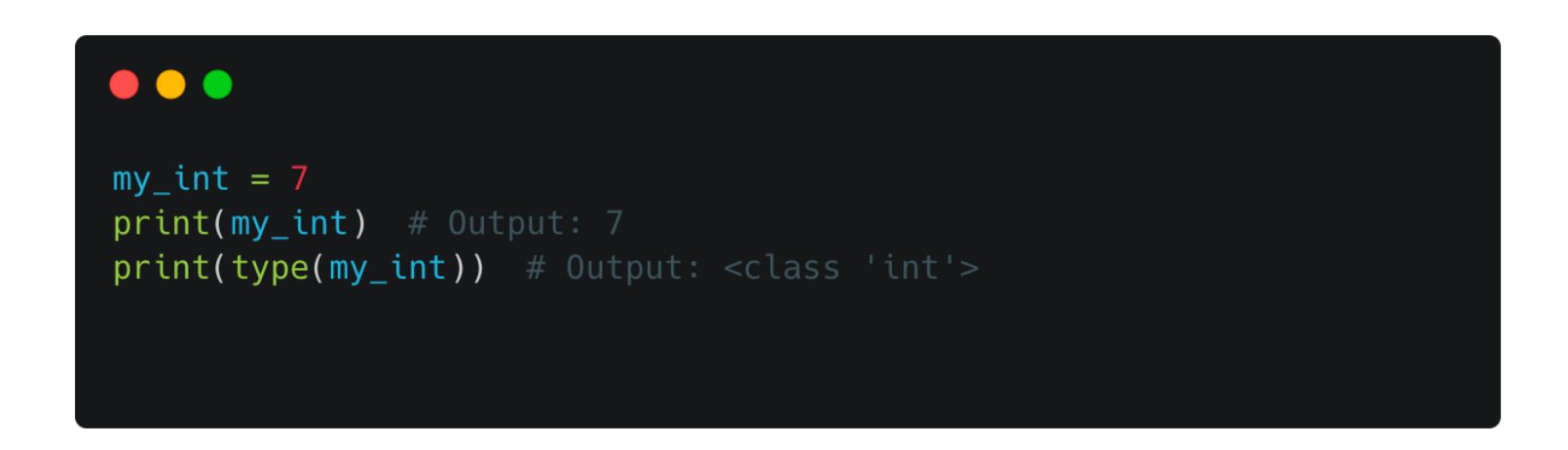

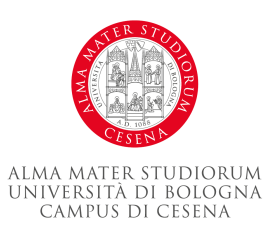

- Floating Point Numbers (Float)
	- Questi sono numeri reali con una parte decimale.
	- Esempio:

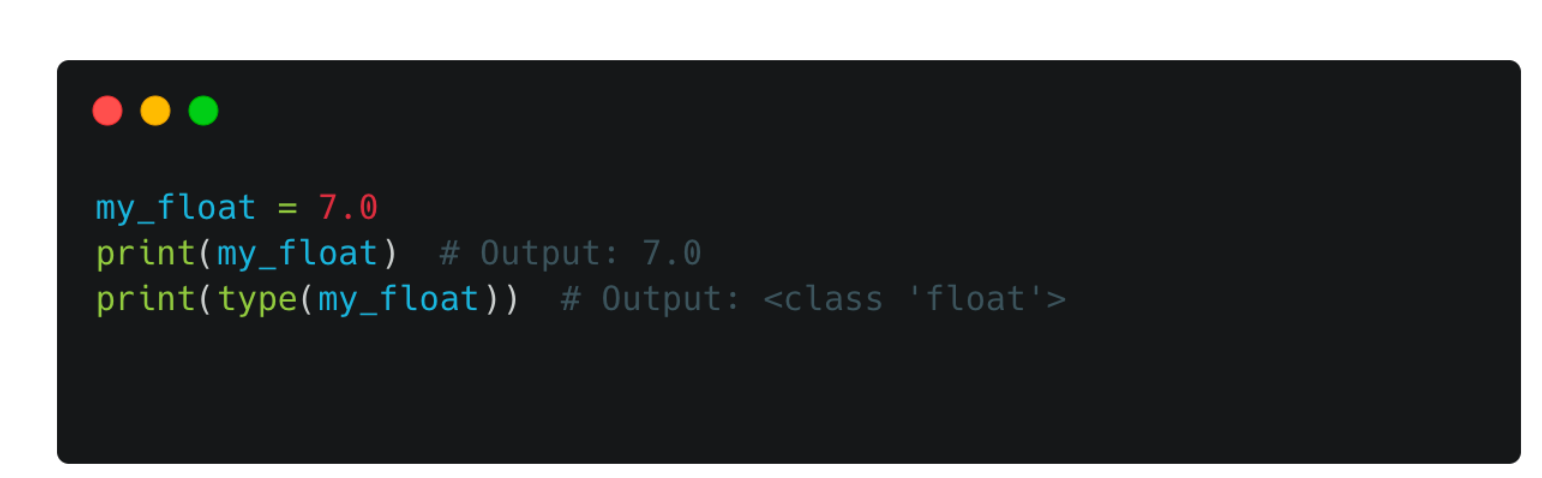

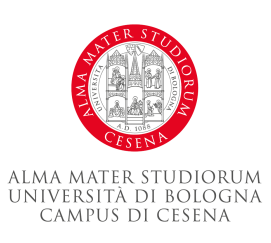

- Booleano
	- I booleani sono un tipo di dati che possono assumere uno dei due valori: True o False.

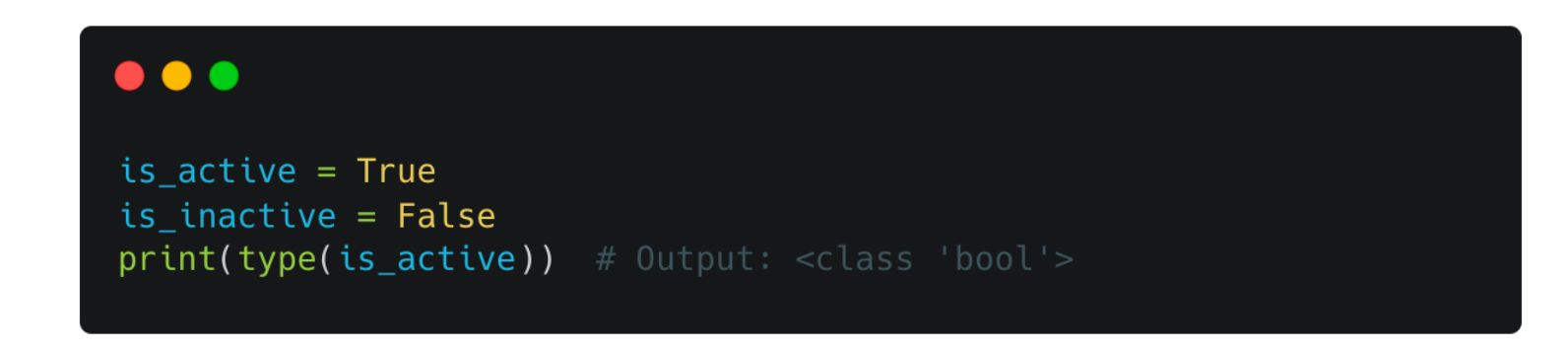

• I booleani sono comunemente utilizzati in istruzioni condizionali e cicli.

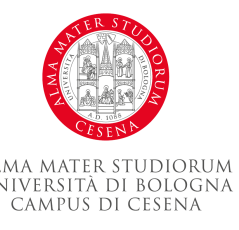

• Addizione:

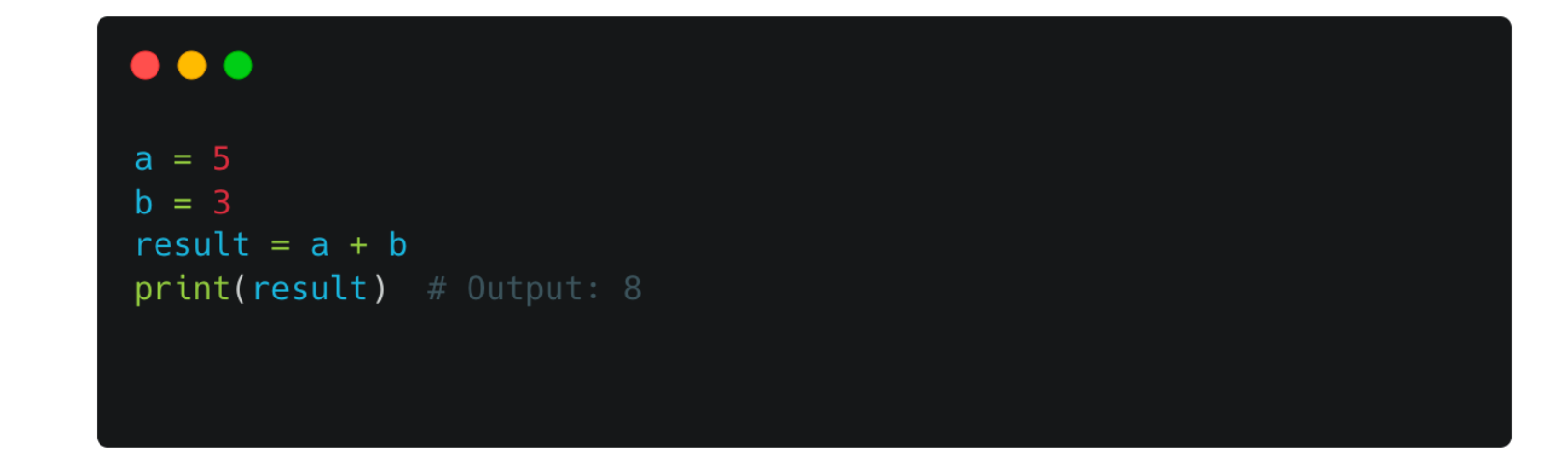

• Sottrazione:

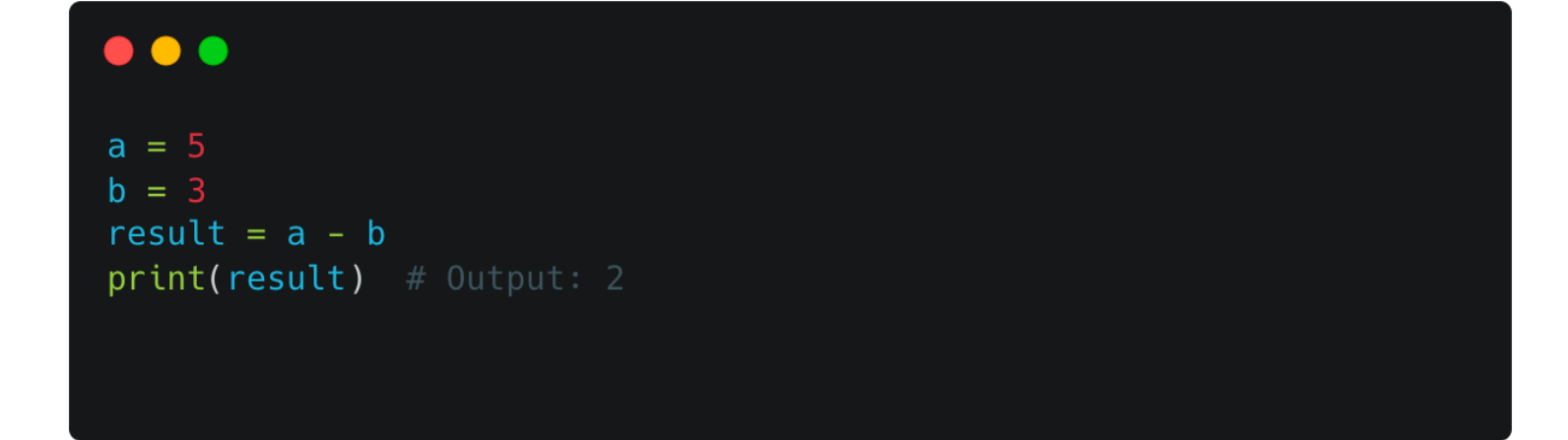

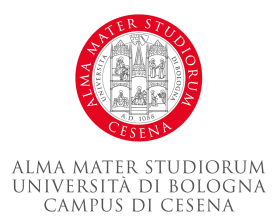

• Moltiplicazione:

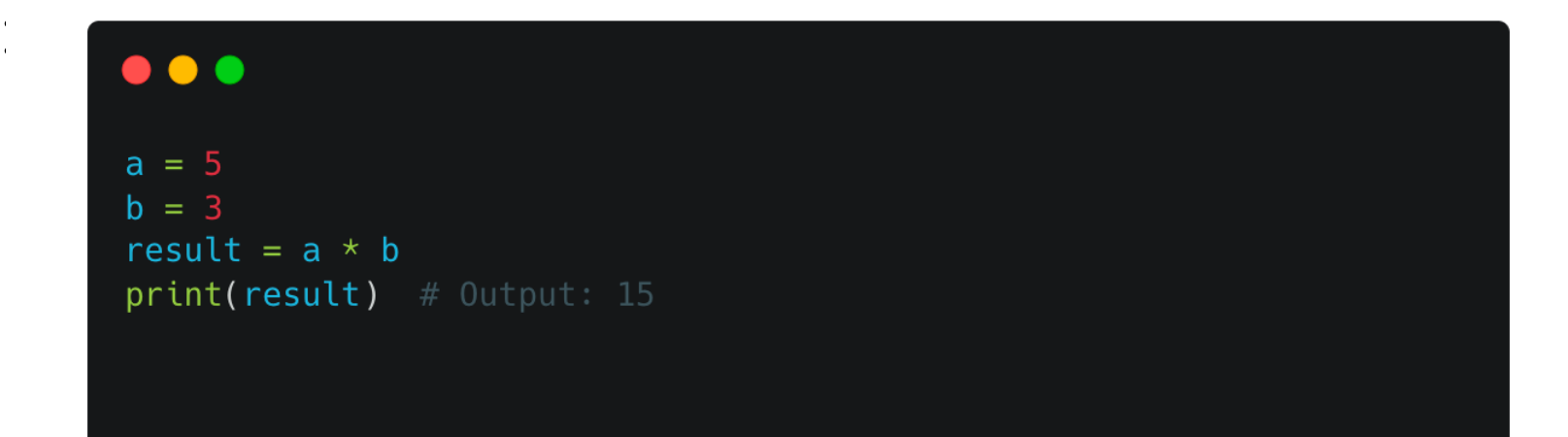

• Divisione:

 $\bullet\bullet\bullet$  $a = 5$  $b = 3$ result =  $a / b$  $print(result)$  # Output: 1.66666666666666667

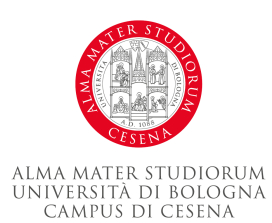

• Modulo (Resto della divisione):

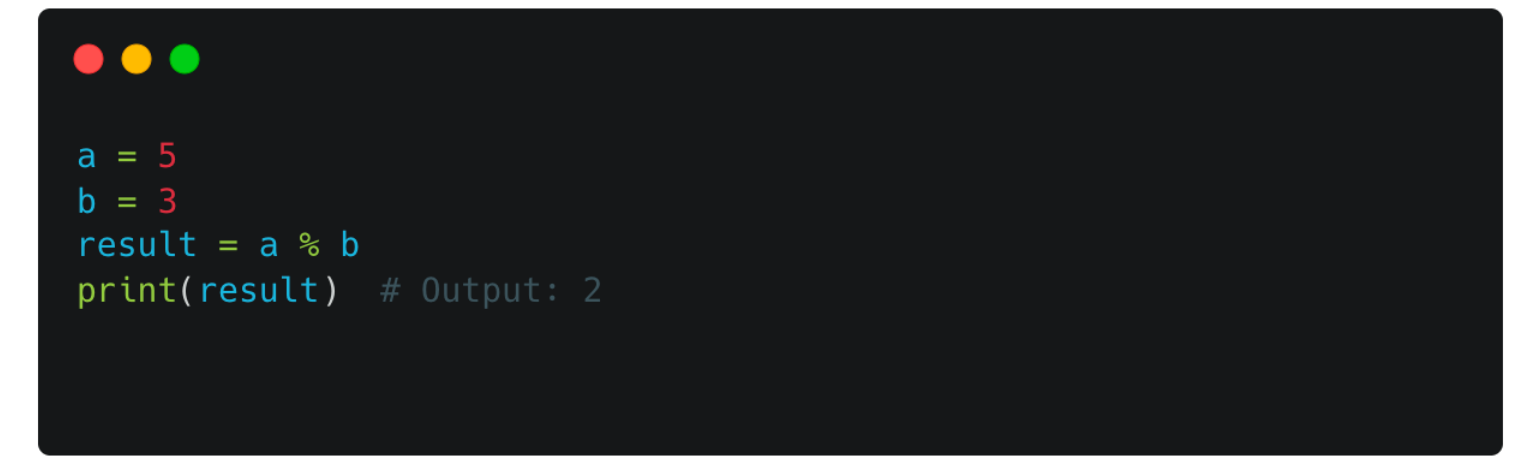

• Esponente:

 $a = 5$  $b = 3$ result =  $a * b$  $print(result)$  # Output: 125

 $\bullet\bullet\bullet$ 

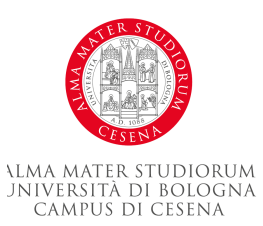

• Divisione intera (Quoziente della divisione):

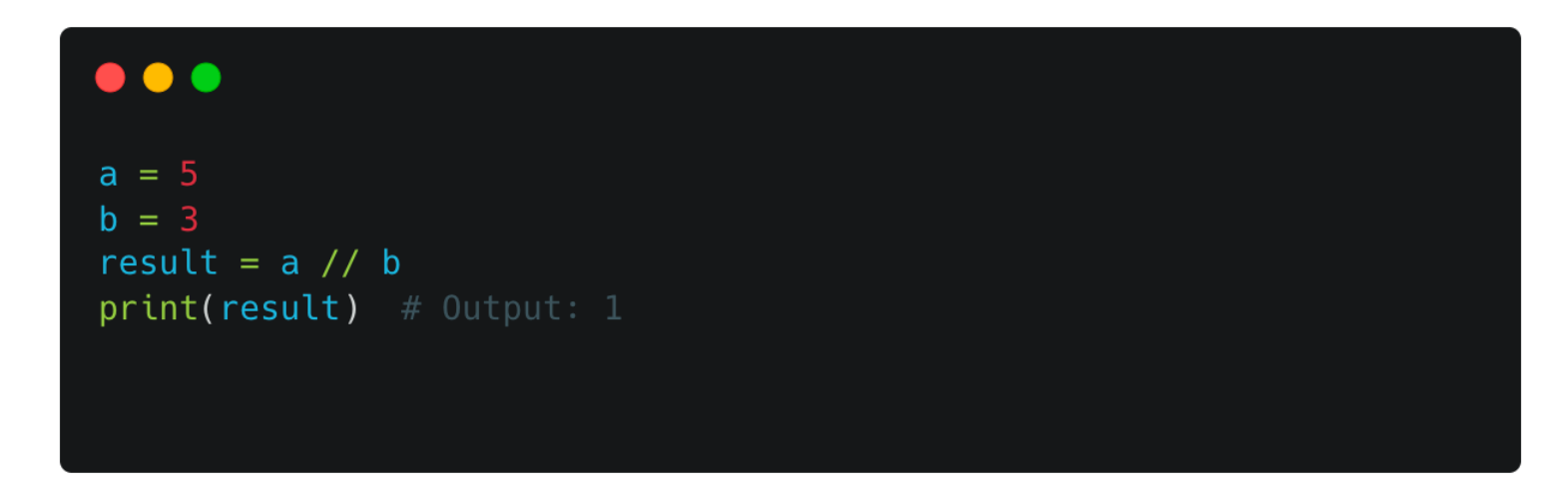

- Operatori di Assegnazione:
	- = : Assegna un valore alla variabile
	- $\bullet$  +=, -=,  $\ast$ =, /=, %=,  $\ast\ast$ =, //=: Assegna un valore dopo aver eseguito un'operazione

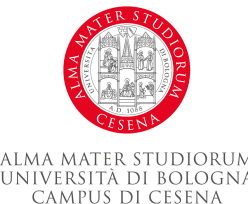

#### **Operatori di confronto**

• Uguale a (==):

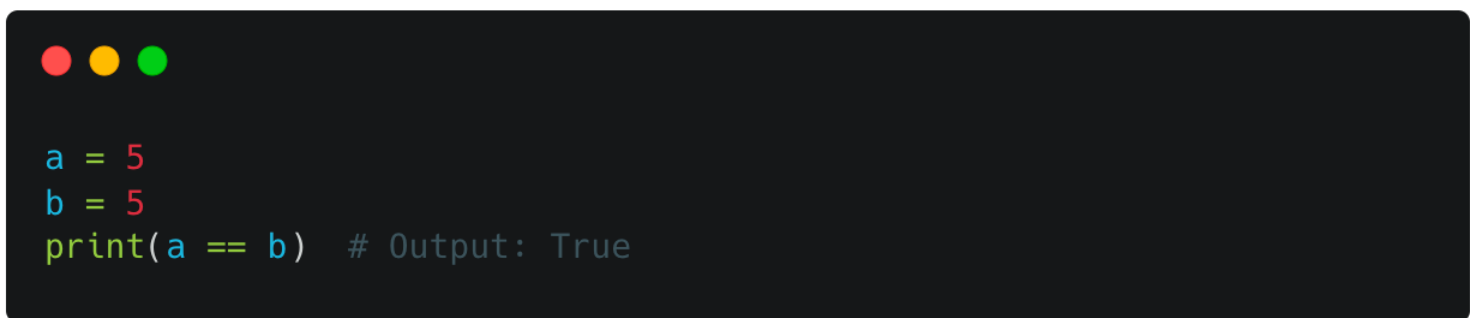

• Non uguale a (!=):

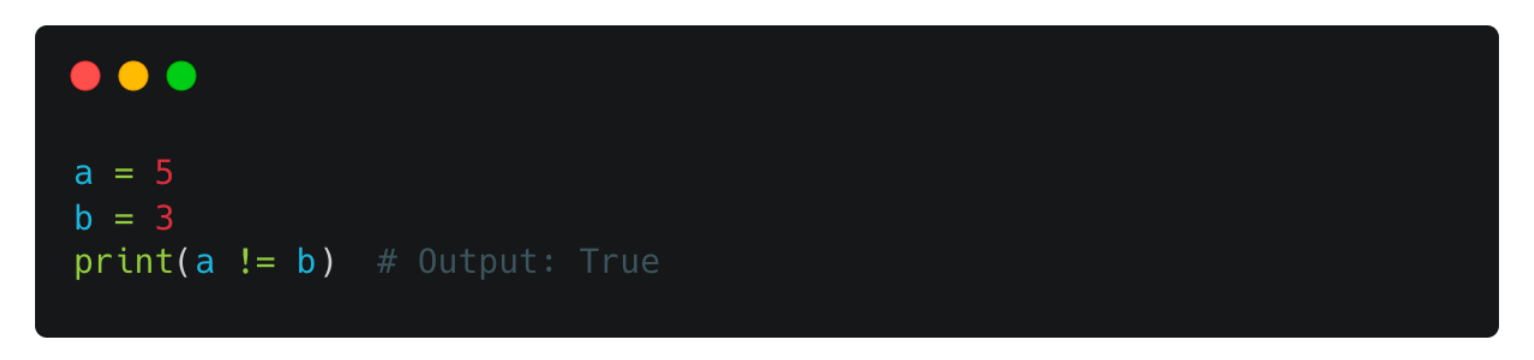

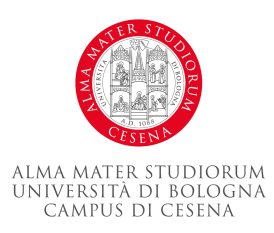

### **Operatori di confronto**

• Minore di (<) / Maggiore di (>):

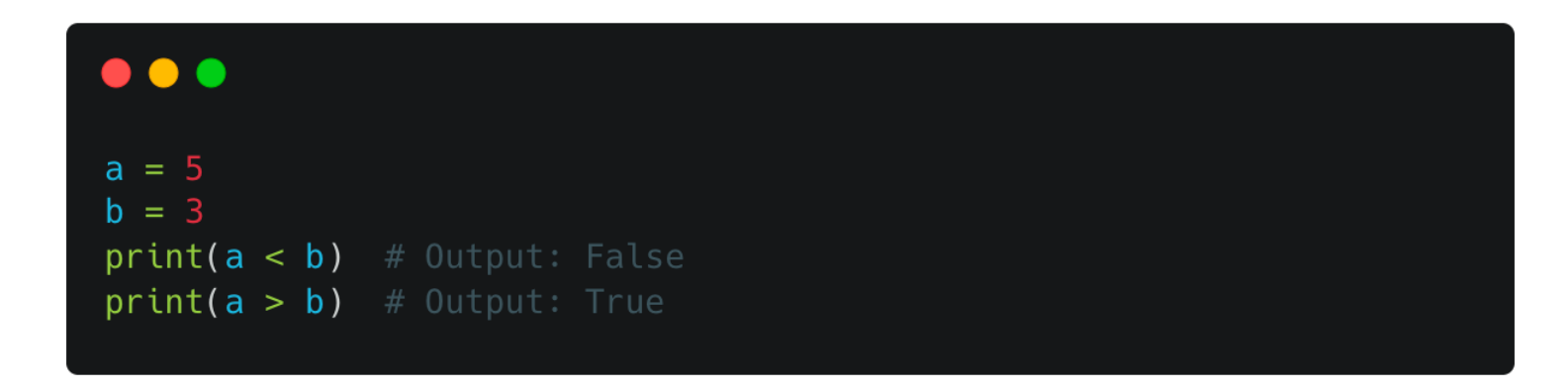

• Per 'maggiore o uguale' e 'minore o uguale' aggiungiamo dopo gli operatori sopra l'operatore di assegnazione (=)

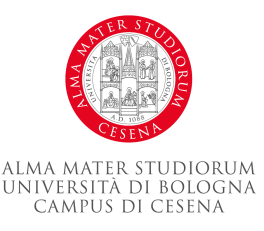

#### **stringhe**

- una stringa è una sequenza di caratteri Unicode. È uno dei tipi di dati predefiniti di Python e può essere dichiarata utilizzando singoli, doppi o tripli apici.
- esempio di come dichiarare una stringa in Python:

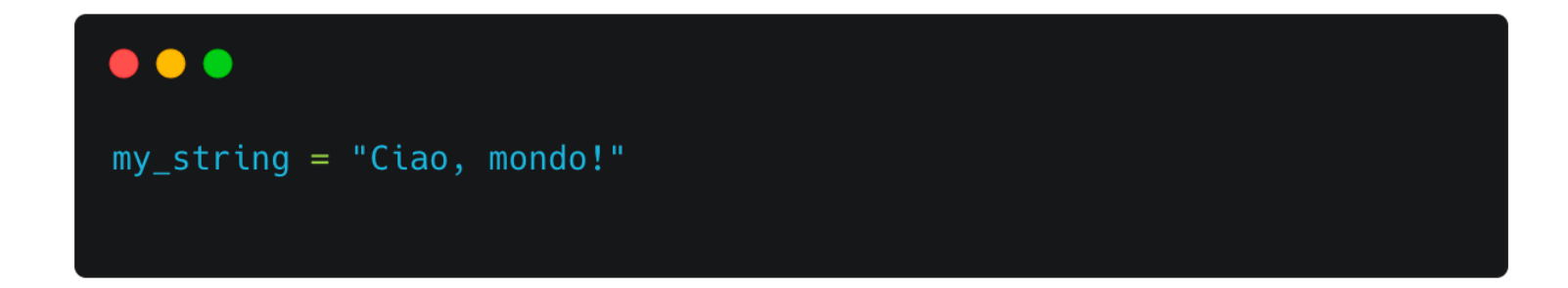

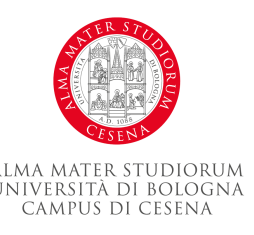

• Concatenazione di stringhe:

#### $\bullet\bullet\bullet$

 $first_name = "Alice"$  $last_name = "Smith"$  $full_name = first_name + " " + last_name$ print(full\_name) # Output: Alice Smith

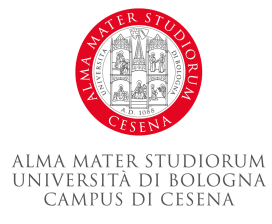

• Interpolazione di stringhe:

#### $\bullet\bullet\bullet$

 $age = 20$ print(f"My name is {first\_name} and I am {age} years old.") #

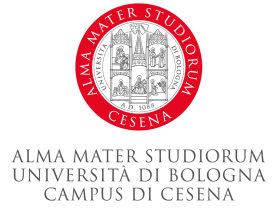

• Alcuni metodi comuni delle stringhe:

#### $\bullet\bullet\bullet$

```
text = "Python Programming"
```

```
print(text.lower()) # Output: python programming
print(text.upper()) # Output: PYTHON PROGRAMMING
print(text.startswith('Python')) # Output: True
print(text.endswith('Python')) # Output: False
print(text.split()) # Output: ['Python', 'Programming']
```
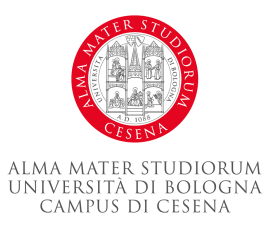

• Accesso a singoli caratteri e slicing di stringhe:

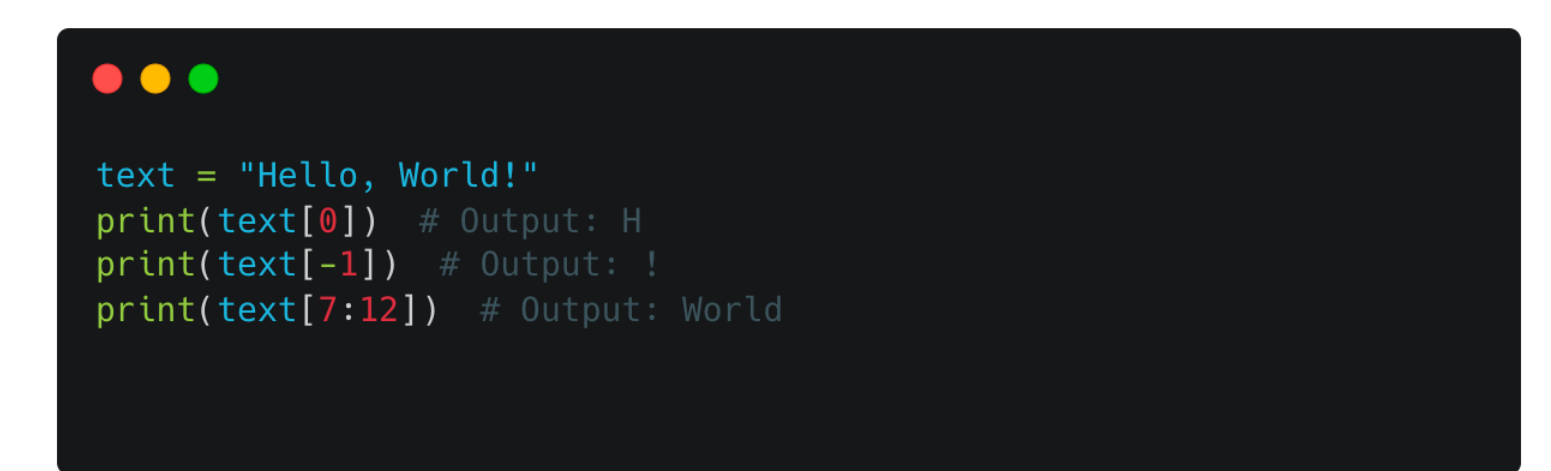

• Lunghezza di una stringa:

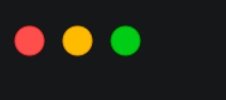

 $text = "Hello, World!"$  $print(len(text))$  # Output: 13

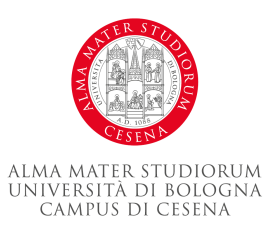

• Escape characters (caratteri di escape):

## $\bullet\bullet\bullet$ print("Hello,\nWorld!") # Output: print("Hello,\tWorld!") # Output: Hello, World! print("Hello,\\World!") # 0utput: Hello,\World!

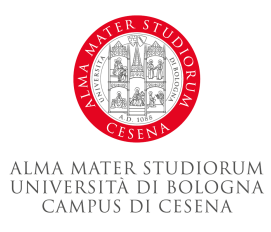

- La conversione di tipo, o casting, è il processo di conversione di un tipo di dato in un altro.
- Da intero a float:
	- Utilizzare la funzione float() per convertire un intero in un float.

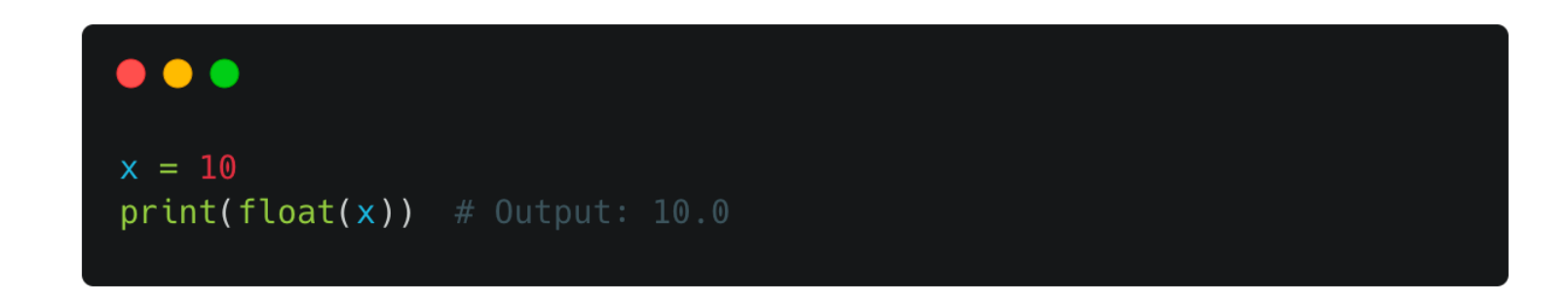

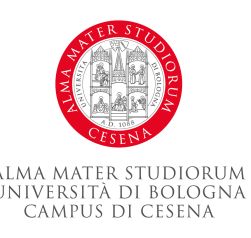

- Da float a intero:
	- Utilizzare la funzione int() per convertire un float in un intero. Questo troncherà il valore decimale.

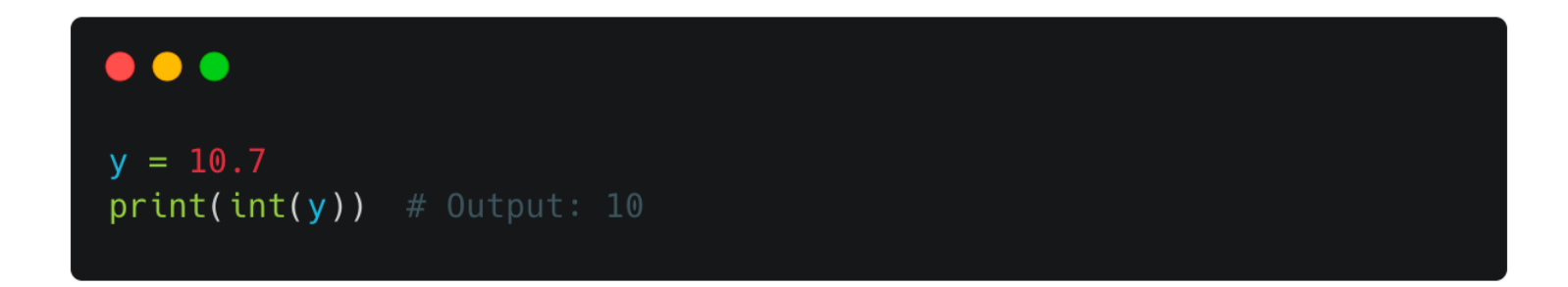

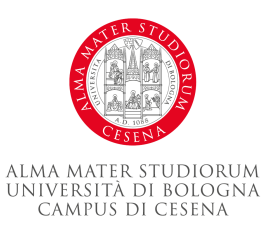

- Da stringa a intero/float:
	- Utilizzare le funzioni int() o float() per convertire una stringa numerica in un intero o un float. Se la stringa non può essere convertita in un numero, verrà generato un errore.

#### $\bullet\bullet\bullet$

str num =  $"123"$  $print(int(strnum))$  # Output: 123  $print(float(str_number)$  # Output: 123.0

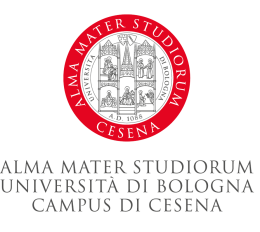

- Da intero/float a stringa:
	- Utilizzare la funzione str() per convertire un numero in una stringa.

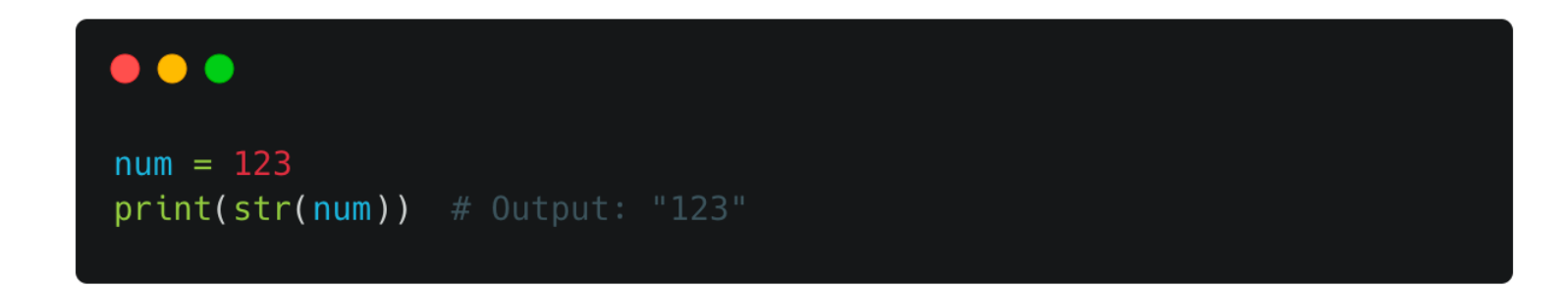

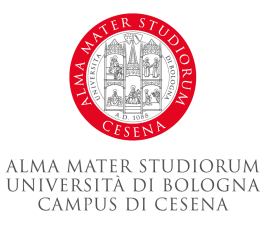

- Da booleano a intero:
	- In Python, True è equivalente a 1 e False è equivalente a 0 quando si esegue il casting a intero.

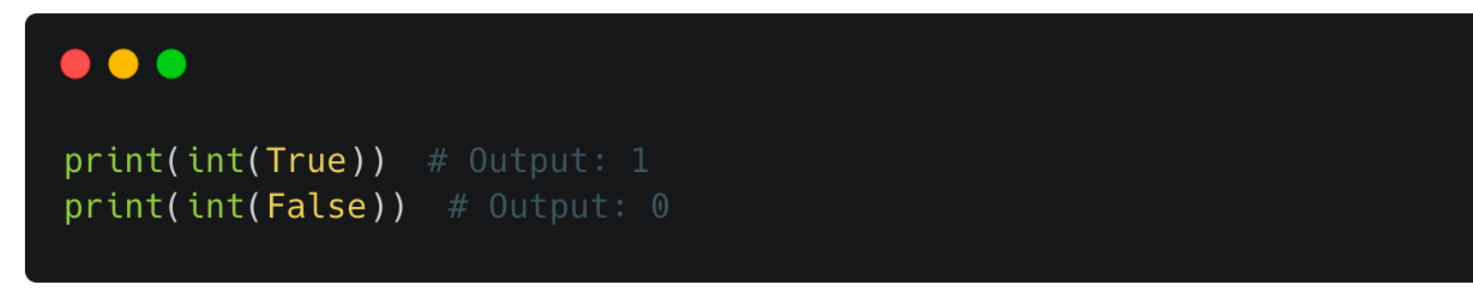

- Da intero a booleano:
	- In Python, tutti i numeri diversi da 0 sono considerati True quando si esegue il casting a booleano, mentre 0 è considerato False.

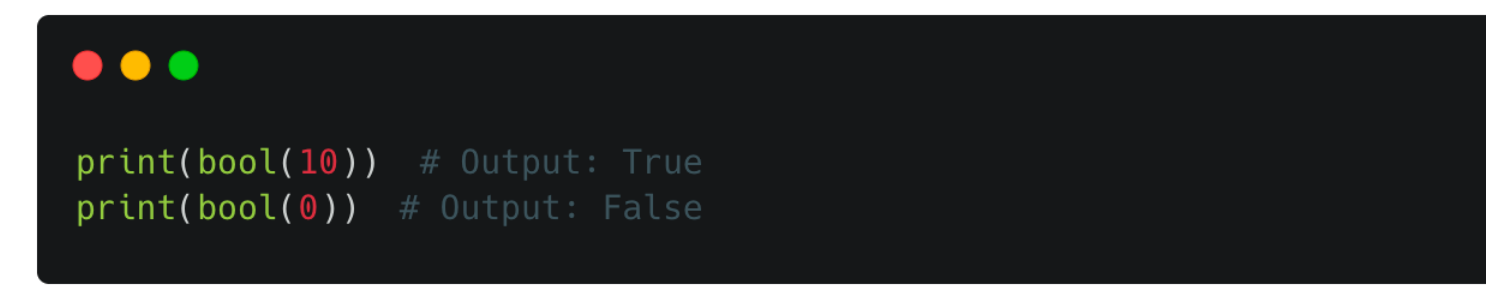

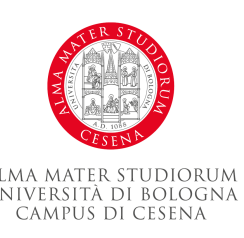

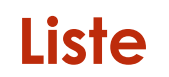

• Una lista è una collezione ordinata e modificabile di elementi. Gli elementi possono essere di qualsiasi tipo: numeri, stringhe, altre liste, ecc.

> $\bullet\bullet\bullet$  $my_list = [1, 2, 3, 'ciao', [5, 6, 7]]$  $print(my_list)$  # Output:  $[1, 2, 3, 'ciao', [5, 6, 7]]$

• Puoi accedere agli elementi di una lista tramite l'indicizzazione, ricordando che gli indici iniziano da 0.

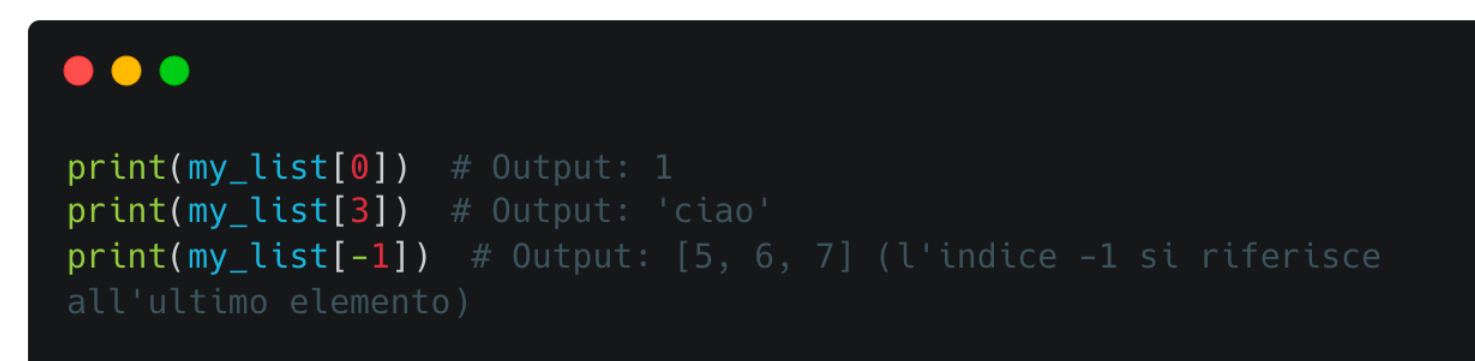

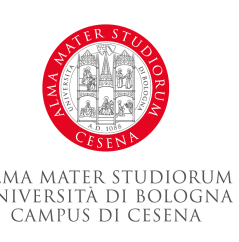

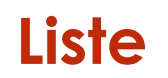

• Le liste in Python sono modificabili, il che significa che puoi cambiare i loro elementi.

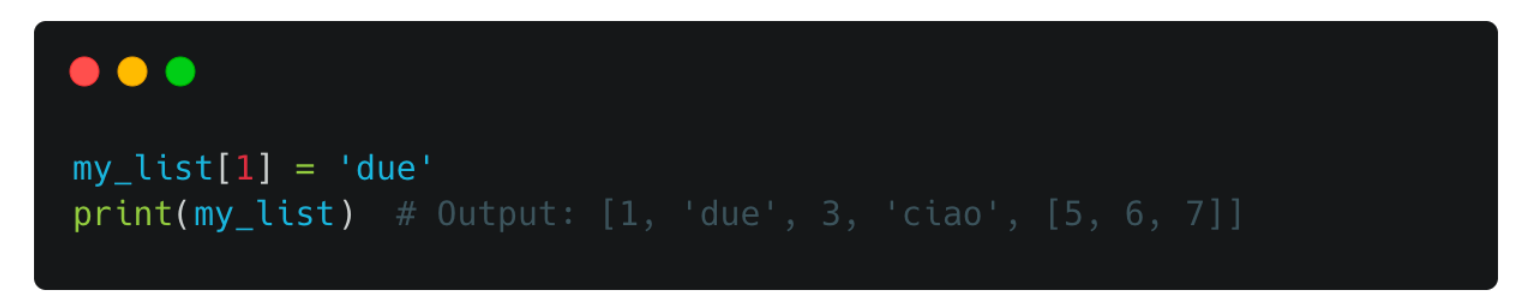

• Puoi aggiungere elementi alla fine di una lista con il metodo append().

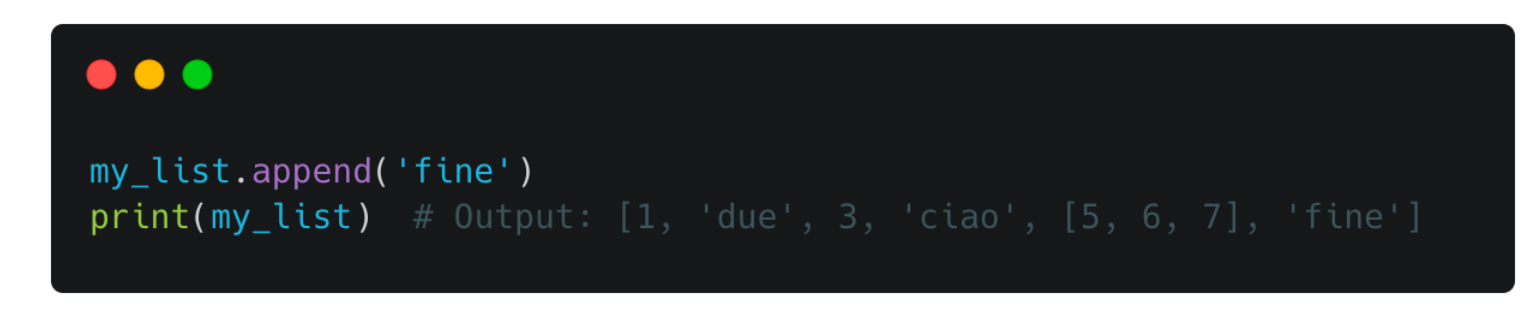

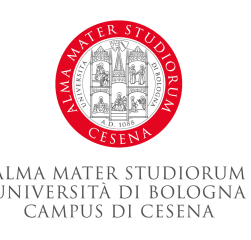
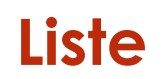

• Puoi rimuovere un elemento da una lista con il metodo remove(), oppure rimuovere un elemento in un indice specifico con il comando del.

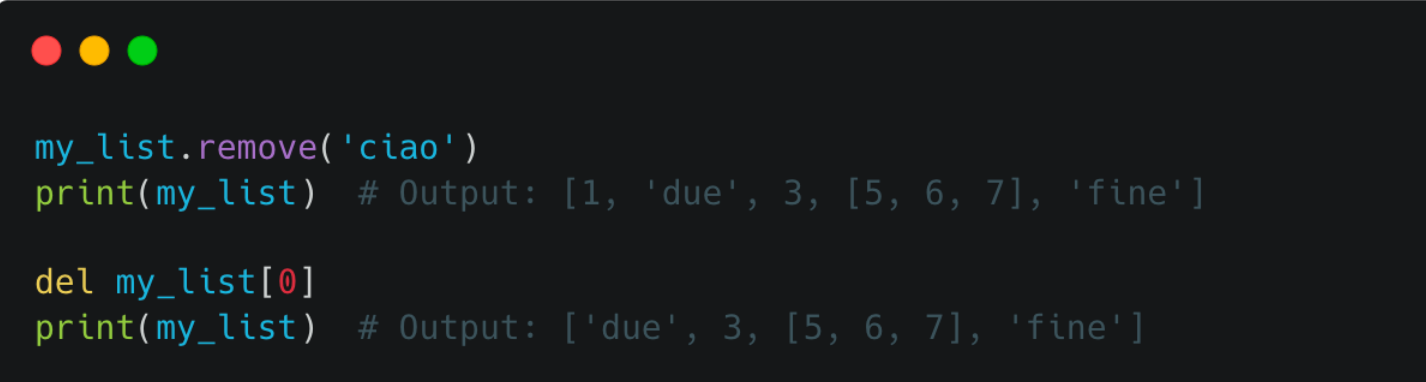

• La funzione len() restituisce il numero di elementi in una lista.

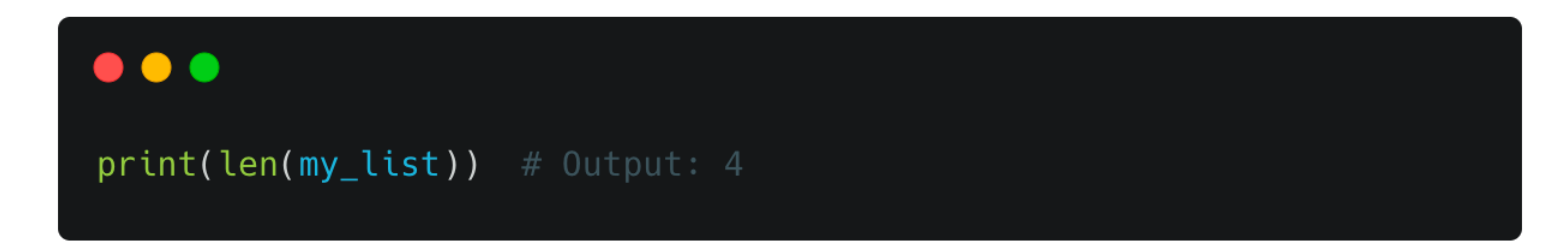

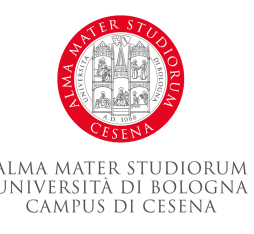

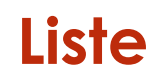

• Puoi verificare se un elemento è presente in una lista con l'operatore in.

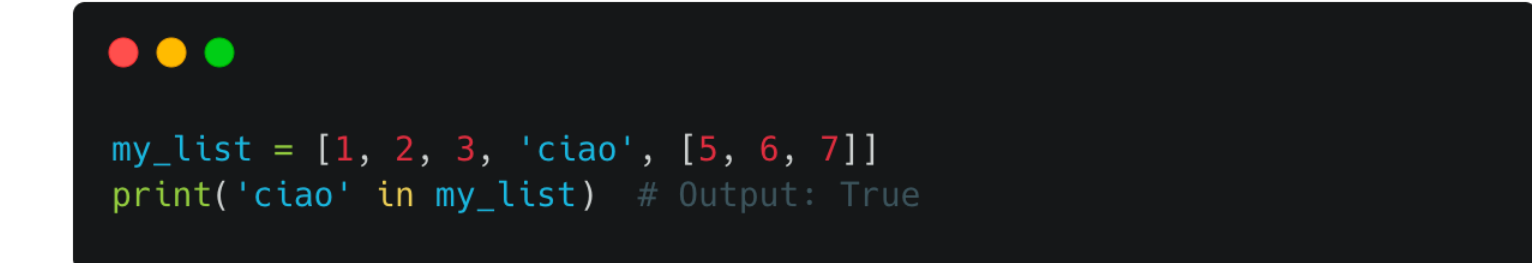

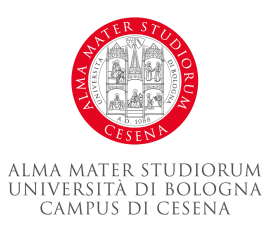

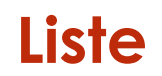

• Sulle liste è possibile fare lo slicing come con le stringhe:

#### $\bullet\bullet\bullet$

```
numeri = [0, 1, 2, 3, 4, 5, 6, 7, 8, 9]
```

```
primi tre = numeri[0:3]print(primi_tr) # Output: [0, 1, 2]
```

```
# Accedere agli elementi dall'indice 3 all'indice 6
mezzo = numeri[3:7]print(mezzo) # Output: [3, 4, 5, 6]
```

```
# Accedere agli ultimi tre elementi
ultimi_tre = numeri[-3:]print(ultimo_tre) # Output: [7, 8, 9]
```

```
pari)
passo = numeri[::2]print(passo) # Output: [0, 2, 4, 6, 8]
```
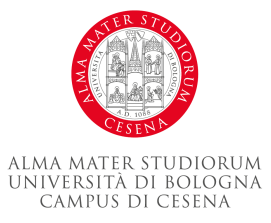

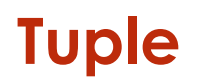

- Una tupla è una collezione ordinata e immutabile di elementi. Una volta creata una tupla, non è possibile modificarne gli elementi.
- Creazione di una Tupla:

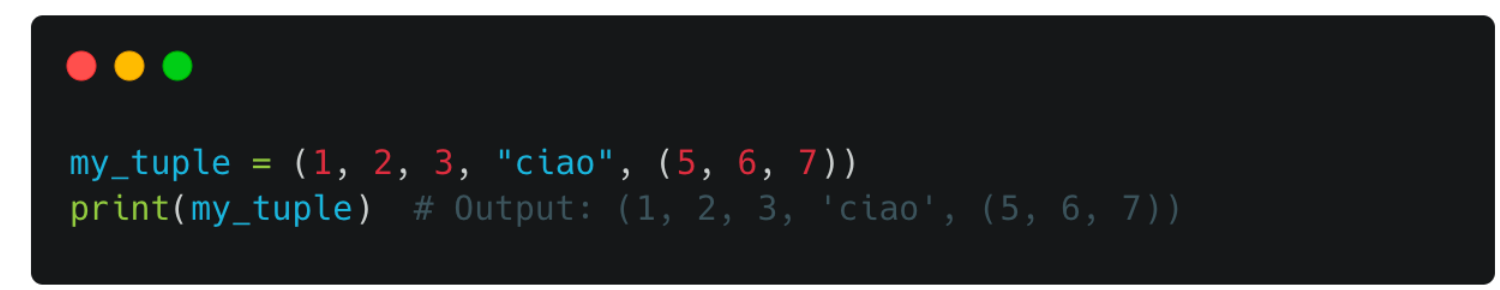

• Si può accedere agli elementi di una tupla tramite l'indicizzazione, come per le liste.

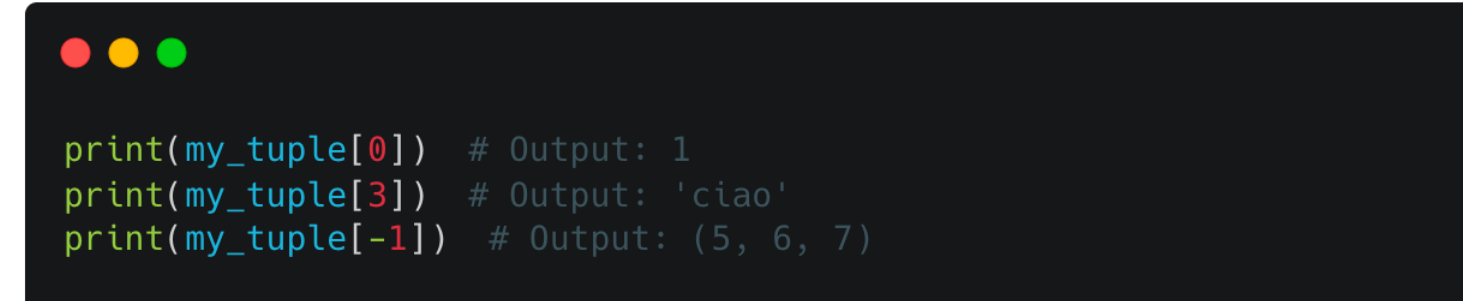

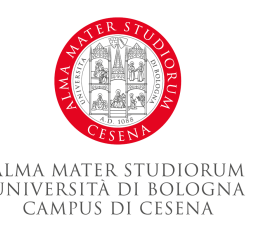

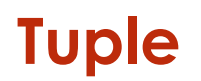

• A differenza delle liste, le tuple sono immutabili, quindi non è possibile modificare gli elementi.

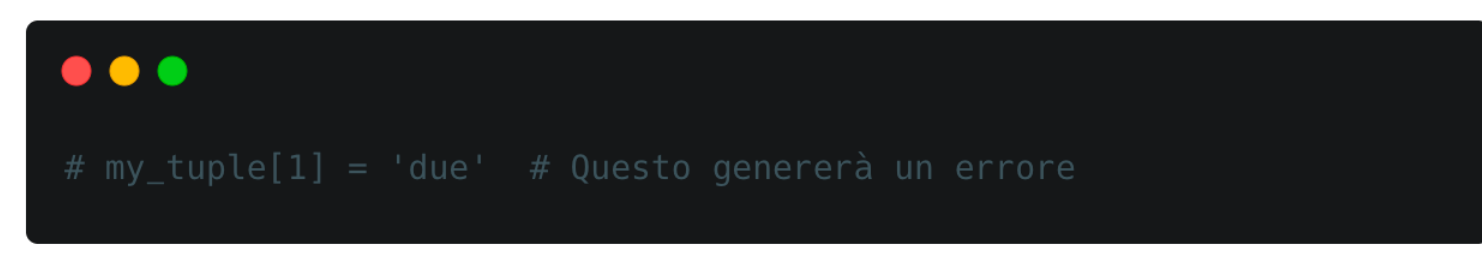

- Utilità delle Tuple:
	- Le tuple sono utili quando hai una sequenza di dati che non dovrebbe essere modificata.
	- Le tuple sono in genere più efficienti in termini di prestazioni rispetto alle liste.

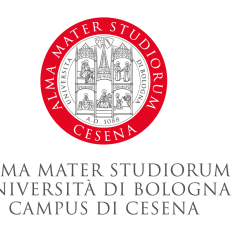

## **Tuple**

- Operazioni sulle Tuple:
	- Puoi utilizzare l'operatore + per concatenare tuple e \* per ripetere una tupla.

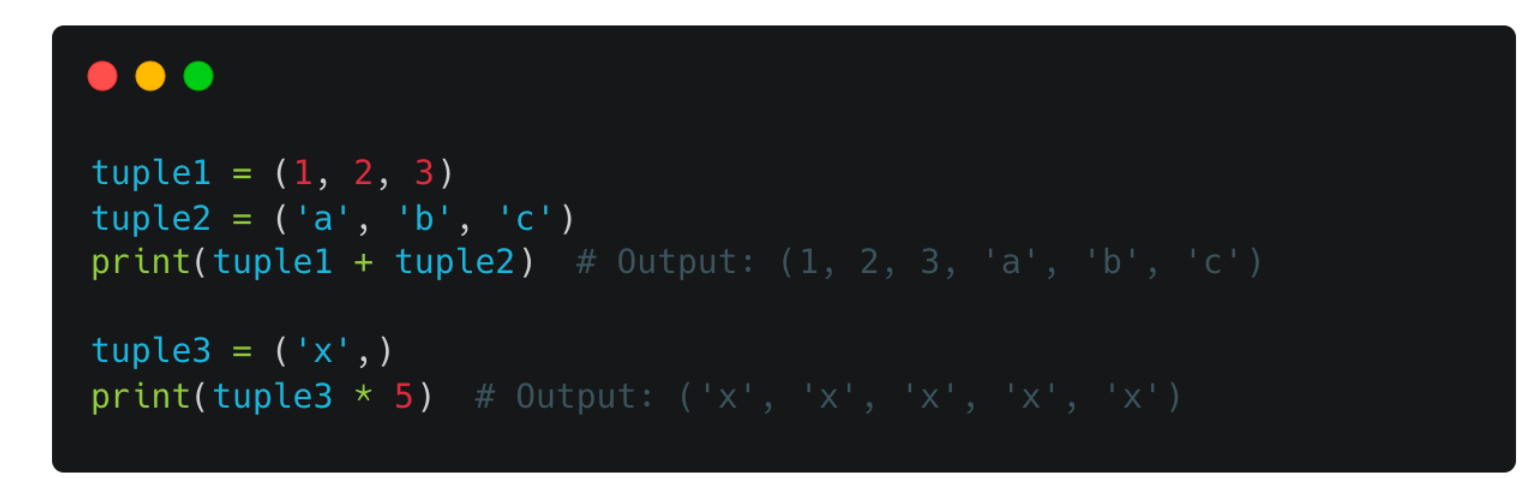

• Nota: Ricorda che creare una tupla con un solo elemento richiede una virgola finale, come in tuple3 nell'esempio precedente.

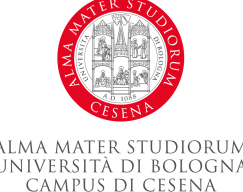

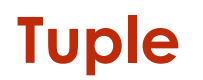

• Puoi anche utilizzare la funzione len() per ottenere la lunghezza di una tupla e l'operatore in per verificare la presenza di un elemento.

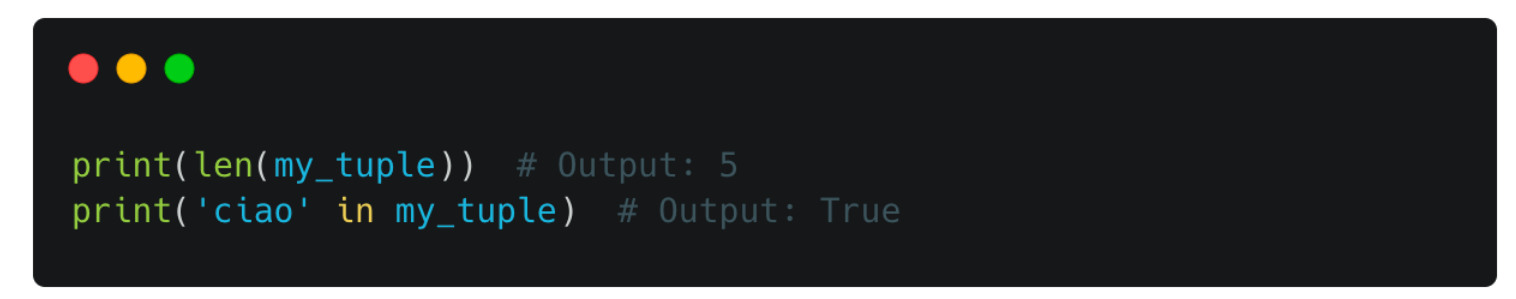

• Le tuple, pur essendo meno flessibili delle liste, sono un'importante struttura dati in Python per la manipolazione di collezioni immutabili di elementi.

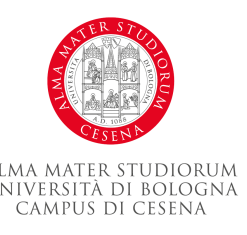

#### **Dizionari**

- Un dizionario è una collezione non ordinata, modificabile e indicizzata di elementi. In Python, i dizionari sono scritti con parentesi graffe {} e hanno chiavi e valori.
- Creazione di un Dizionario:

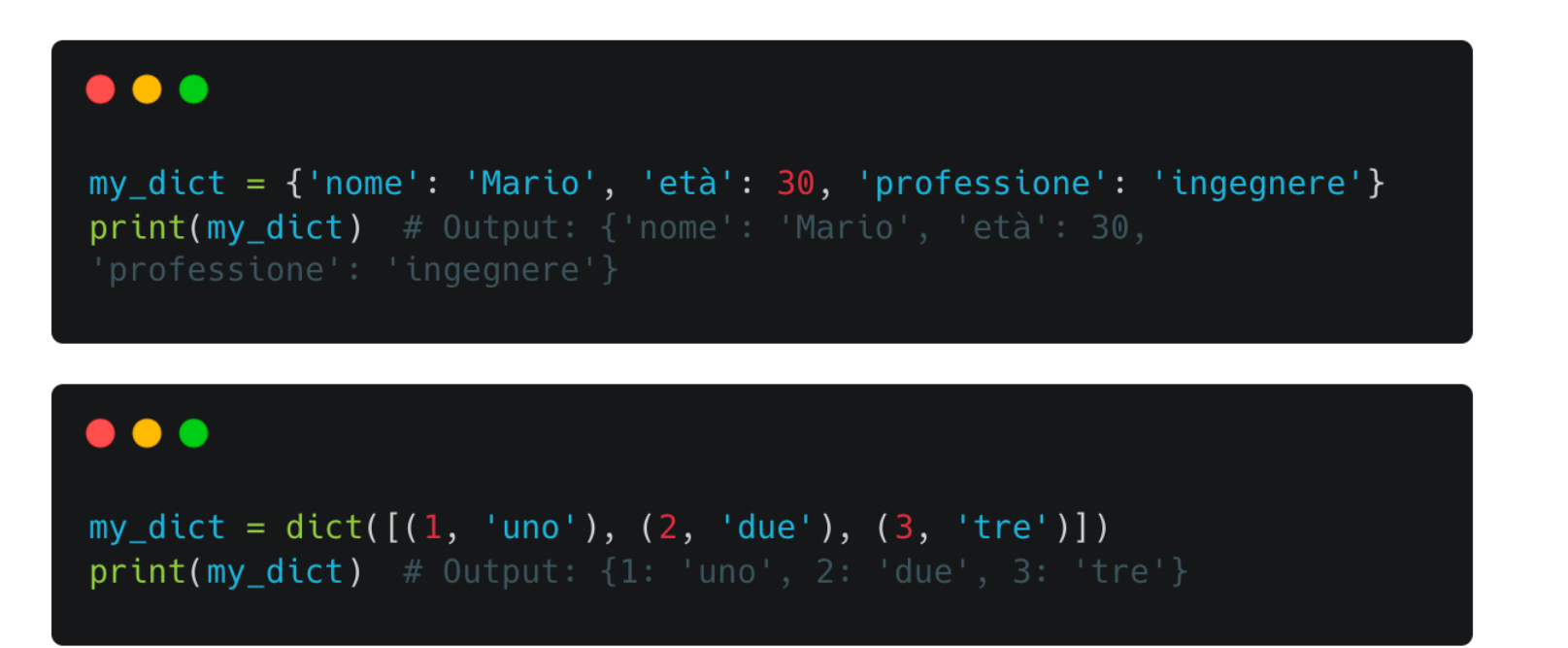

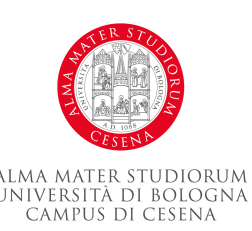

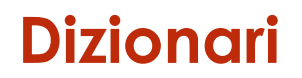

• Puoi accedere al valore di un elemento tramite la sua chiave.

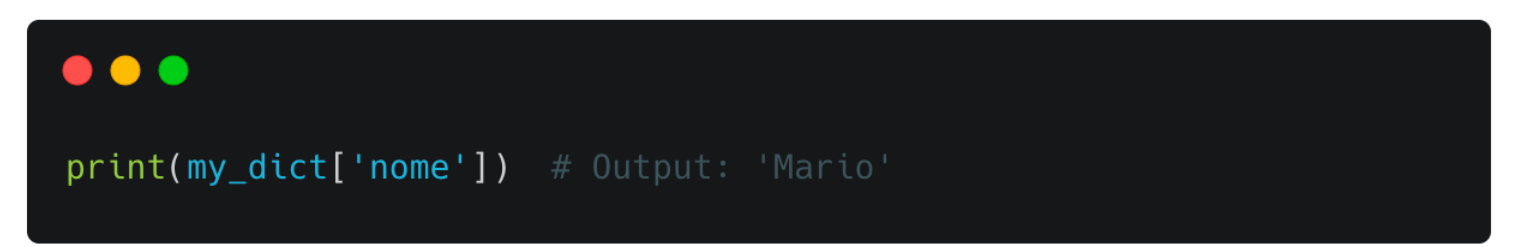

• È possibile modificare il valore di un elemento del dizionario.

#### $\bullet\bullet\bullet$

```
my_dict['età'] = 31print(my_dict) # Output: {'nome': 'Mario', 'età': 31,
'professione': 'ingegnere'}
```
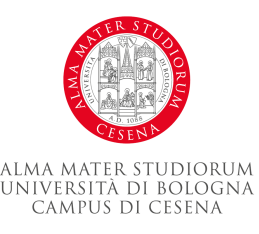

#### **Dizionari**

- Operazioni sui Dizionari:
	- Puoi aggiungere un nuovo elemento a un dizionario semplicemente assegnando un valore a una nuova chiave.

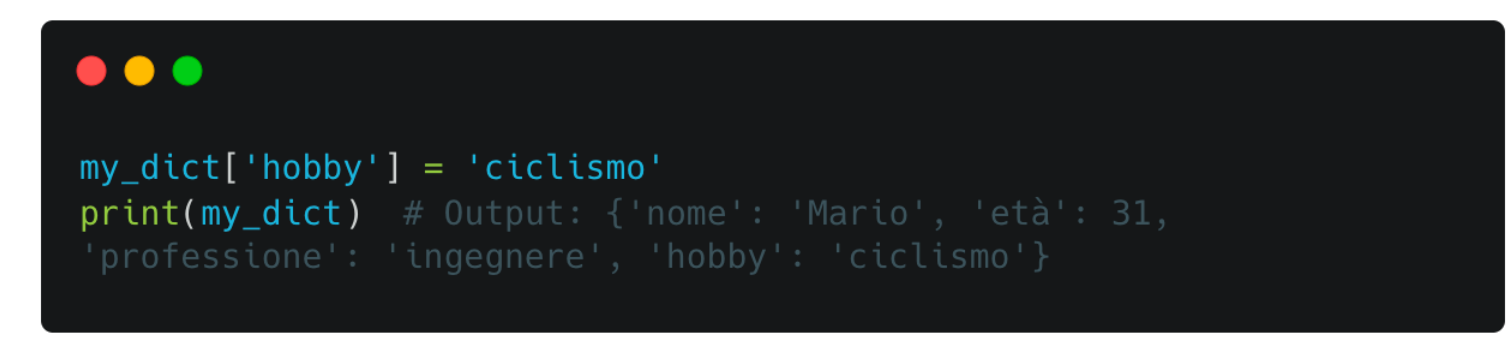

– Puoi rimuovere un elemento da un dizionario utilizzando la parola chiave del.

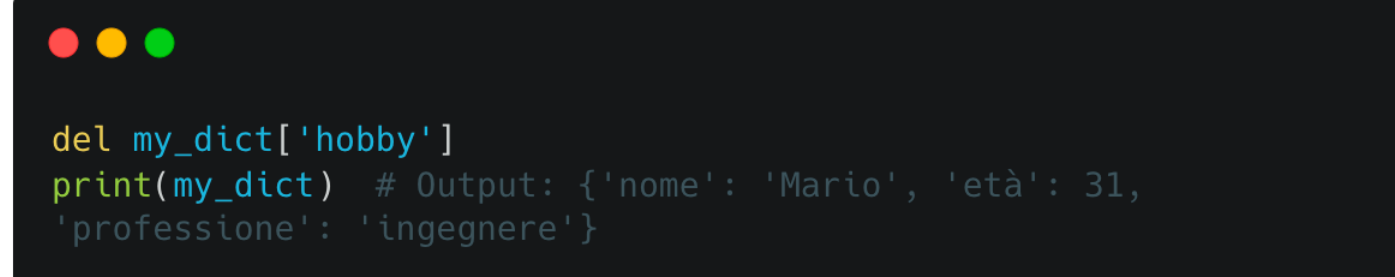

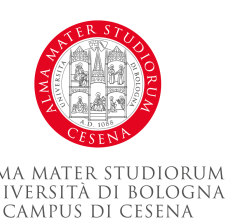

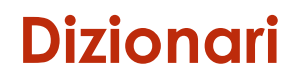

– Puoi utilizzare la funzione len() per ottenere il numero di elementi (coppie chiave-valore) in un dizionario.

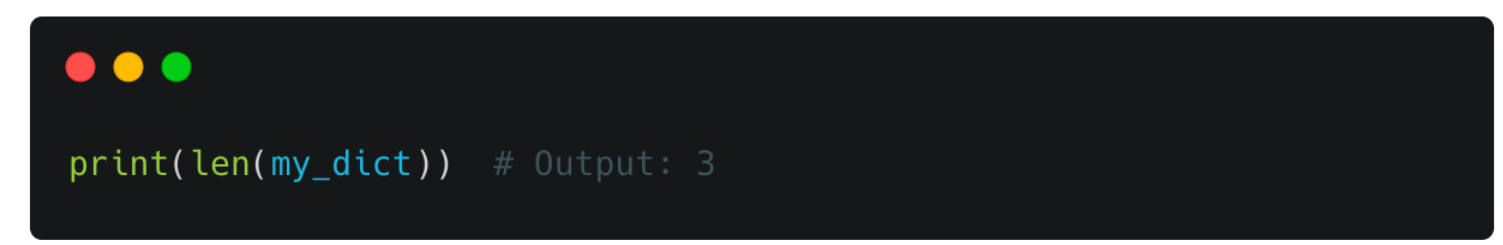

– Puoi utilizzare l'operatore in per verificare se una chiave esiste in un dizionario.

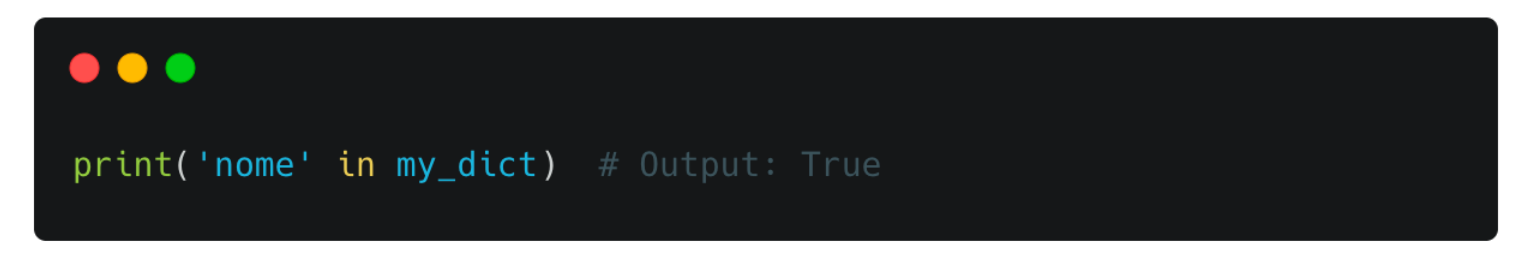

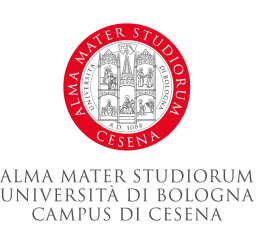

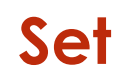

- Un set è una collezione non ordinata e indicizzata di elementi unici. In Python, i set sono scritti con parentesi graffe {}.
- Creazione di un Set:

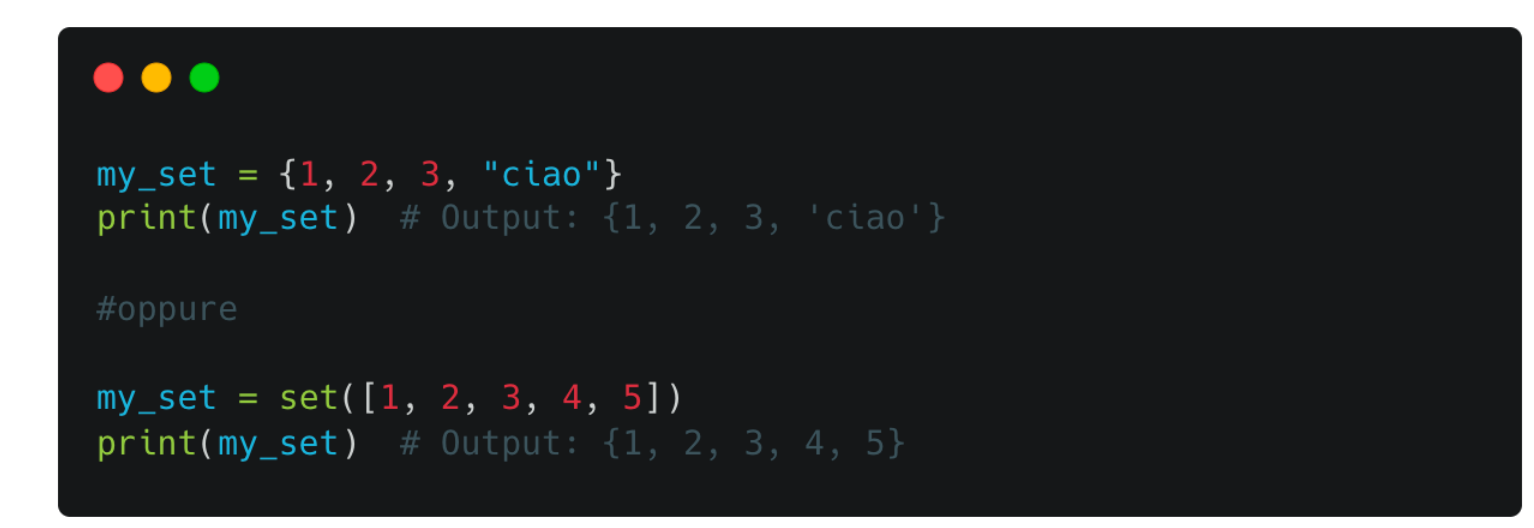

• Usando il costruttore set() bisogna passare un iterabile (lista o stringa)

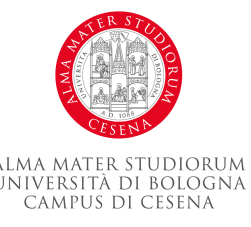

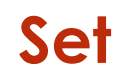

- A differenza dei dizionari, i set non contengono coppie chiave-valore, ma solo valori unici.
- I set non supportano l'indicizzazione o lo slicing perché sono collezioni non ordinate.

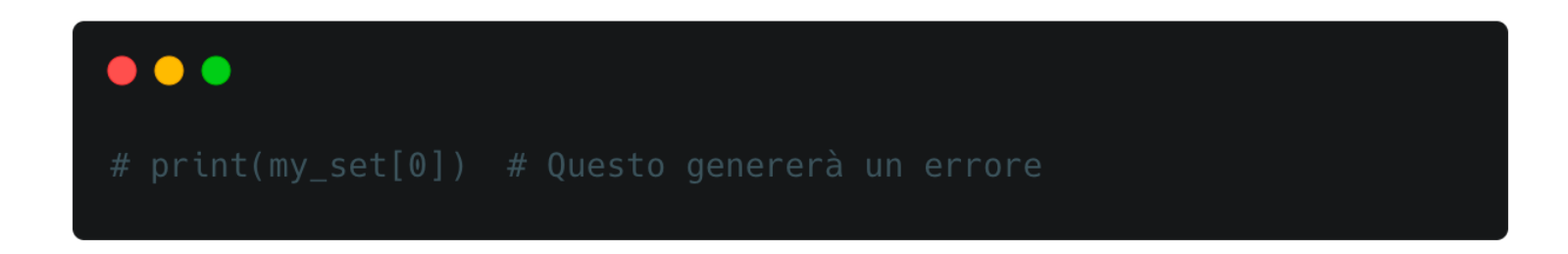

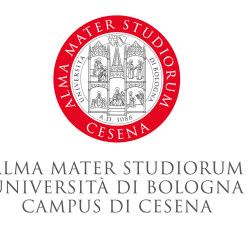

- Operazioni sui Set:
	- Puoi aggiungere un elemento a un set usando il metodo add().

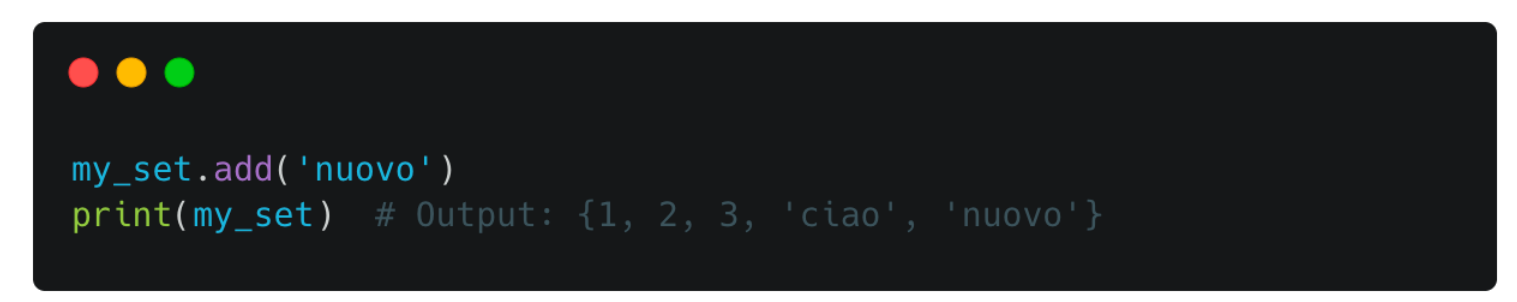

– Puoi rimuovere un elemento da un set usando il metodo remove().

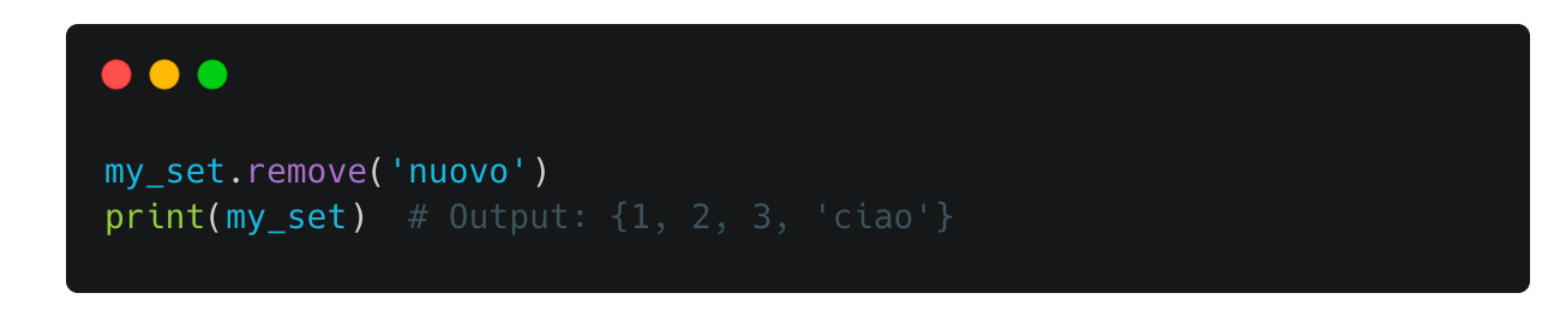

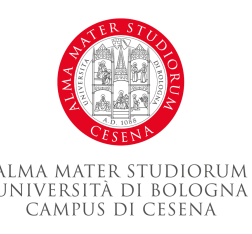

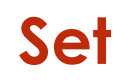

- Puoi utilizzare la funzione len() per ottenere il numero di elementi in un set.
- Puoi utilizzare l'operatore in per verificare se un elemento esiste in un set.
- Utilità dei Set:
	- I set sono utili quando vuoi tenere traccia di una collezione di elementi, ma ti interessa solo se un elemento è presente o non presente (non quanti volte è presente o in che ordine appaiono gli elementi).
	- I set offrono operazioni di insieme potenti, come unione(|), intersezione(&) e differenza(-).

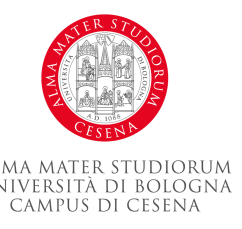

## **Input e output di base**

- Python fornisce funzioni built-in per l'input da tastiera e l'output su schermo. Queste funzioni sono input() e print().
- La Funzione input():
	- input() legge una linea di testo dall'input standard (in genere la tastiera) e la restituisce come stringa.

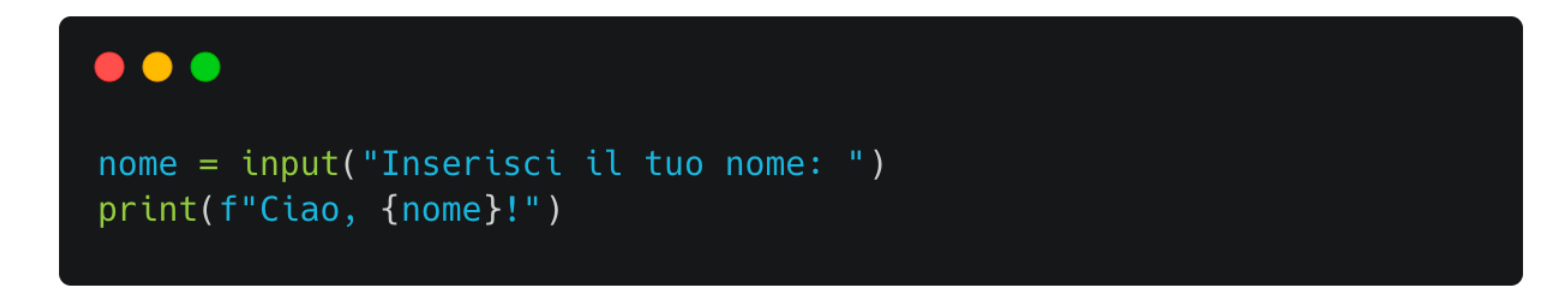

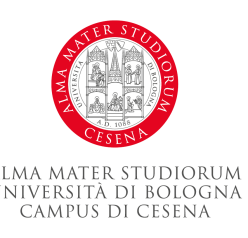

# **Input e output di base**

- La Funzione print():
	- print() stampa i suoi argomenti sullo standard output (in genere lo schermo).

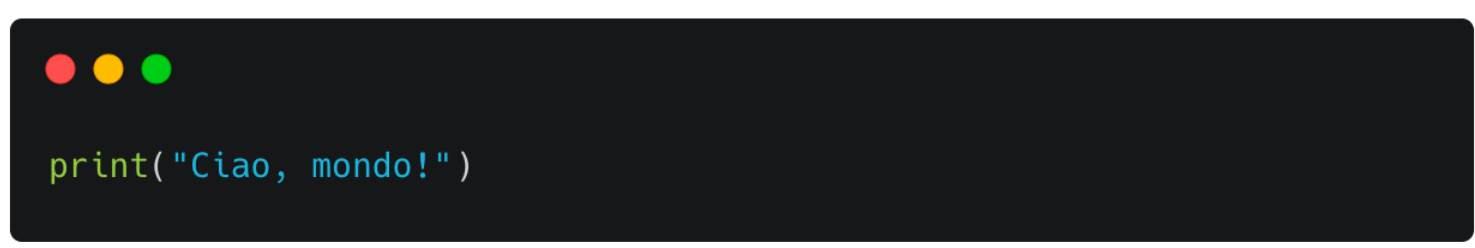

– Puoi stampare più argomenti separandoli con una virgola. Di default, print() separerà gli argomenti con uno spazio.

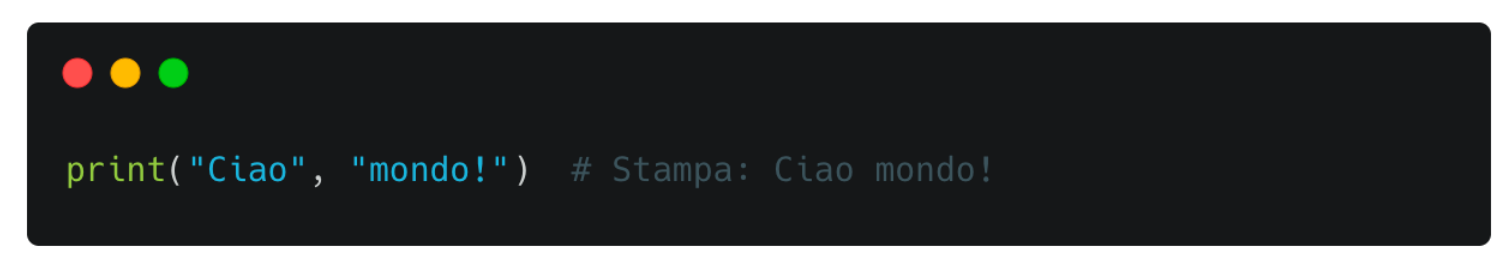

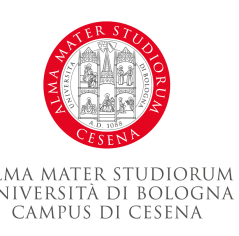

#### **Linee e blocchi di codice**

- In Python, il codice è organizzato in linee e blocchi, che sono fondamentali per la struttura del codice e il controllo del flusso di esecuzione.
- Linee di Codice:
	- Una linea di codice in Python è una unità di testo che l'interprete Python può eseguire come un'istruzione.
	- In generale, Python considera una nuova riga come il termine di un'istruzione.

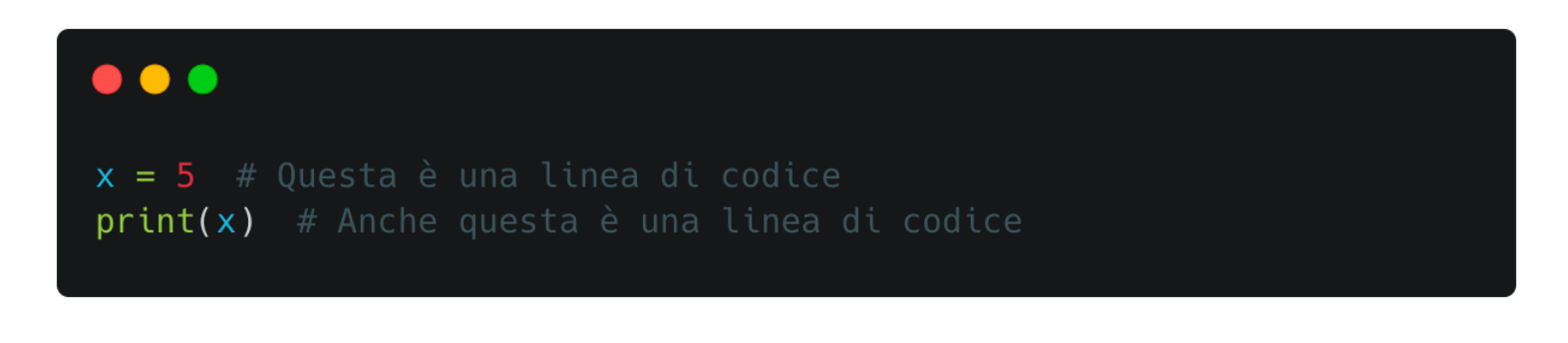

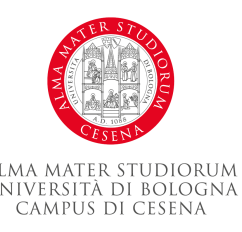

#### **Linee e blocchi di codice**

- Blocchi di Codice:
	- Un blocco di codice in Python è un gruppo di linee di codice correlate.
	- I blocchi di codice in Python sono definiti dal loro rientro. Tutte le linee di codice con lo stesso livello di rientro fanno parte dello stesso blocco di codice.
	- Ciò è noto come "indentazione significativa" e rende il codice Python molto leggibile.

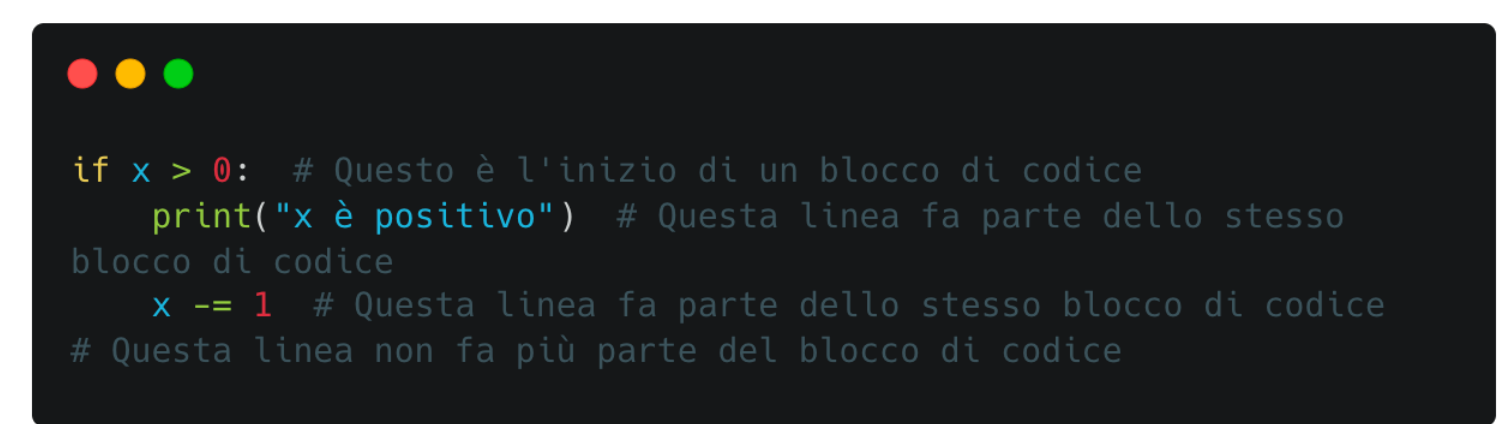

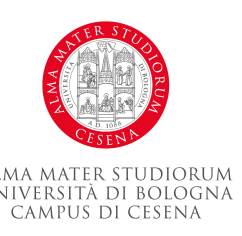

#### **Linee e blocchi di codice**

- Indentazione:
- L'indentazione deve essere utilizzata in modo coerente in Python. Generalmente si usa un tab o quattro spazi per rientrare.
- Non rientrare correttamente il codice causerà un IndentationError.
- L'organizzazione del codice in linee e blocchi è fondamentale per la leggibilità e la funzionalità del codice Python.

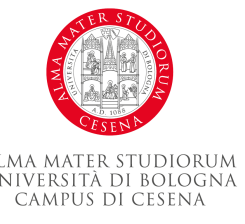

- Lo statement if è uno degli strumenti di controllo del flusso più fondamentali in Python. Ci permette di eseguire codice in base a una condizione.
- Sintassi di base:

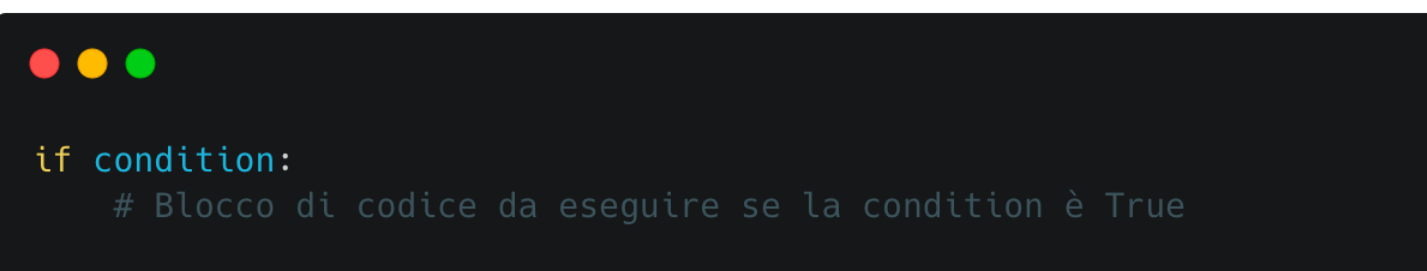

- La condizione è un'espressione che può essere valutata come vero o falso.
- Se la condizione è vera, il blocco di codice indentato sotto l'if viene eseguito.
- Se la condizione è falsa, il blocco di codice viene saltato.

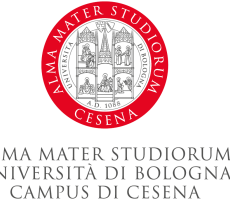

• Esempio di Statement if:

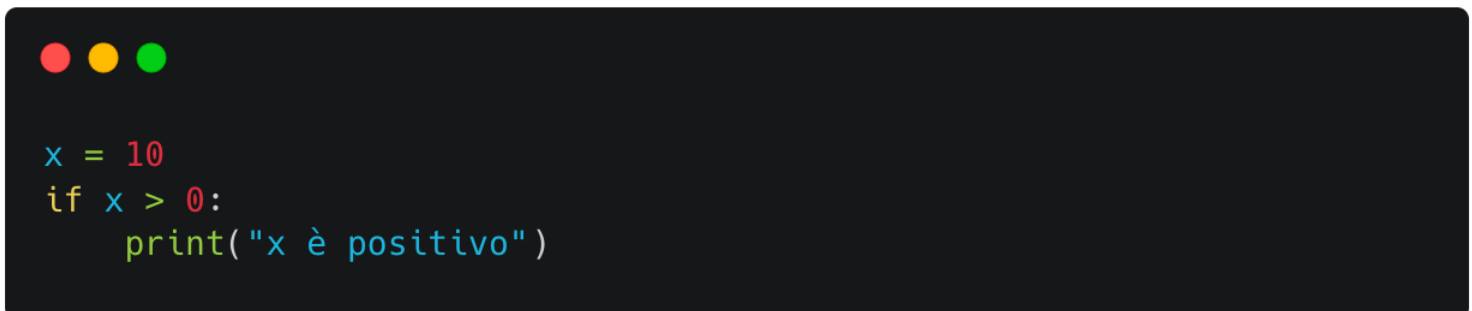

- Statement if-else:
	- Possiamo aggiungere un blocco di codice else per eseguire quando la condizione if non è vera.

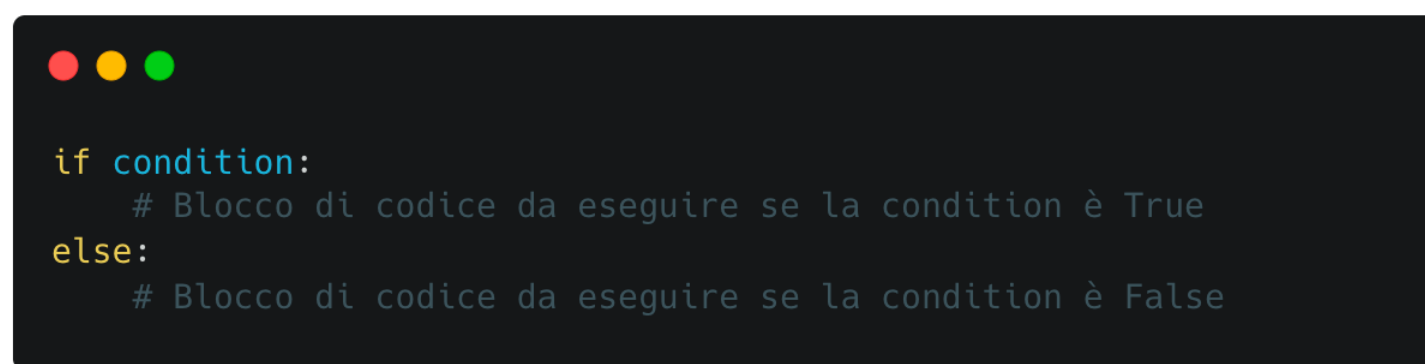

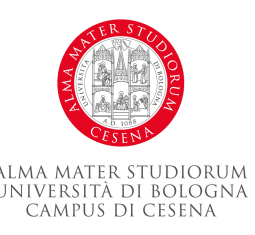

• Esempio di Statement if-else:

#### $\bullet\bullet\bullet$  $x = -10$ if  $x > 0$ : print("x è positivo") else: print("x non è positivo")

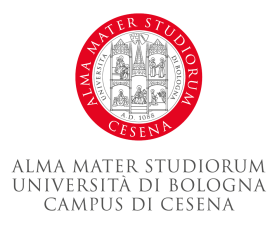

- Statement if-elif-else:
	- Possiamo usare elif (contrazione di "else if") per verificare più condizioni.

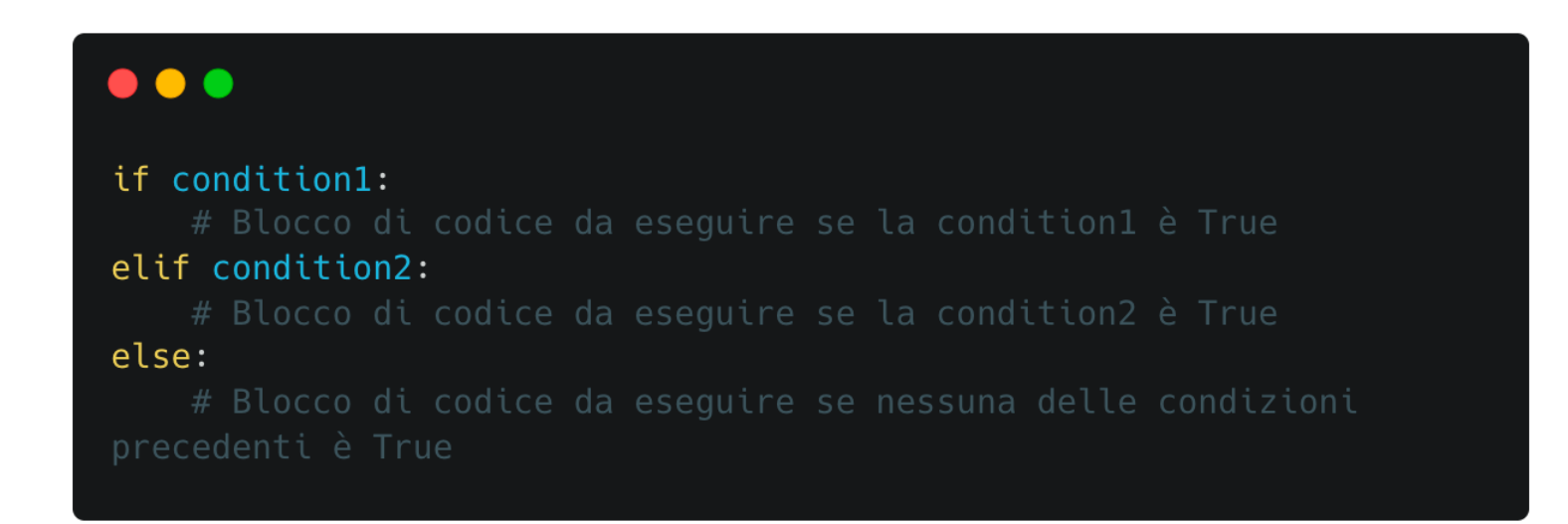

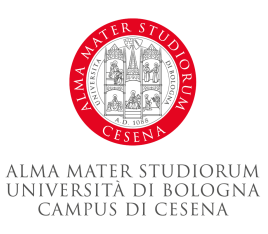

• Esempio di Statement if-elif-else:

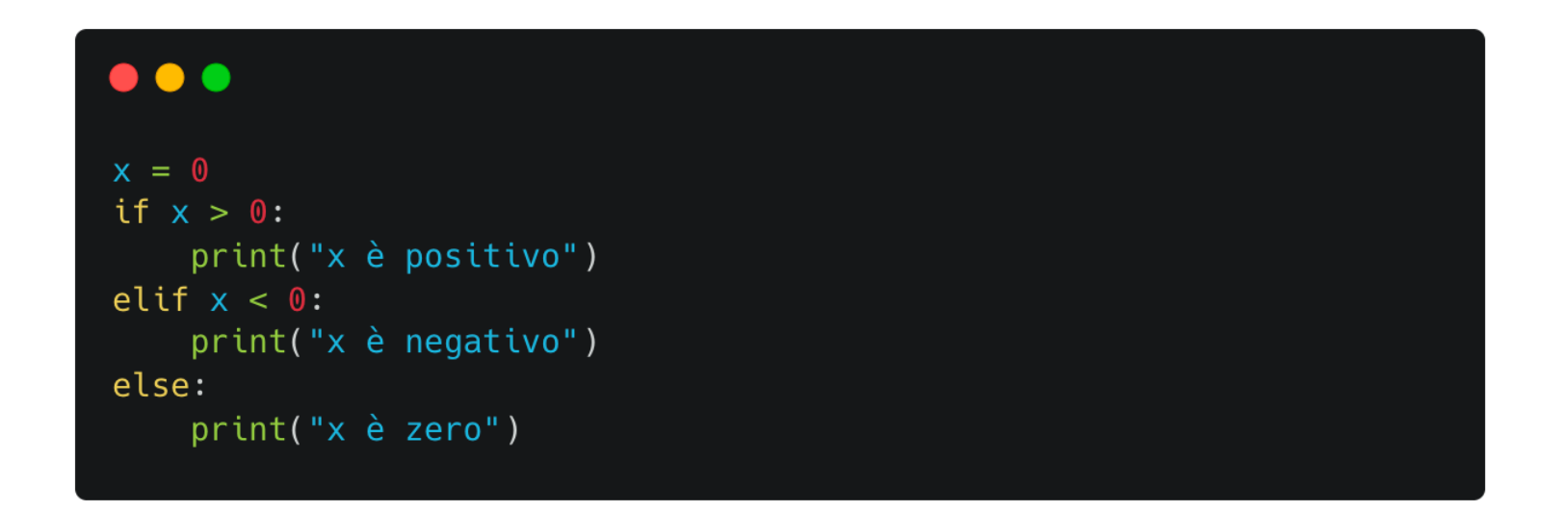

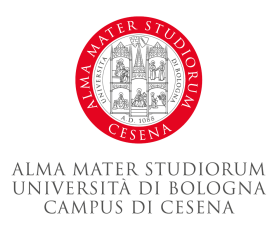

#### **Statement while**

- Lo statement while in Python è usato per eseguire un blocco di istruzioni ripetutamente fintanto che una certa condizione è vera.
- Sintassi Base:

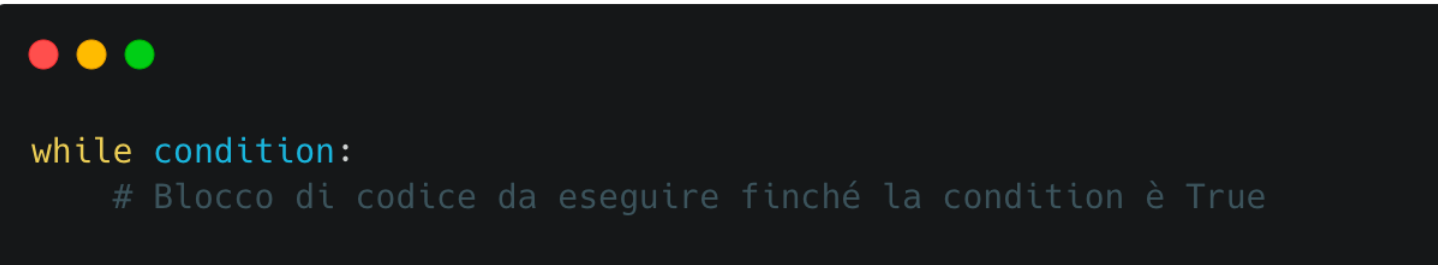

- La condizione è un'espressione che viene valutata come vero o falso.
- Se la condizione è vera, il blocco di codice indentato sotto il while viene eseguito.
- Questo continua fino a quando la condizione diventa falsa o un'istruzione break interrompe il ciclo.

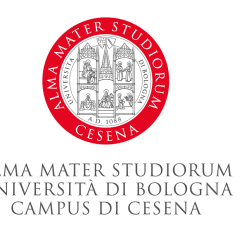

### **Statement while**

• Esempio di Statement while:

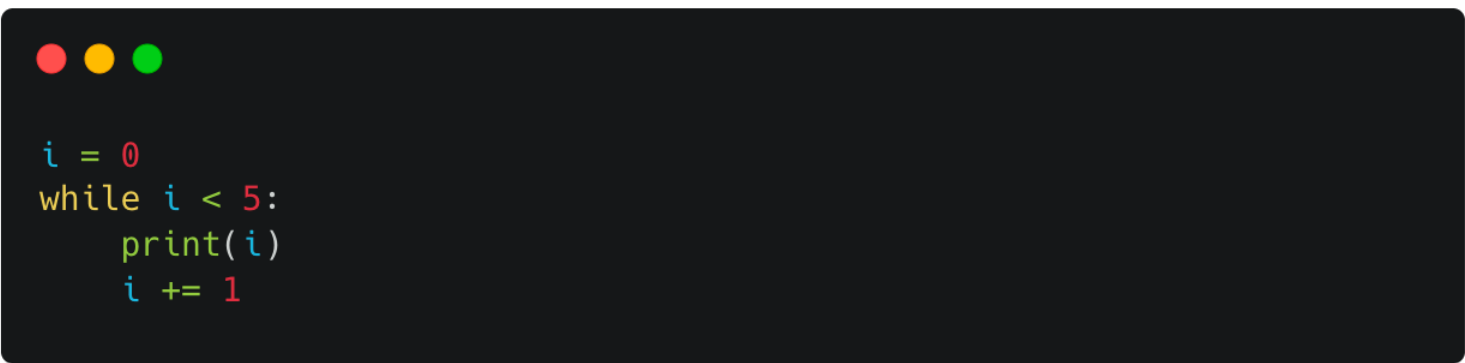

- Il Ciclo Infinito:
- Un ciclo while con una condizione che rimane sempre vera diventa un ciclo infinito.
- Un ciclo infinito continua per sempre a meno che non sia interrotto da un'istruzione break o da un evento esterno.

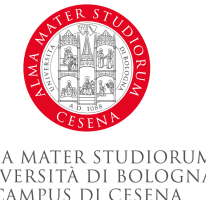

#### **Statement while**

• Statement while-else:

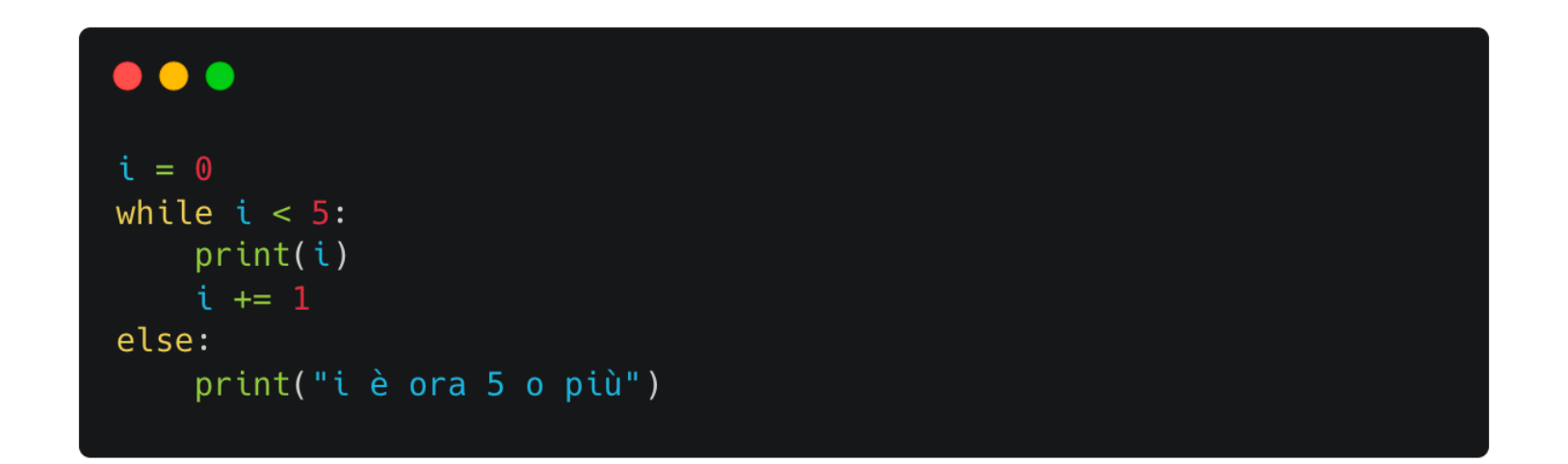

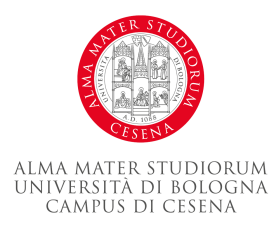

#### **Statement for**

- Lo statement for in Python è usato per eseguire un blocco di codice per ogni elemento in un iterabile, come una lista, una stringa, un dizionario, un set o un generatore.
- Sintassi Base:

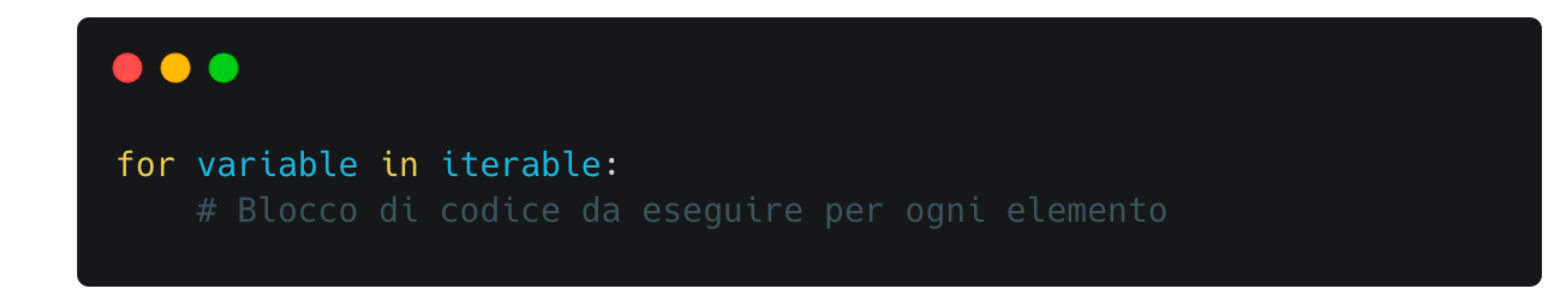

- L'iterabile è un oggetto che può restituire i suoi elementi uno alla volta.
- La variabile assume il valore di ogni elemento a turno, e il blocco di codice viene eseguito.

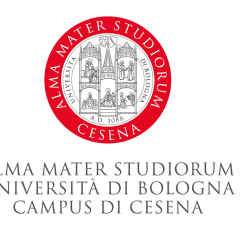

#### **Statement for**

• Esempio di Statement for:

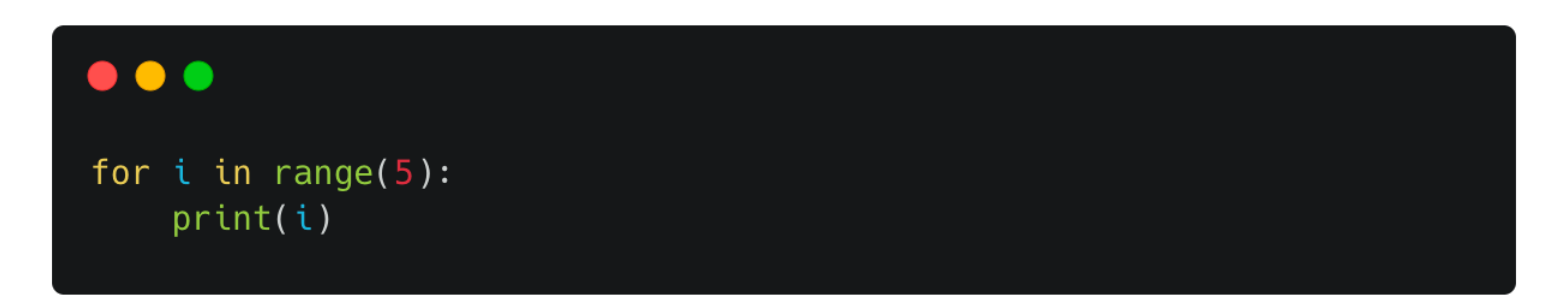

- Ciclo for con Tuple Unpacking:
- Se l'iterabile restituisce tuple, è possibile scomporle direttamente nel ciclo for.

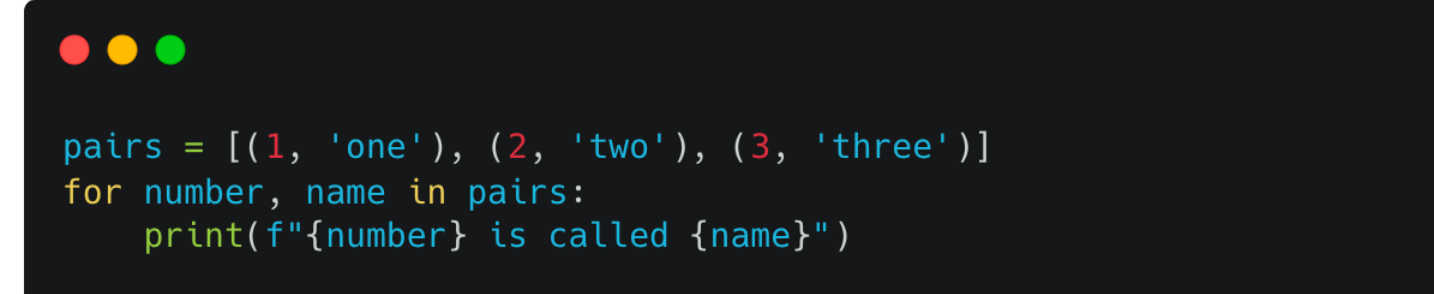

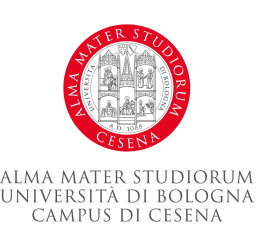

#### **Statement for**

- Statement for-else:
- Come con il while, è possibile aggiungere un blocco else al for.
- Il blocco else viene eseguito quando l'iterabile è esaurito.
- Il blocco else non viene eseguito se il ciclo è interrotto da un'istruzione break.

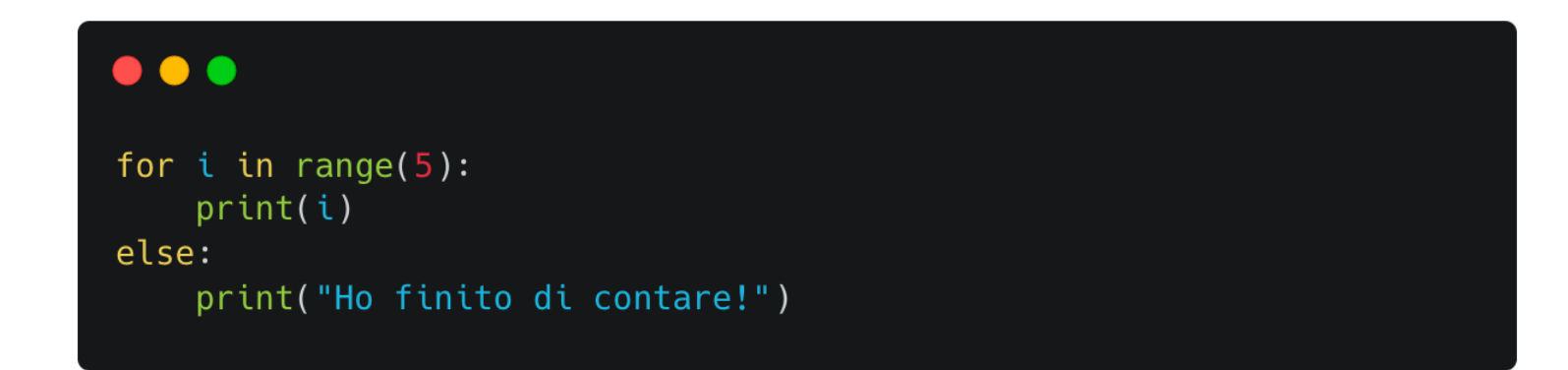

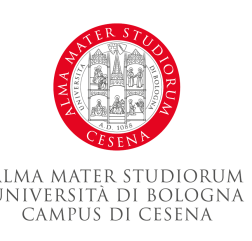

#### **Funzioni**

- Le funzioni sono blocchi di codice riutilizzabili che eseguono una specifica operazione. In Python, le funzioni sono definite utilizzando la parola chiave def seguita dal nome della funzione e parentesi tonde ().
- Definizione di una Funzione:

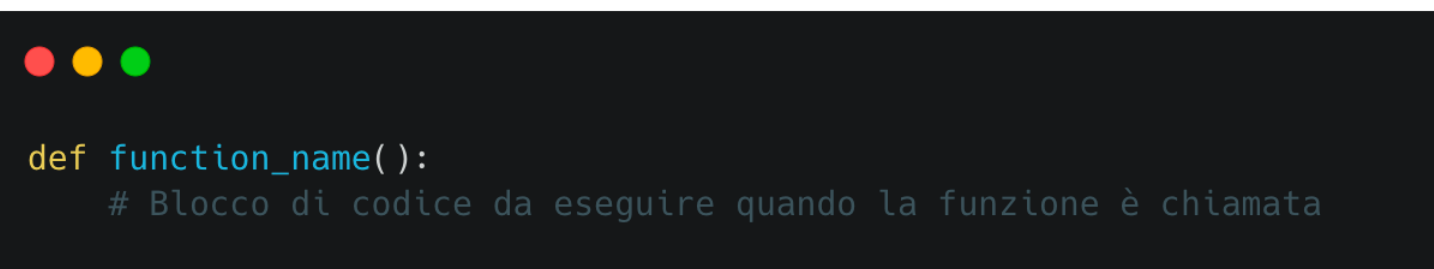

- I due punti : indicano l'inizio del blocco di codice che compone la funzione.
- Questo blocco di codice è indentato per indicare che fa parte della funzione.

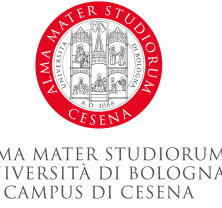

#### **Parametri di una funzione**

- Le funzioni possono accettare parametri, che sono valori passati alla funzione al momento della chiamata.
- I parametri sono specificati tra le parentesi tonde nella definizione della funzione.

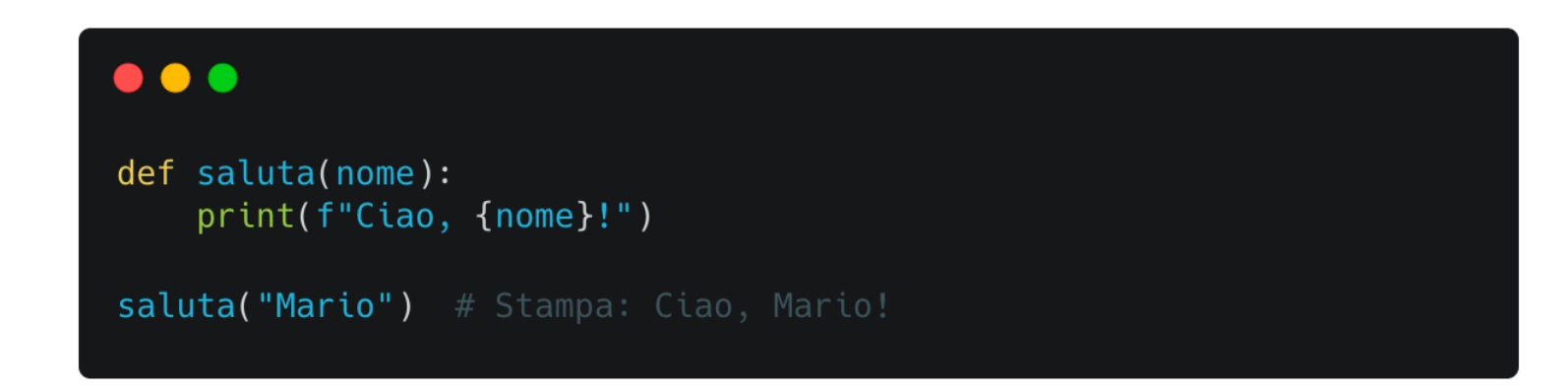

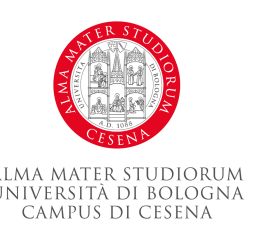

#### **Statement return**

- Valore di Ritorno:
- Le funzioni possono restituire un valore utilizzando l'istruzione return.
- Una volta che l'istruzione return viene eseguita, la funzione termina e il valore viene restituito al chiamante.

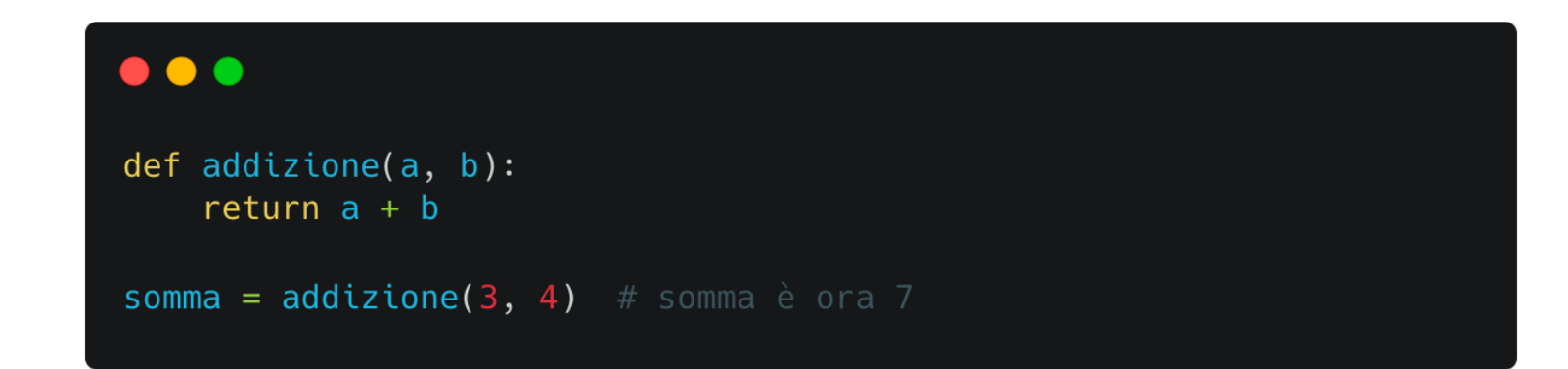

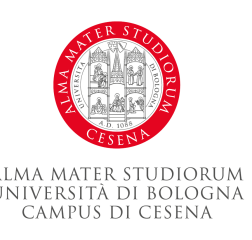

### **Chiamata di Funzione**

- Chiamata di una Funzione:
- Una volta definita, una funzione può essere chiamata utilizzando il suo nome seguito da parentesi tonde.

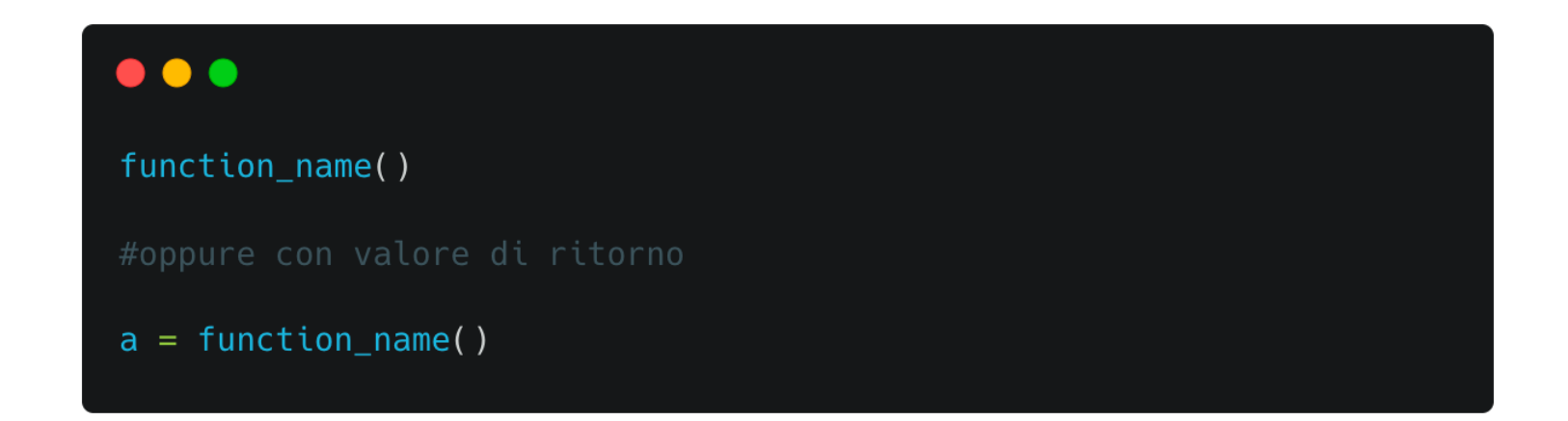

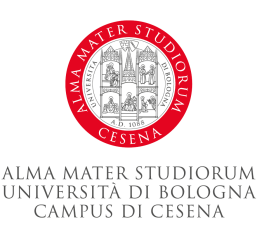

### **Chiamata di Funzione**

- Le funzioni in Python possono avere tre tipi di argomenti: posizionali, nominali (o per parola chiave) e default.
- Argomenti Posizionali:
	- Gli argomenti posizionali devono essere passati nell'ordine in cui sono definiti nella funzione.

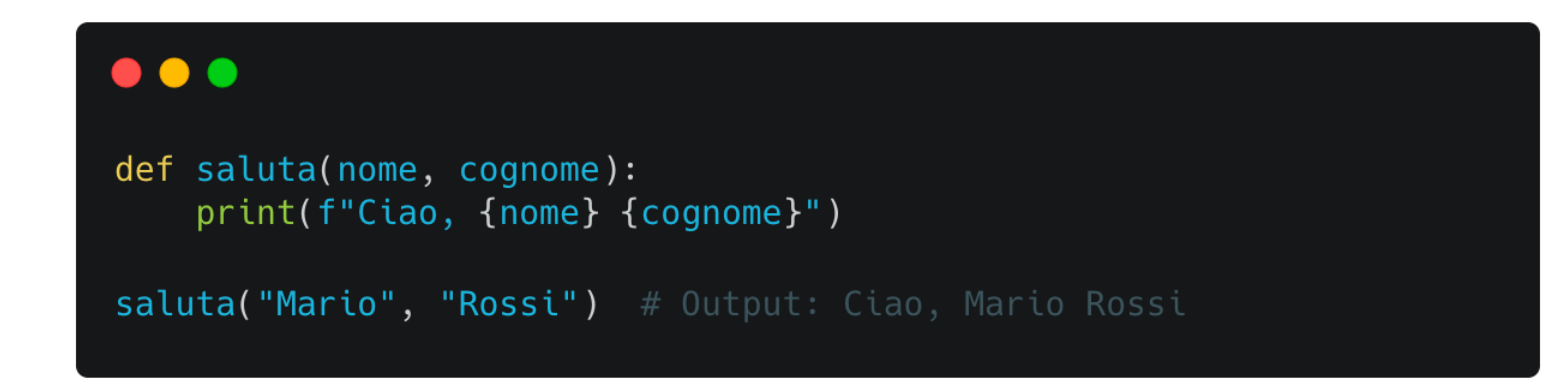

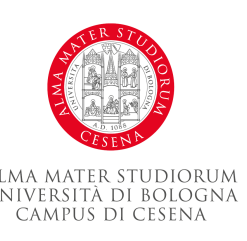
# **Chiamata di Funzione**

- Argomenti Nominali:
	- Gli argomenti nominali vengono passati specificando il nome del parametro e il valore. L'ordine non è importante.

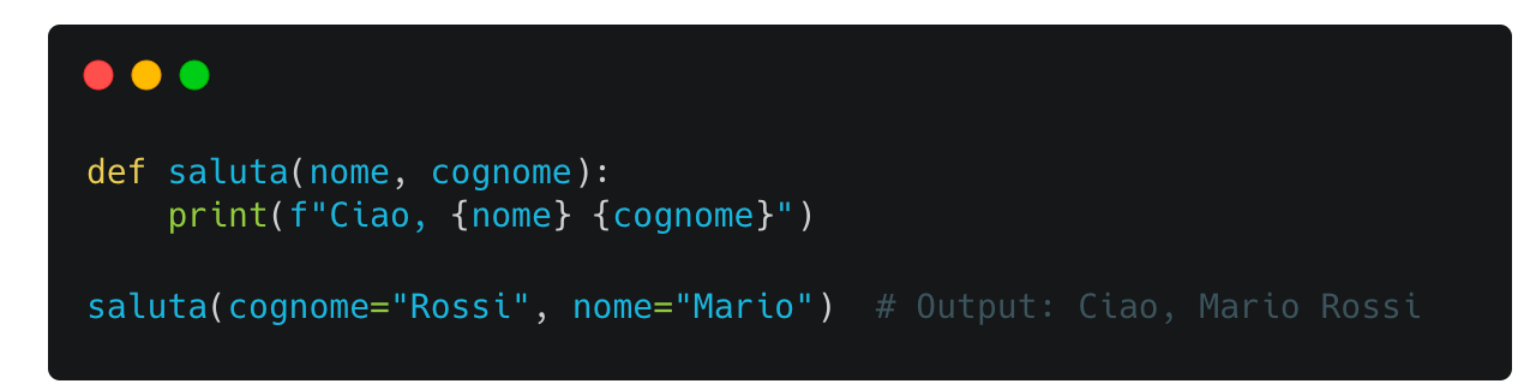

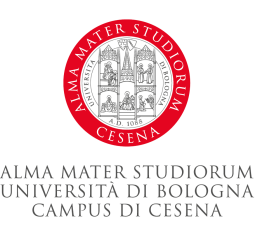

# **Chiamata di Funzione**

- Argomenti Default:
	- Gli argomenti di default sono argomenti che hanno un valore predefinito. Se non viene passato alcun valore per un argomento di default, verrà utilizzato il valore predefinito.

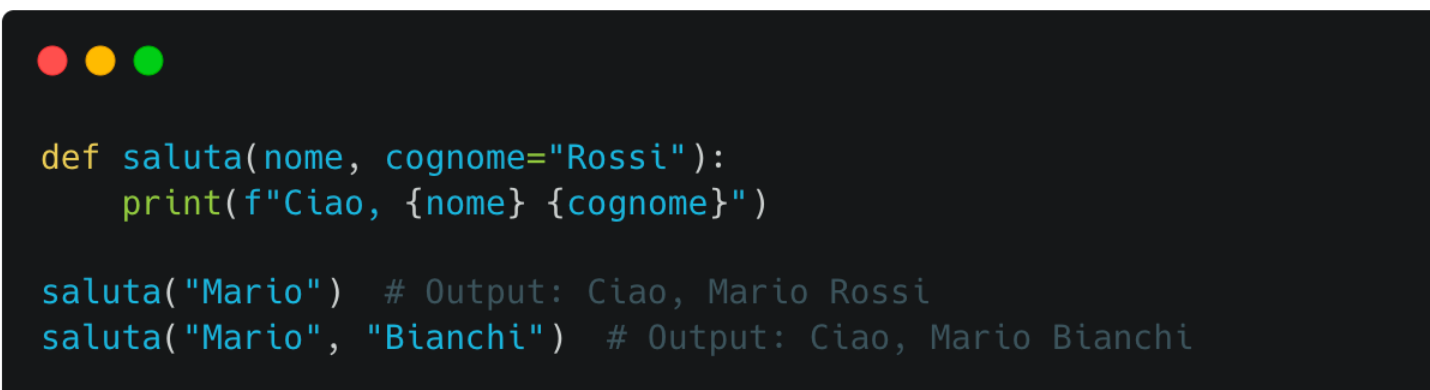

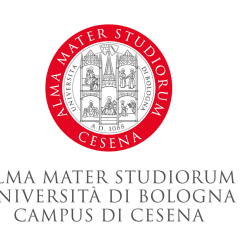

# **Oggetti Mutabili e Immutabili in Python e loro Utilizzo nelle Funzioni**

- Definizione:
	- Mutabili: Gli oggetti di cui è possibile modificare il valore dopo che sono stati creati. Esempi includono liste, dizionari e set.
	- Immutabili: Gli oggetti di cui non è possibile modificare il valore dopo che sono stati creati. Esempi includono interi, float, stringhe e tuple.

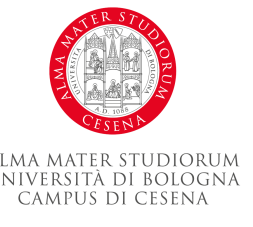

# **Oggetti Mutabili e Immutabili in Python e loro Utilizzo nelle Funzioni**

- Oggetti Mutabili nelle Funzioni:
	- Se passiamo un oggetto mutabile a una funzione, le modifiche all'oggetto all'interno della funzione influenzeranno anche l'oggetto al di fuori della funzione.

```
\bullet \bullet \bulletdef aggiungi_elemento(lista):
    lista.append('Nuovo elemento')
mia lista = ['A', 'B']aggiungi_elemento(mia_lista)
print(mia_lista) # Risultato: ['A', 'B', 'Nuovo elemento']
```
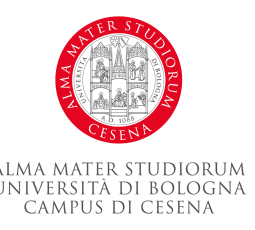

# **Oggetti Mutabili e Immutabili in Python e loro Utilizzo nelle Funzioni**

- Oggetti Immutabili nelle Funzioni:
- Se passiamo un oggetto immutabile a una funzione, le modifiche all'oggetto all'interno della funzione non influenzeranno l'oggetto al di fuori della funzione.

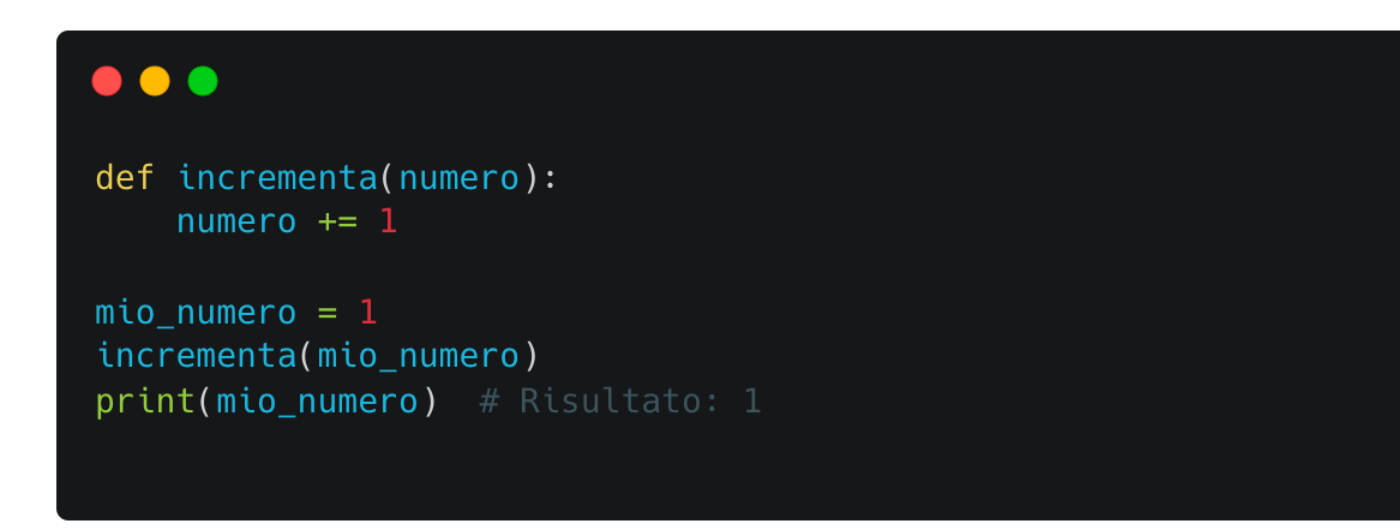

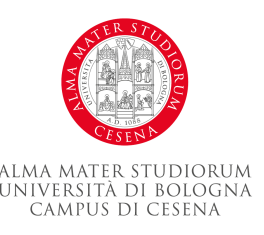

# **Funzione come oggetto**

- In Python, tutto è un oggetto, inclusi i numeri, le stringhe, le liste, e anche le funzioni. Questo significa che le funzioni possono essere assegnate a variabili, immesse in strutture dati e passate come argomenti ad altre funzioni.
- Funzione Assegnata a Variabile:
- Puoi assegnare una funzione a una variabile e poi usare quella variabile come fosse la funzione originale.

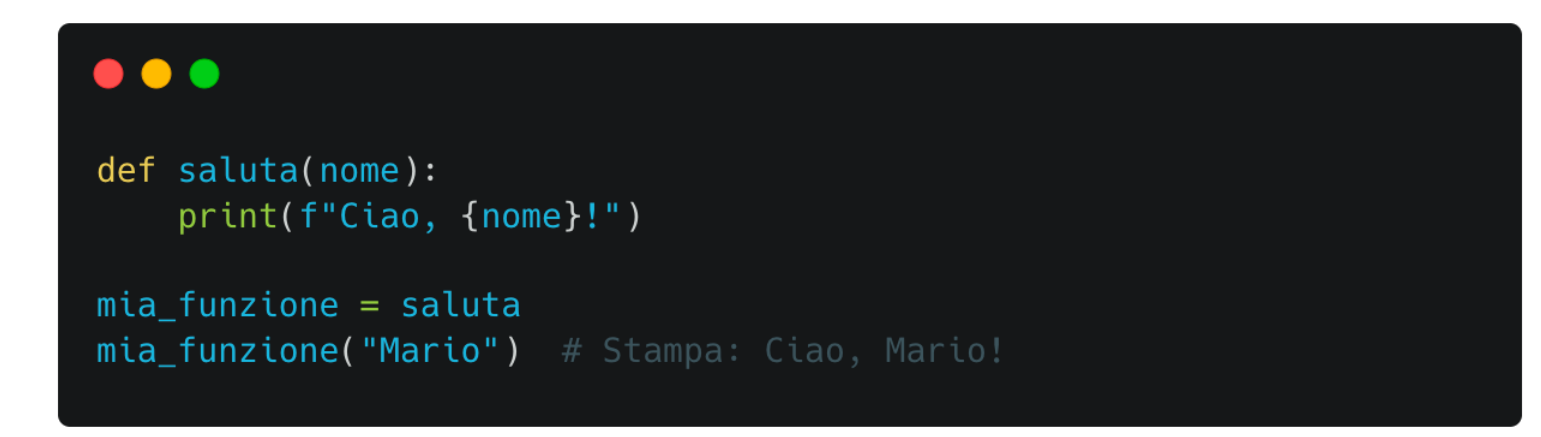

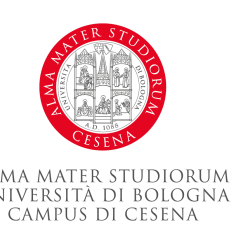

# **Funzione come oggetto**

- Funzioni in Strutture Dati:
- Le funzioni possono essere messe in liste, dizionari, set e altre strutture dati.

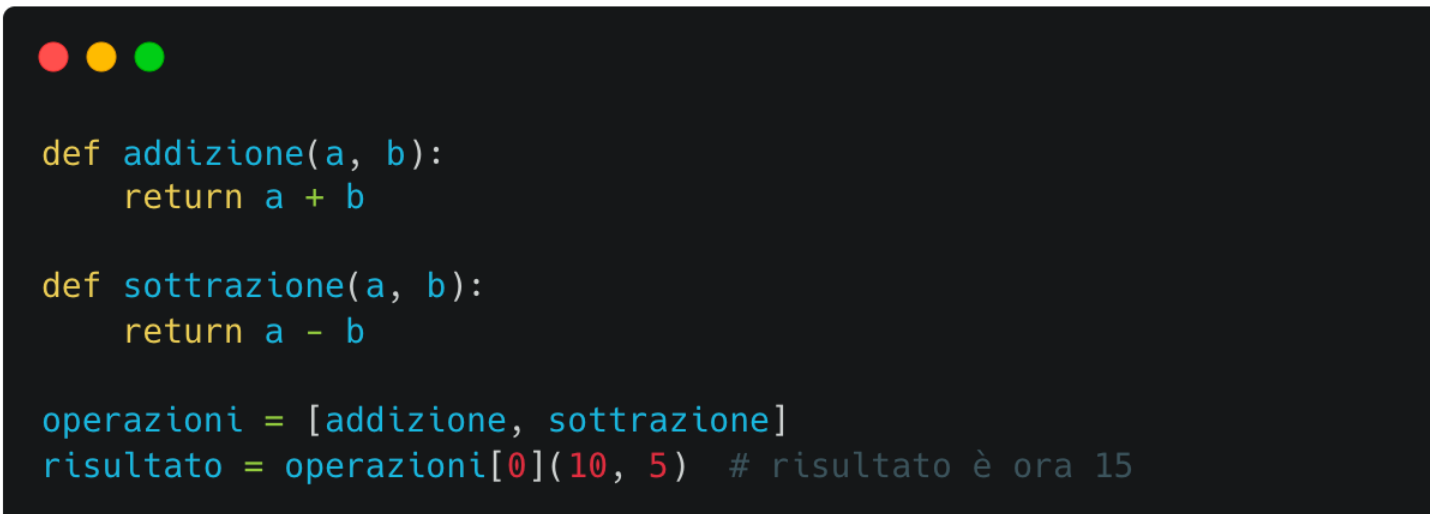

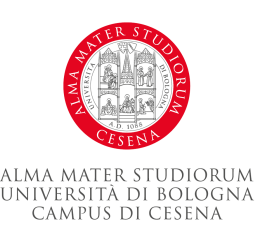

# **Funzione come oggetto**

- Funzioni come Argomenti:
- Le funzioni possono essere passate come argomenti ad altre funzioni. Queste ultime funzioni sono spesso chiamate funzioni di ordine superiore.

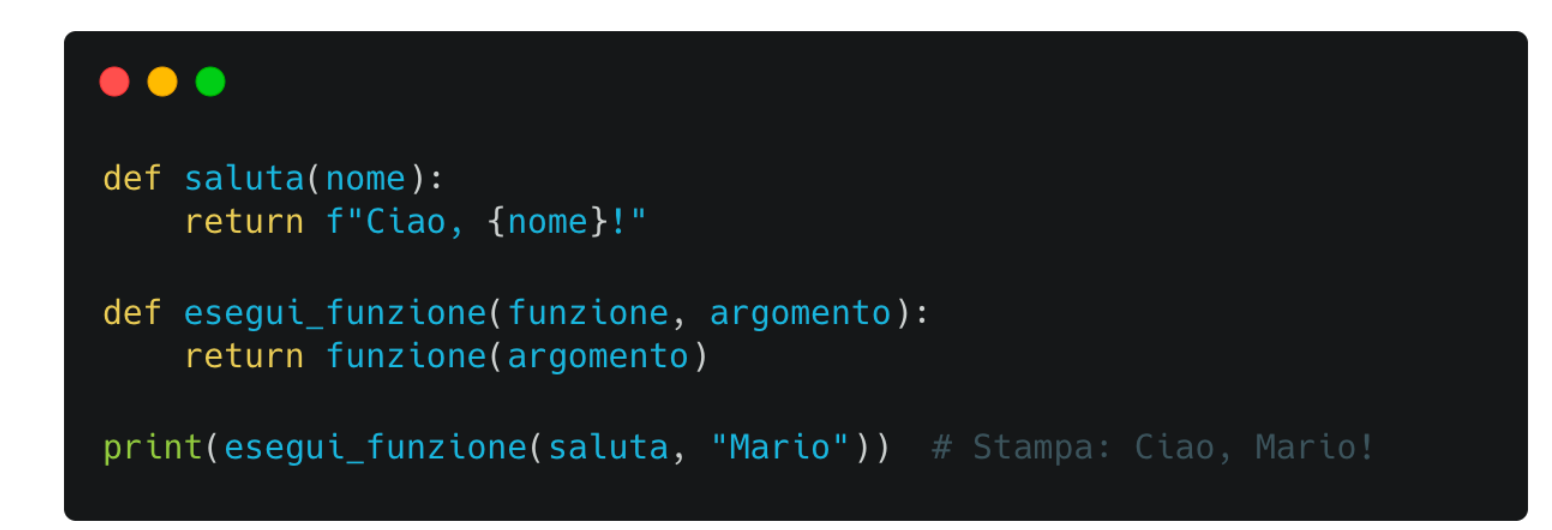

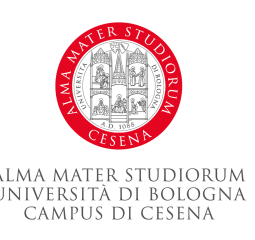

# **Namespace e Scope**

- Un namespace in Python è un sistema per garantire che i nomi delle variabili siano unici in modo da evitare conflitti di nomi. Differenti namespace possono coesistere senza interferire tra di loro poiché sono isolati. I namespace sono implementati come dizionari.
- Namespace Locali e Globali:
	- I namespace locali vengono creati quando una funzione è chiamata. I nomi definiti nella funzione esistono solo in questo namespace.
	- Il namespace globale è creato quando lo script inizia a essere eseguito. Contiene i nomi definiti al livello più alto del programma.

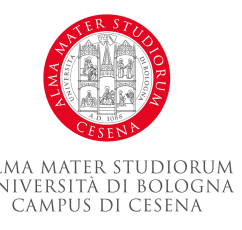

## **Namespace e Scope**

• La Funzione built-in locals() e globals():

print(globals())

- locals() restituisce il namespace locale corrente.
- globals() restituisce il namespace globale.

#### $\bullet$   $\bullet$   $\bullet$ def mia funzione(): variabile\_locale = "Sono locale" print(locals()) mia funzione()

```
alma mater studiorum
UNIVERSITÀ DI BOLOGNA
   CAMPUS DI CESENA
```
## **Global e Non Local**

- Normalmente, quando assegniamo un valore a una variabile in una funzione, quella variabile è locale. Se vogliamo assegnare un valore a una variabile globale, dobbiamo dichiararlo con global.
- Analogamente, nonlocal permette di assegnare un valore a una variabile nel namespace più vicino che non sia né locale né globale.

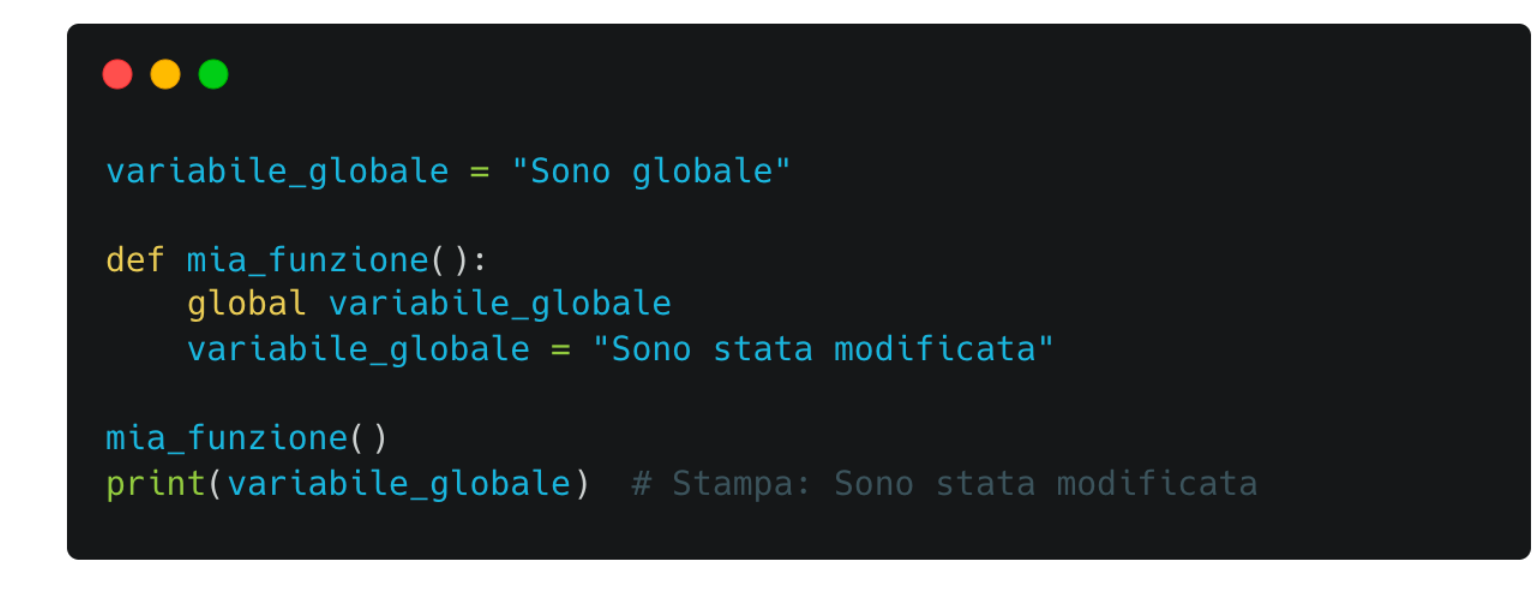

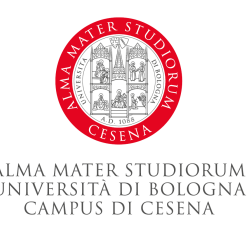

- La gestione degli errori è un aspetto fondamentale della programmazione. In Python, gli errori vengono gestiti con un costrutto speciale chiamato try/except.
- Blocco Try/Except:

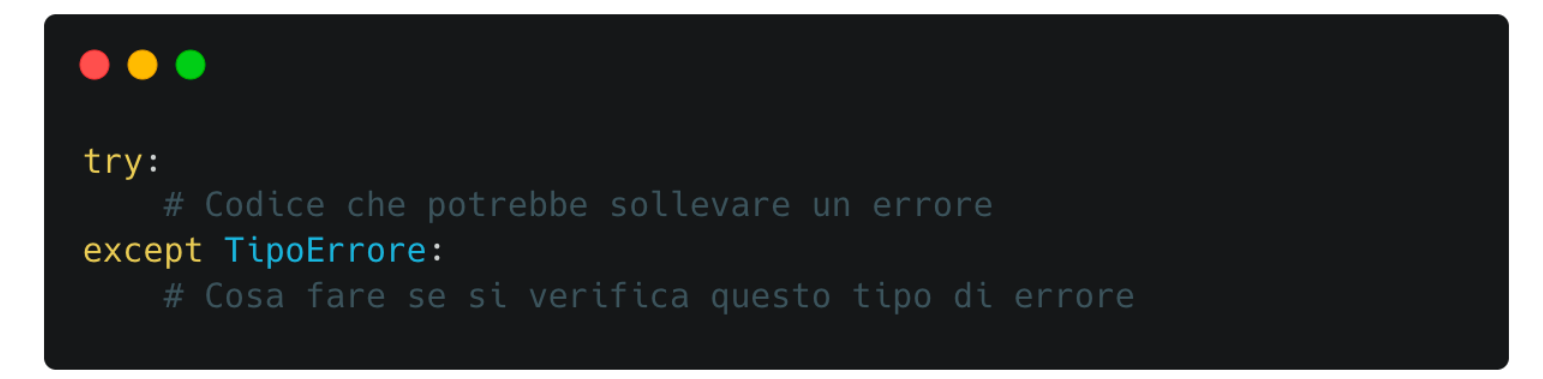

- Il codice nel blocco try viene eseguito.
- Se si verifica un errore del tipo specificato, il controllo passa al blocco except e il codice in esso viene eseguito.

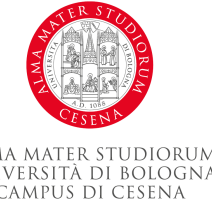

• Esempio di Try/Except:

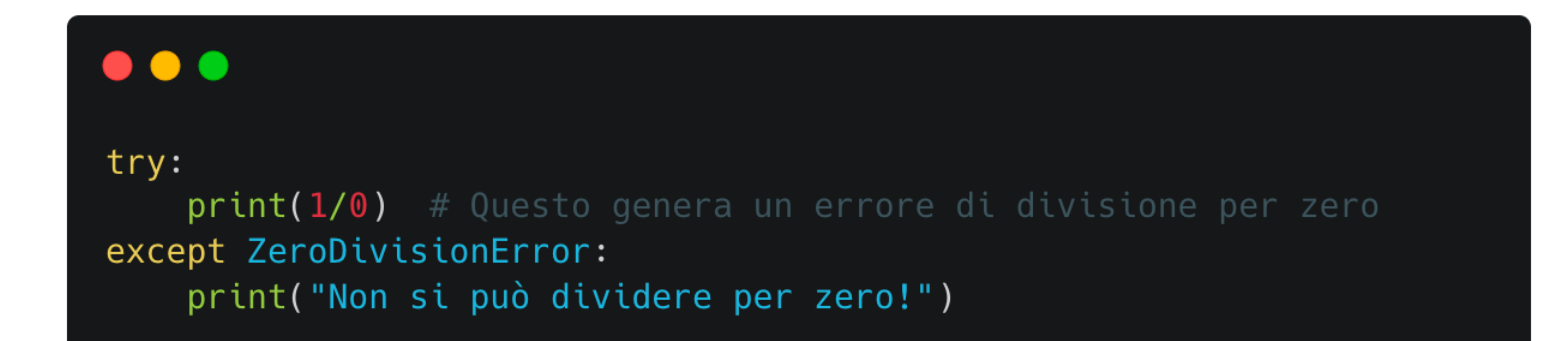

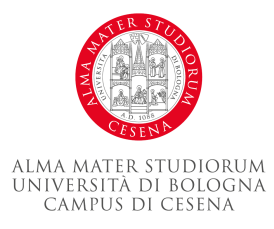

- Blocco Finally:
- Il blocco finally viene eseguito indipendentemente dal fatto che si verifichi un errore o meno.

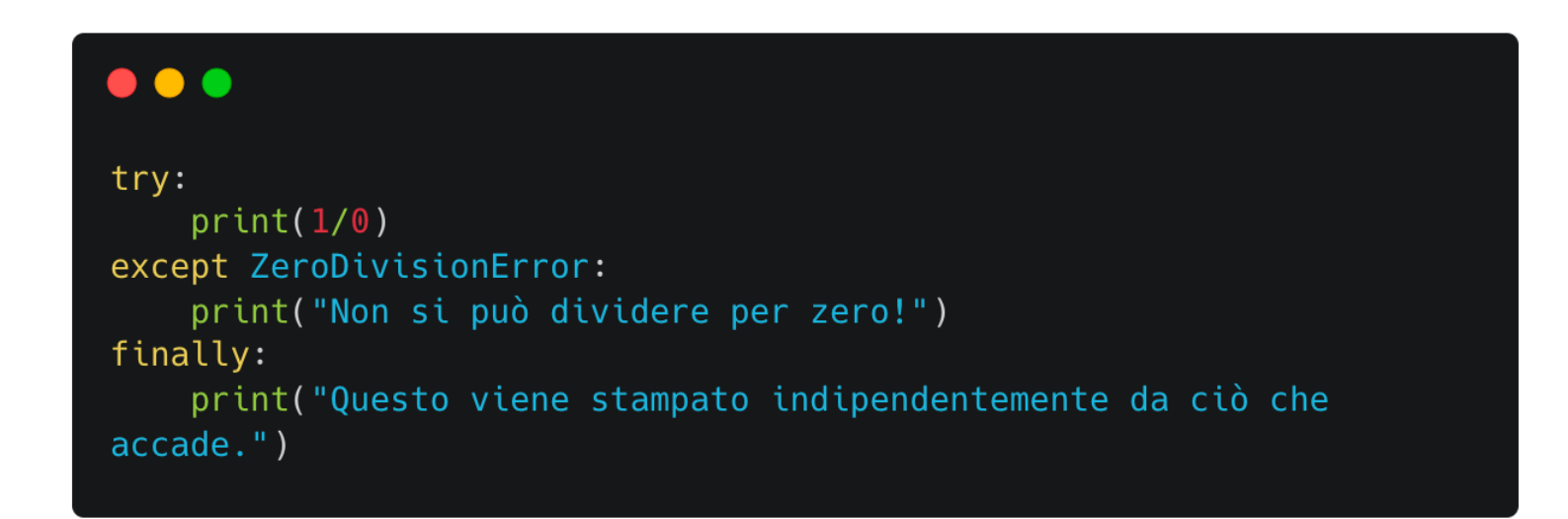

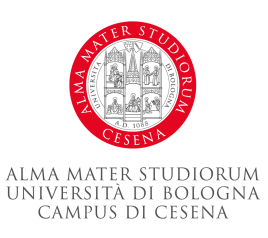

- Rilanciare Errori:
	- Puoi rilanciare errori con l'istruzione raise.

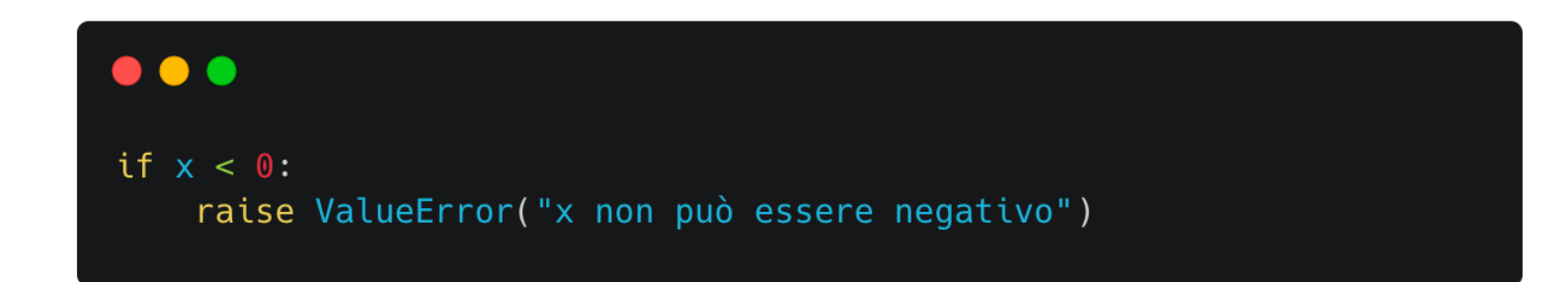

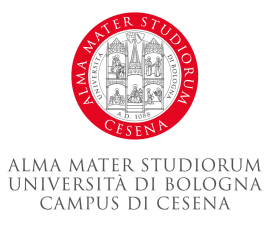

### **File I/O**

- Python fornisce funzioni built-in per la lettura e la scrittura di file.
- La funzione open() apre un file e restituisce un oggetto file.

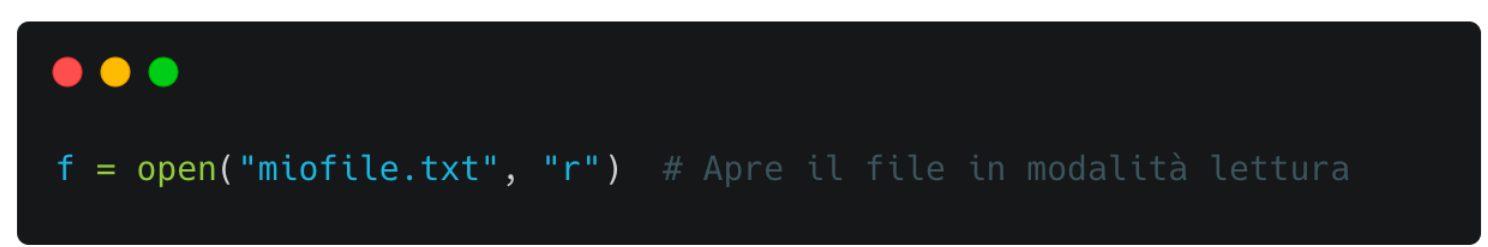

- Il secondo argomento specifica la modalità in cui il file viene aperto:
	- 'r' per la lettura (default)
	- 'w' per la scrittura (sostituisce il file se esiste già)
	- 'a' per aggiungere contenuto alla fine del file
	- 'x' per creare un nuovo file e scriverci dentro (fallisce se il file esiste già)
	- 'b' per aprire il file in modalità binaria

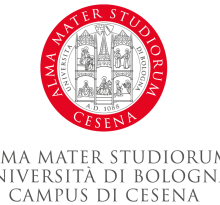

### **File I/O**

- Lettura da un File:
	- Il metodo read() legge tutto il contenuto del file.

```
\bullet\bullet\bulletcontentouto = f.read()print(contenuto)
```
– Il metodo readline() legge una singola riga del file.

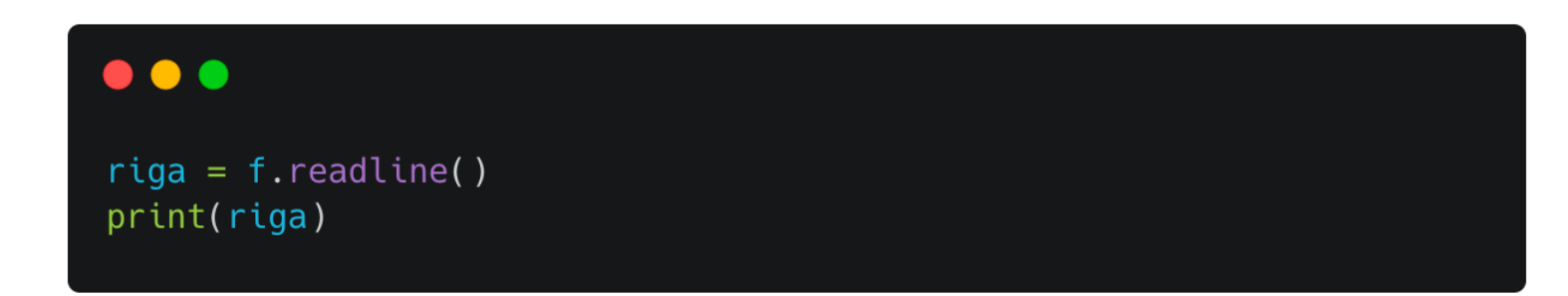

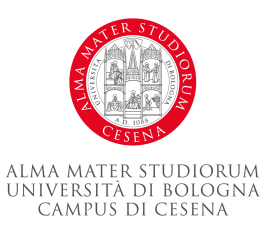

## **File I/O**

- Scrittura su un File:
	- Il metodo write() scrive una stringa nel file. Ritorna il numero di caratteri scritti.

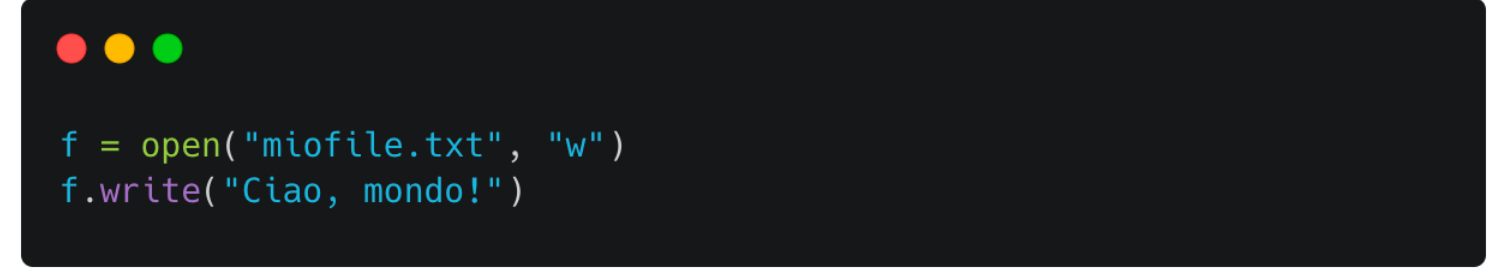

- Chiudere un File:
	- Dopo aver finito con un file, dovresti chiuderlo con il metodo close().

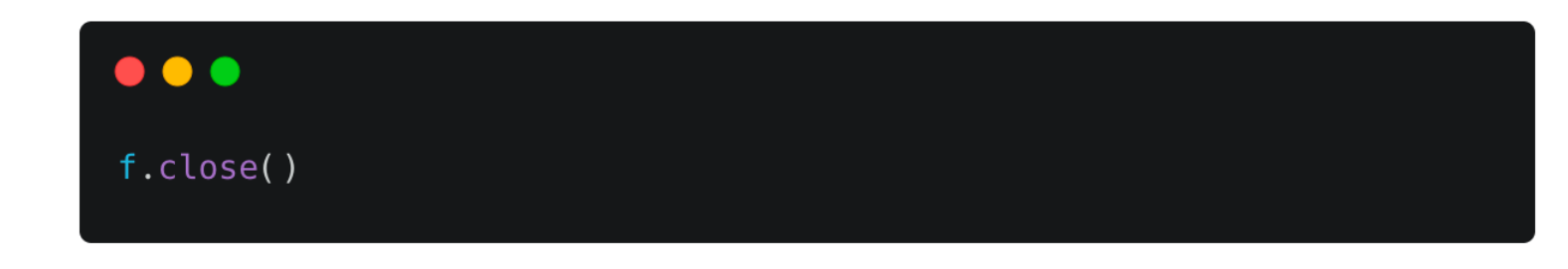

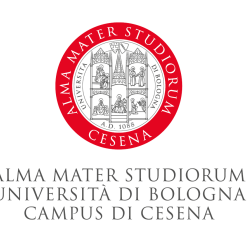

# **Esempio di programma python**

- Visual Studio Code (VS Code) è un editor di codice sorgente sviluppato da Microsoft che supporta vari linguaggi di programmazione, inclusa Python.
- Installare l'Estensione Python:
	- Prima di iniziare a scrivere script Python in VS Code, assicurati di aver installato l'estensione Python da Visual Studio Marketplace.
- Creare un Nuovo File Python:
	- Vai su "File" > "Nuovo File" o usa la scorciatoia Ctrl+N (o Cmd+N su macOS).
	- Salva il file con l'estensione .py.

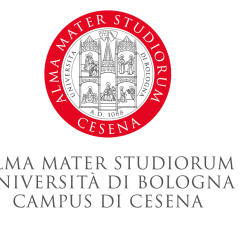

# **Esempio di programma python**

- Scrivere il Codice Python:
	- Ora puoi iniziare a scrivere il tuo codice Python nel file. VS Code offre funzionalità come l'evidenziazione della sintassi e il completamento del codice per facilitare la scrittura del codice.

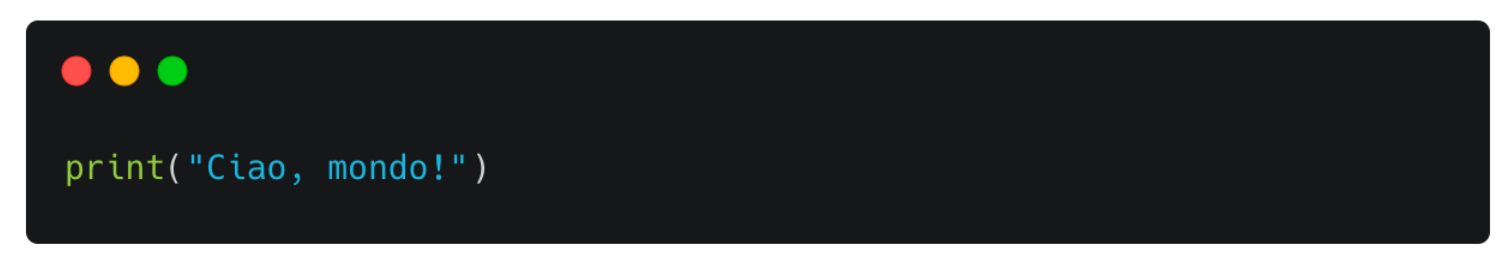

- Eseguire il Codice Python:
	- Puoi eseguire il tuo codice Python direttamente in VS Code.
	- Clicca destro sul tuo codice e seleziona "Esegui il codice Python nel terminale".

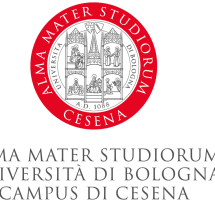

- In Python, le librerie e i moduli sono collezioni di codice riutilizzabili.
- Moduli:
	- Un modulo è un file contenente definizioni di funzioni e istruzioni Python. Puoi utilizzare qualsiasi file Python come modulo importandolo in un altro script.

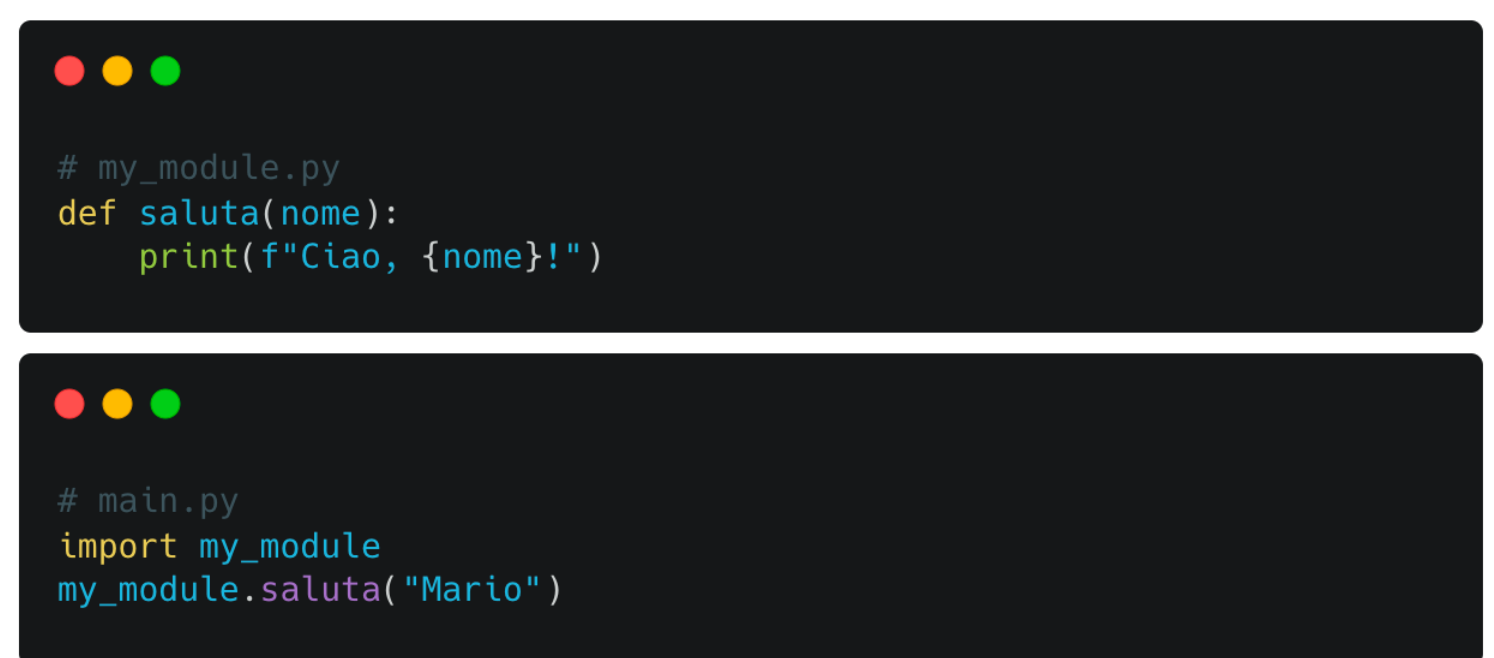

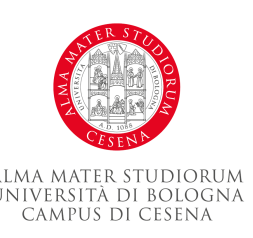

- Librerie:
	- Una libreria è una collezione di moduli. Python viene fornito con una vasta libreria standard di moduli per vari compiti, come l'accesso ai file, le operazioni di rete, l'elaborazione di testo e altro ancora.
- Importazione di Moduli e Librerie:
	- Usa l'istruzione import per includere un modulo o una libreria nel tuo script.

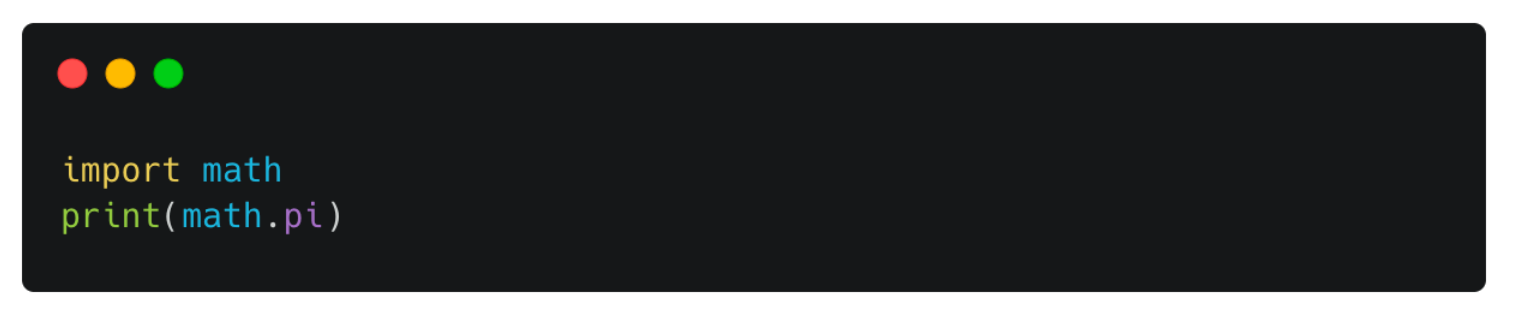

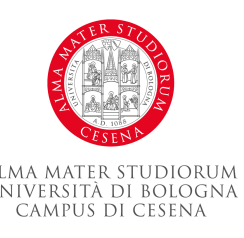

– Puoi importare solo specifiche funzioni o variabili da un modulo usando la sintassi from ... import ....

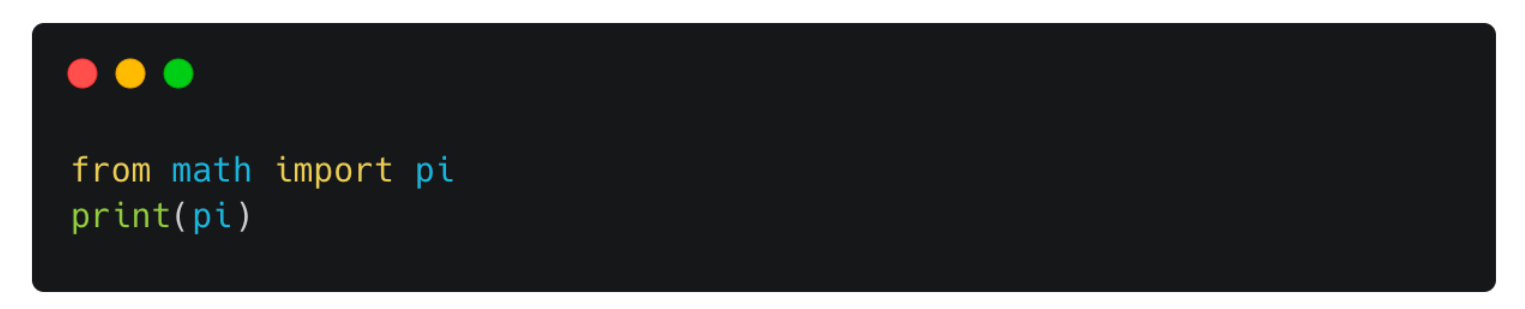

- Librerie di Terze Parti:
- Esistono anche molte librerie di terze parti disponibili che offrono funzionalità avanzate, come il web scraping, l'analisi dei dati, l'apprendimento automatico e altro ancora. Queste librerie possono essere installate utilizzando strumenti come pip.

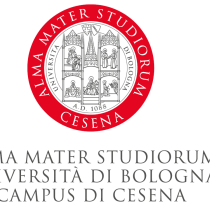

• Dopo l'installazione, possono essere importate nei tuoi script Python come qualsiasi altra libreria.

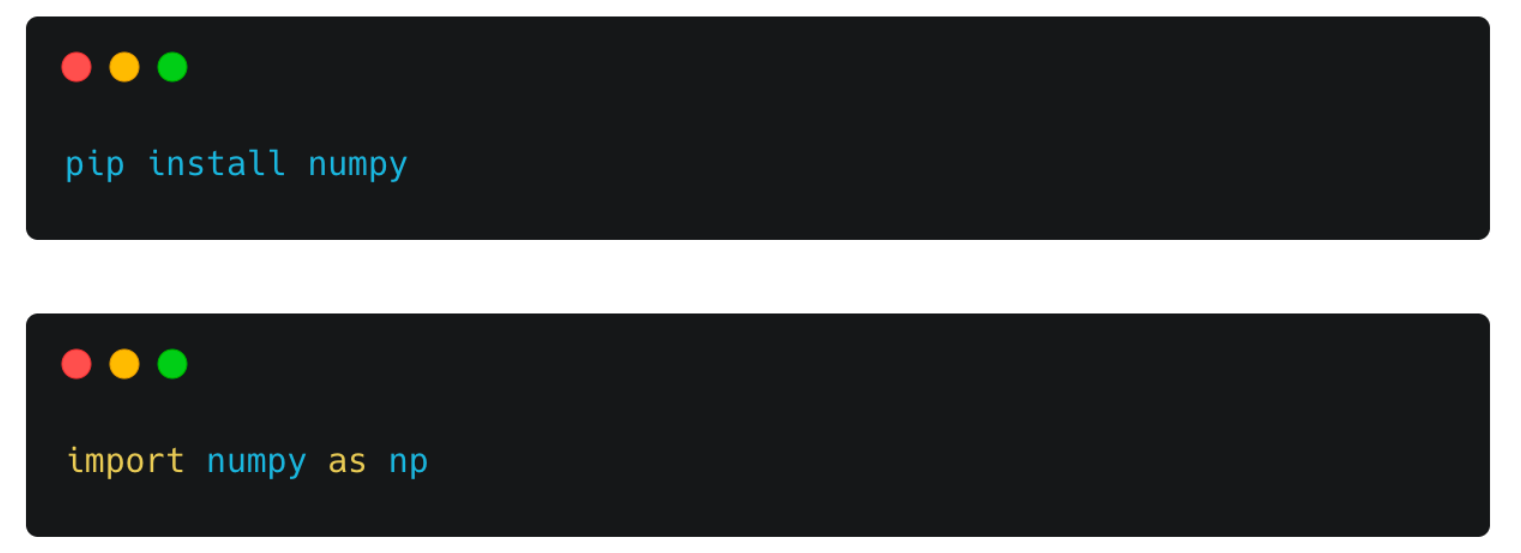

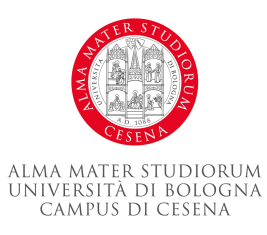

- La libreria Math:
	- math fornisce funzioni matematiche.

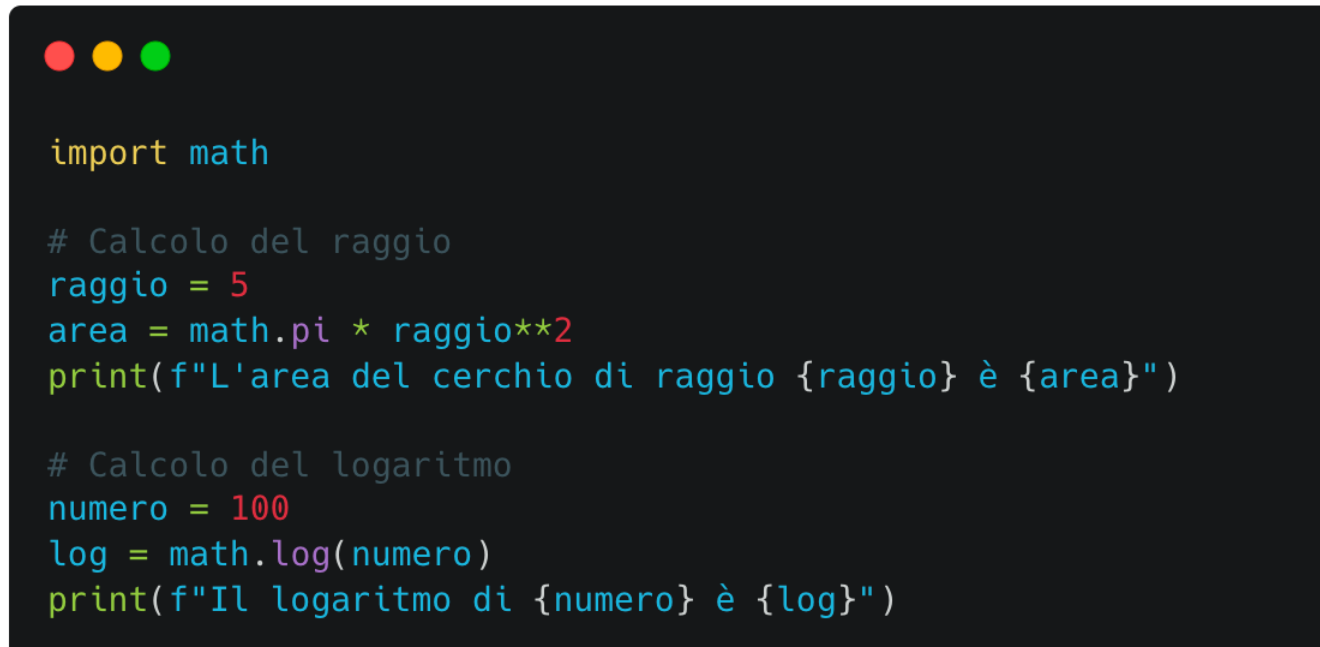

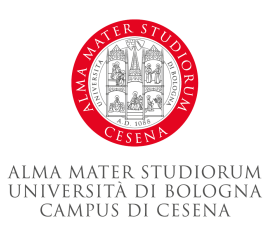

- La libreria Datetime:
	- datetime fornisce funzioni per lavorare con date e orari.

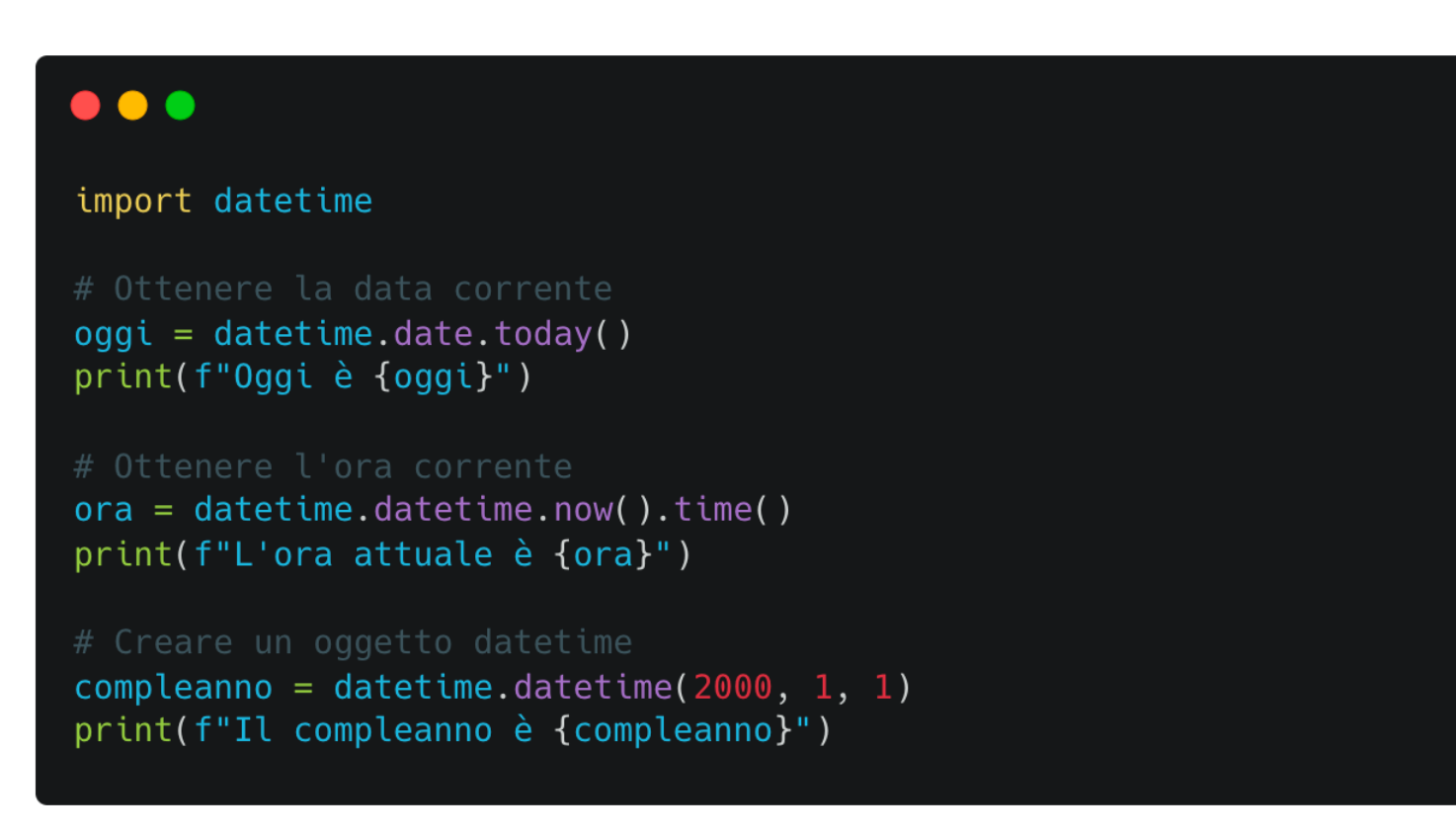

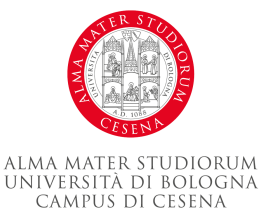

- Un ambiente virtuale è uno strumento che permette di mantenere le dipendenze richieste da diversi progetti separate, installandole in ambienti isolati.
- Perché Utilizzare un Ambiente Virtuale?:
	- Supponiamo che tu abbia due progetti, 'ProgettoA' e 'ProgettoB', che richiedono versioni diverse della stessa libreria. Un ambiente virtuale può risolvere questo problema creando ambienti isolati per entrambi i progetti, ognuno con la propria versione della libreria.

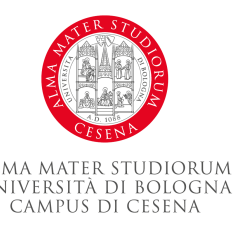

- Creazione di un Ambiente Virtuale:
	- Python3 include un modulo per la creazione di ambienti virtuali chiamato venv.

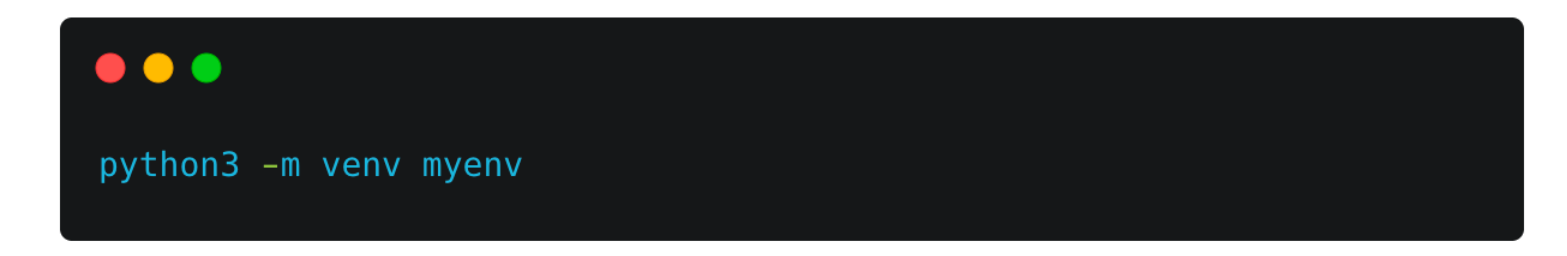

– Questo comando crea un nuovo ambiente virtuale chiamato 'myenv' nella directory corrente.

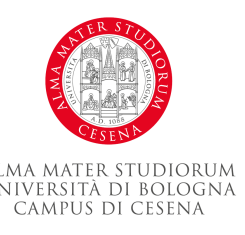

- Attivazione di un Ambiente Virtuale:
	- Dopo aver creato un ambiente virtuale, devi attivarlo.
	- Su Windows:

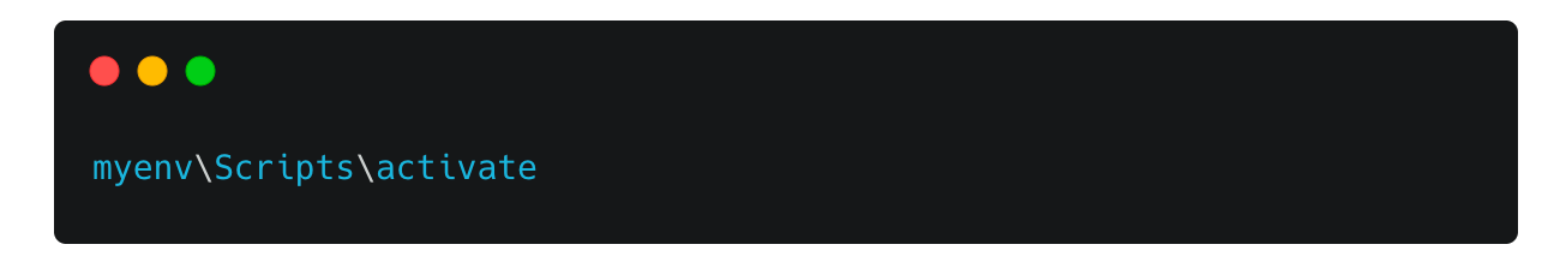

– Su Unix o MacOS:

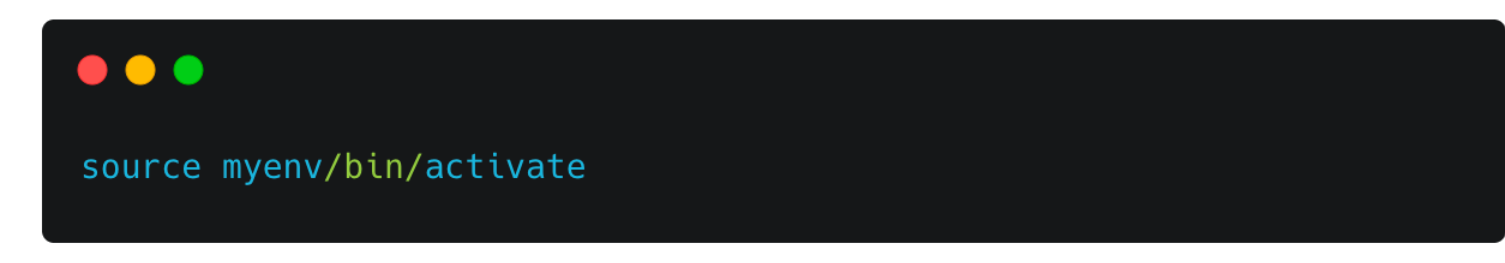

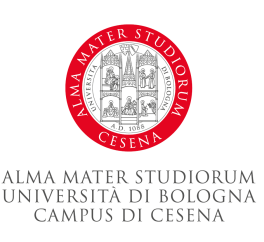

- Installazione dei Pacchetti:
	- Una volta attivato l'ambiente virtuale, puoi installare i pacchetti richiesti usando pip. Questi pacchetti saranno isolati nell'ambiente virtuale.
- Disattivazione dell'Ambiente Virtuale:
	- Quando hai finito di lavorare in un ambiente virtuale, puoi disattivarlo con il comando deactivate.

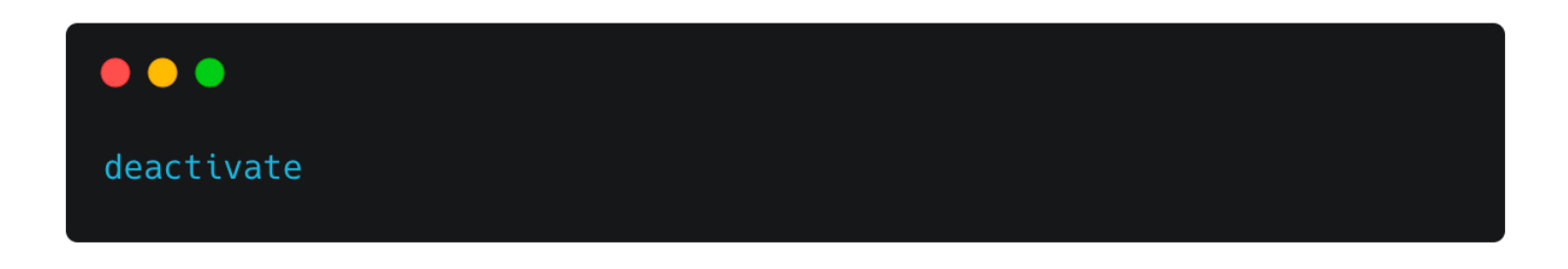

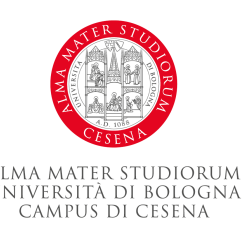

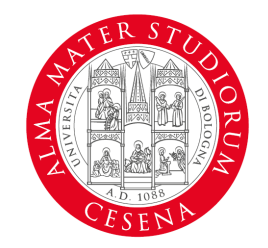

ALMA MATER STUDIORUM UNIVERSITÀ DI BOLOGNA CAMPUS DI CESENA

#### **Roberto Girau**

#### Dipartimento di Informatica – Scienze e Ingegneria

roberto.girau@unibo.it

www.unibo.it